## **Panasonic**

業務用

DLPTM

# **TH-D7500N** TH-D7600

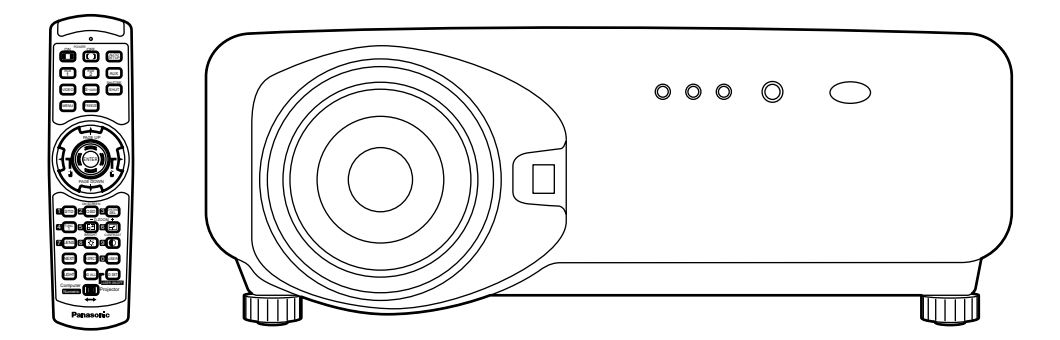

 $\mathsf{DLP^{TM}}$ 

TH-D7500N TH-D7600

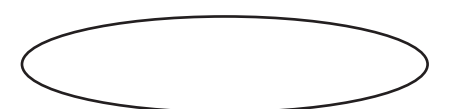

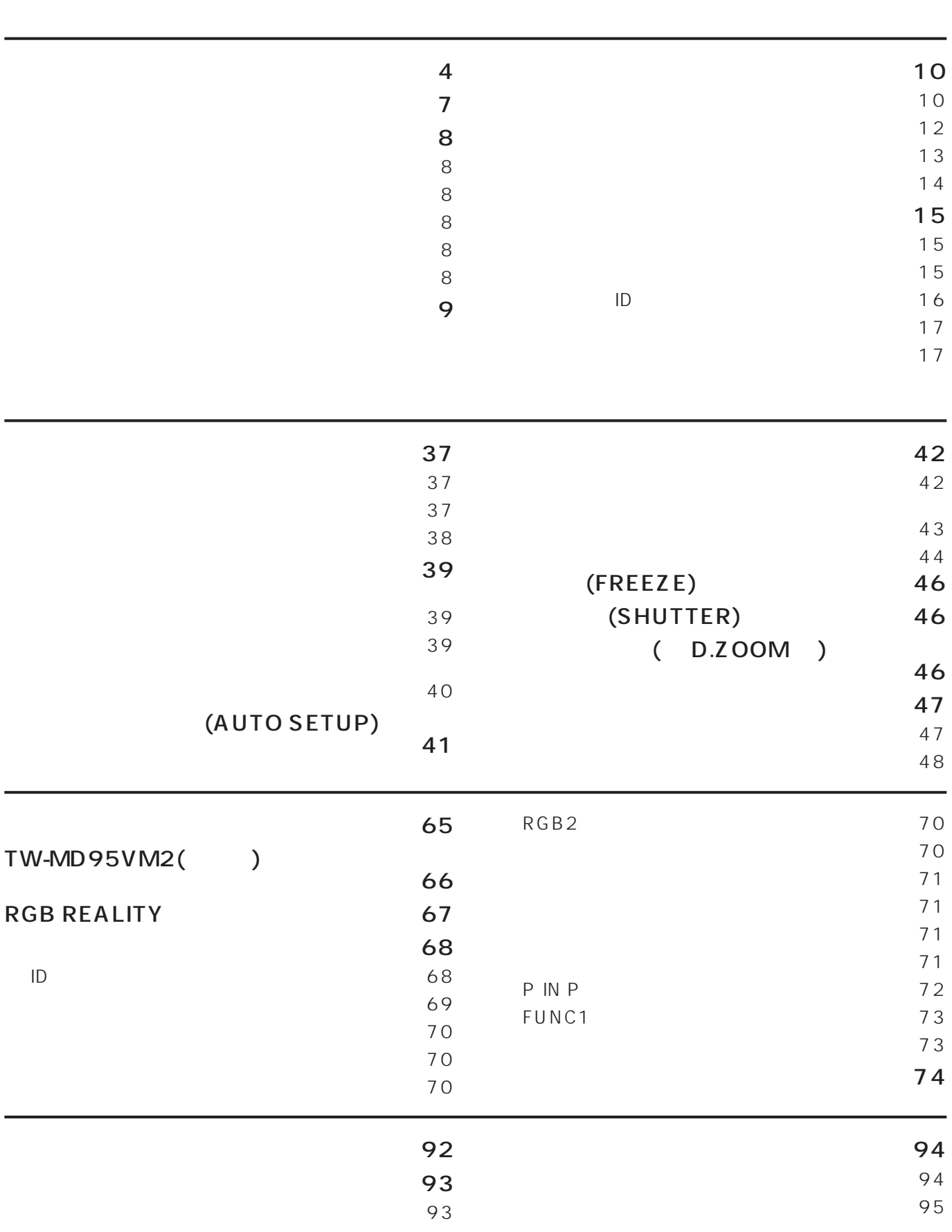

もくじ

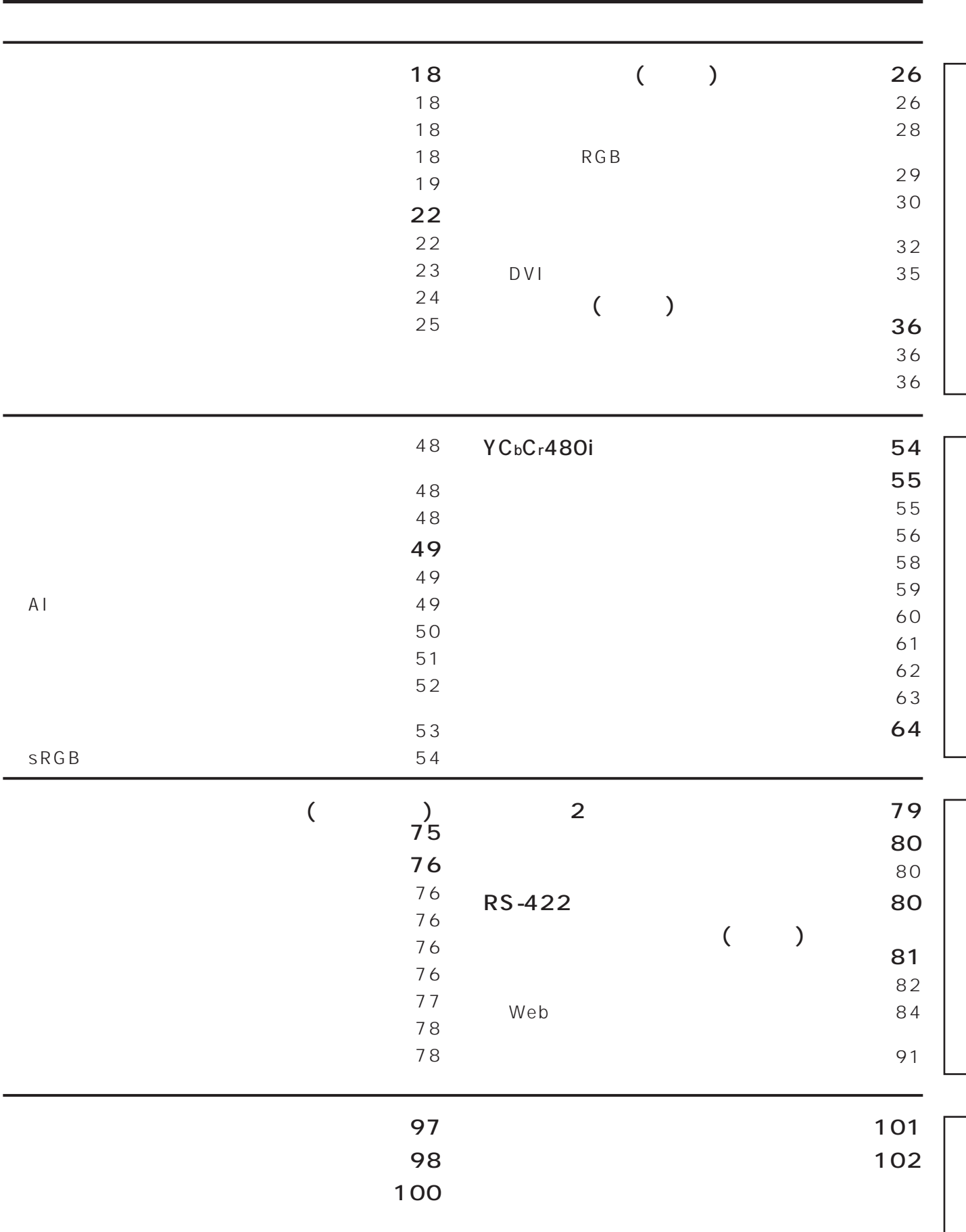

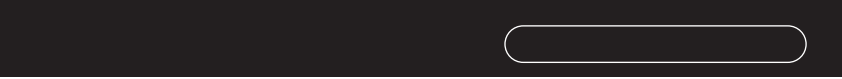

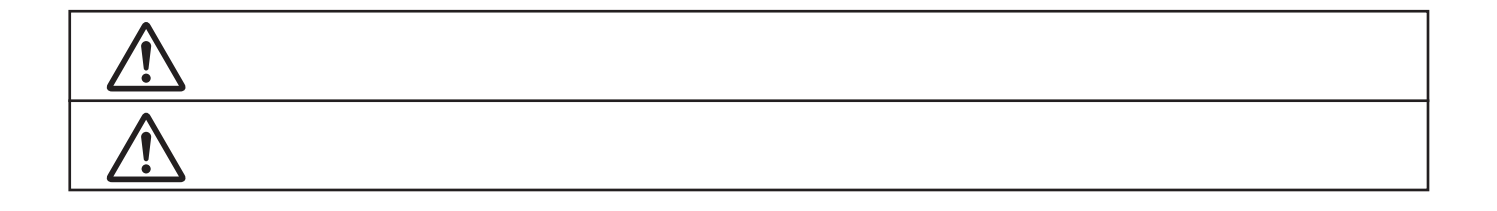

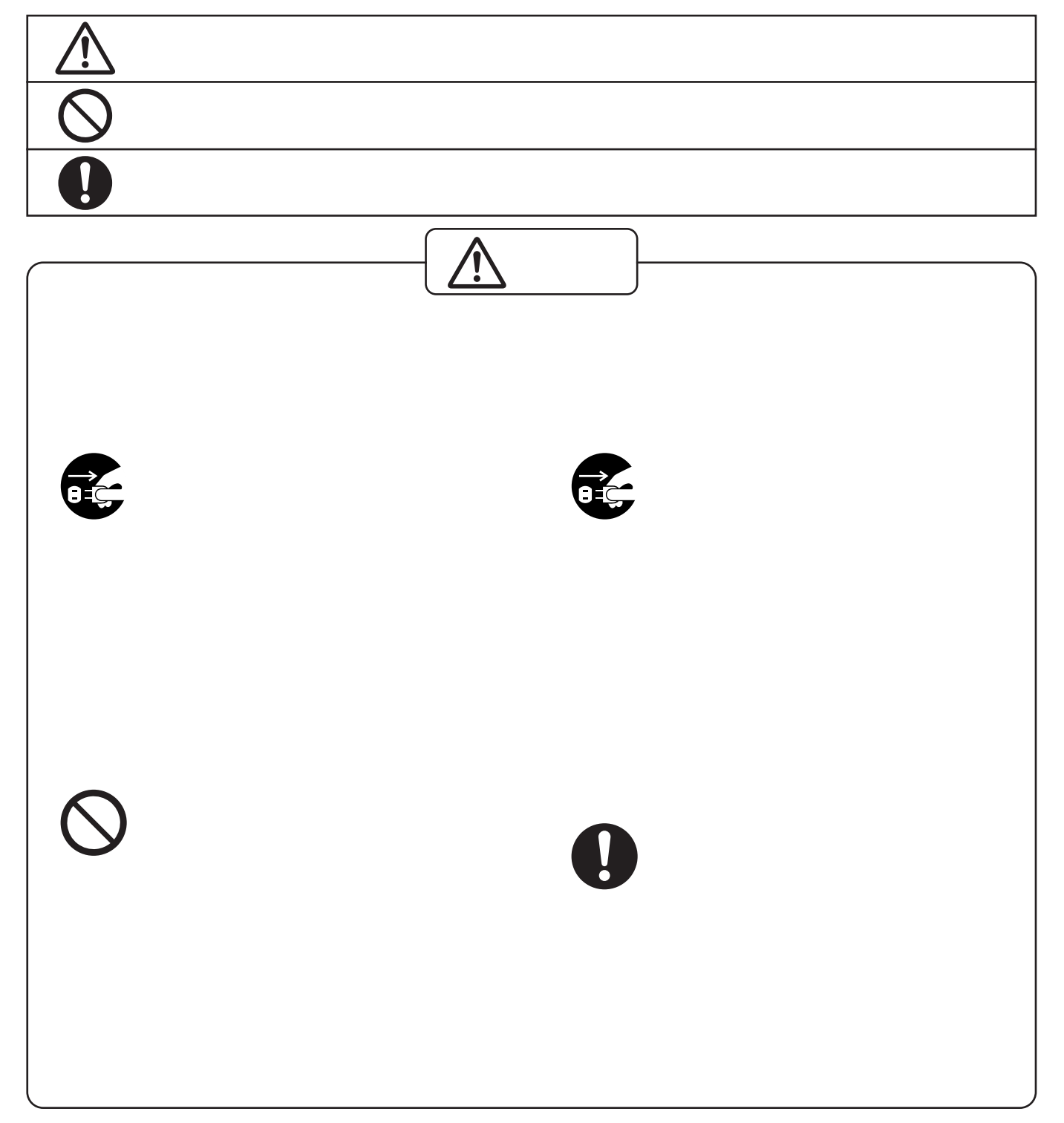

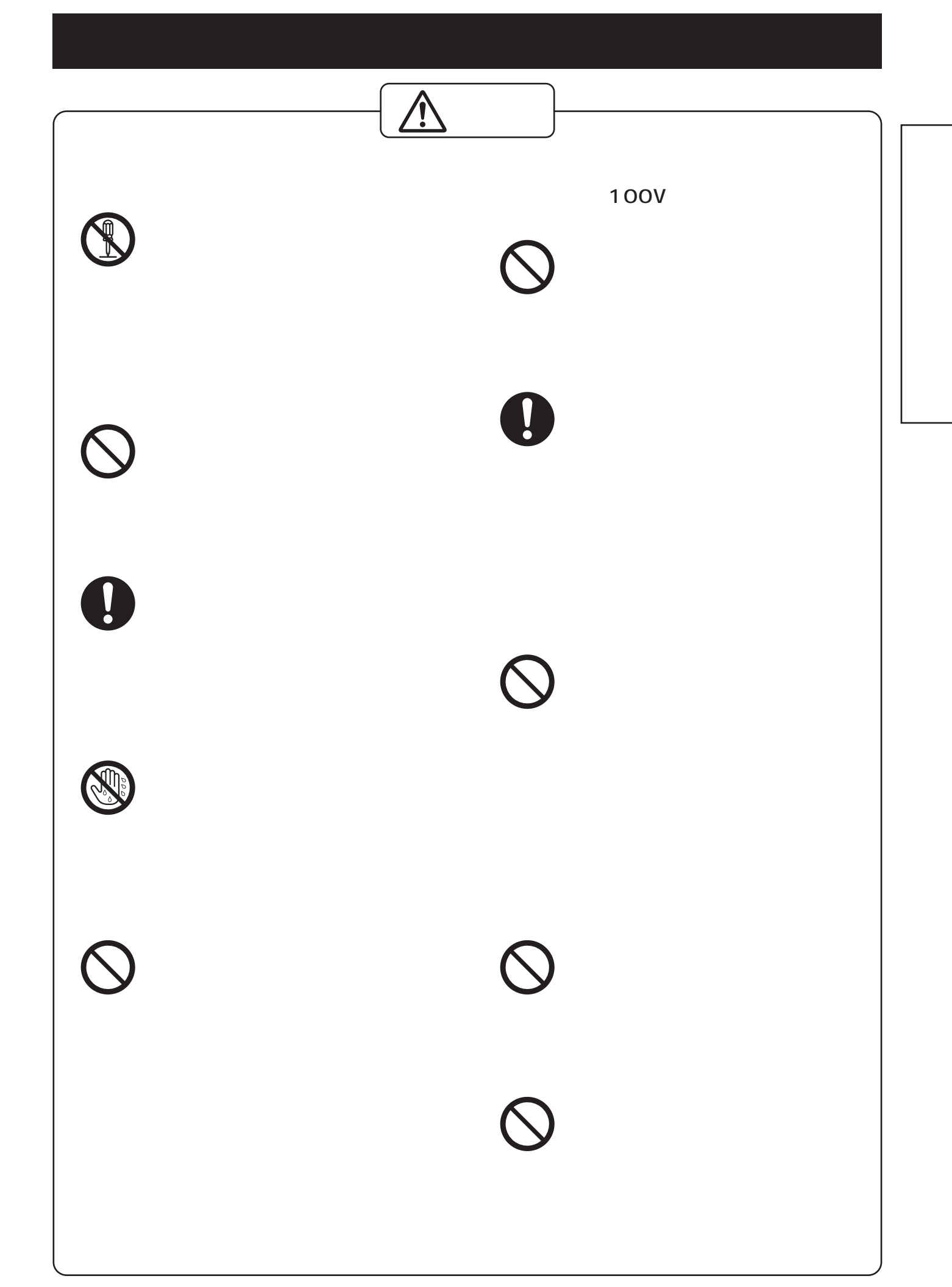

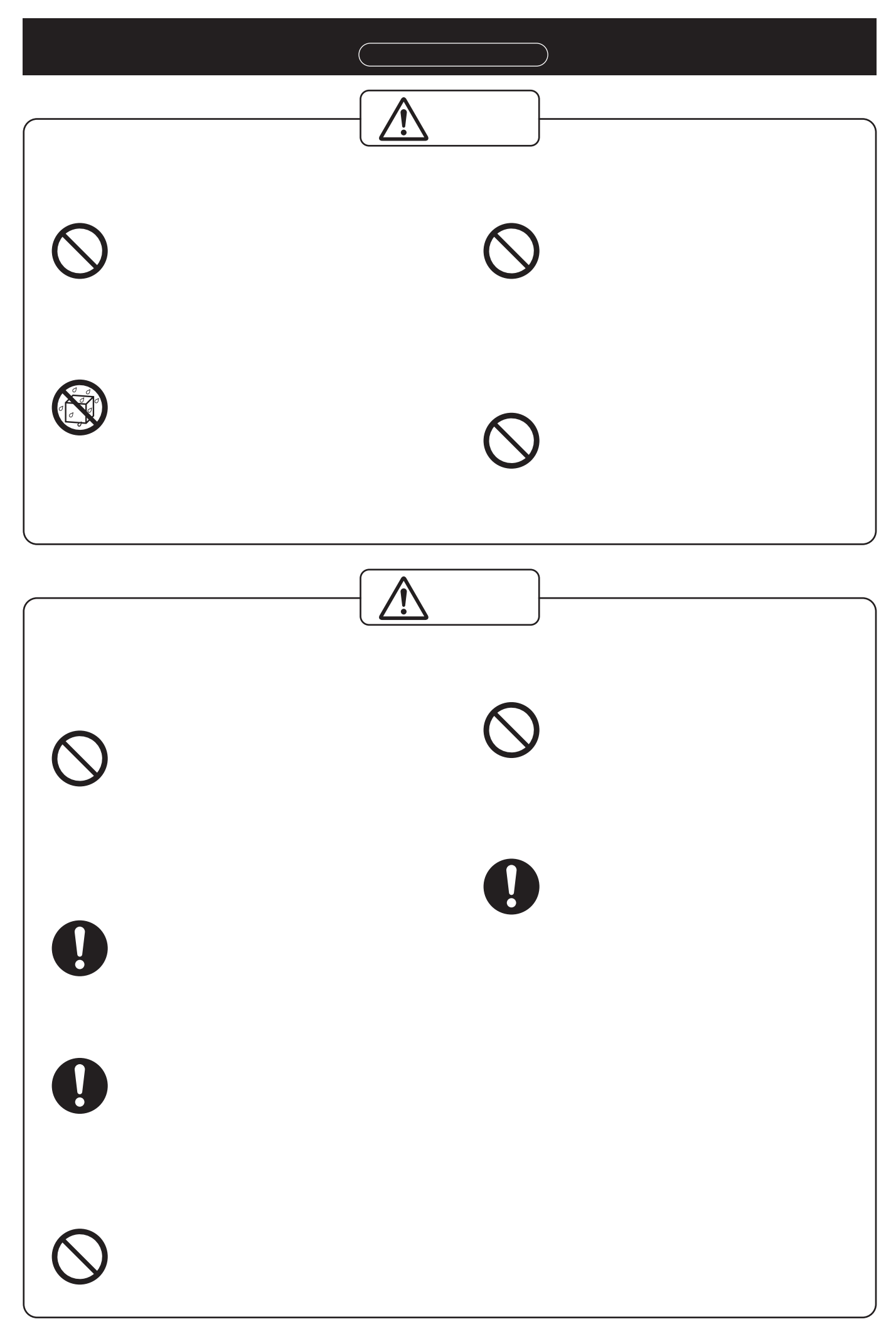

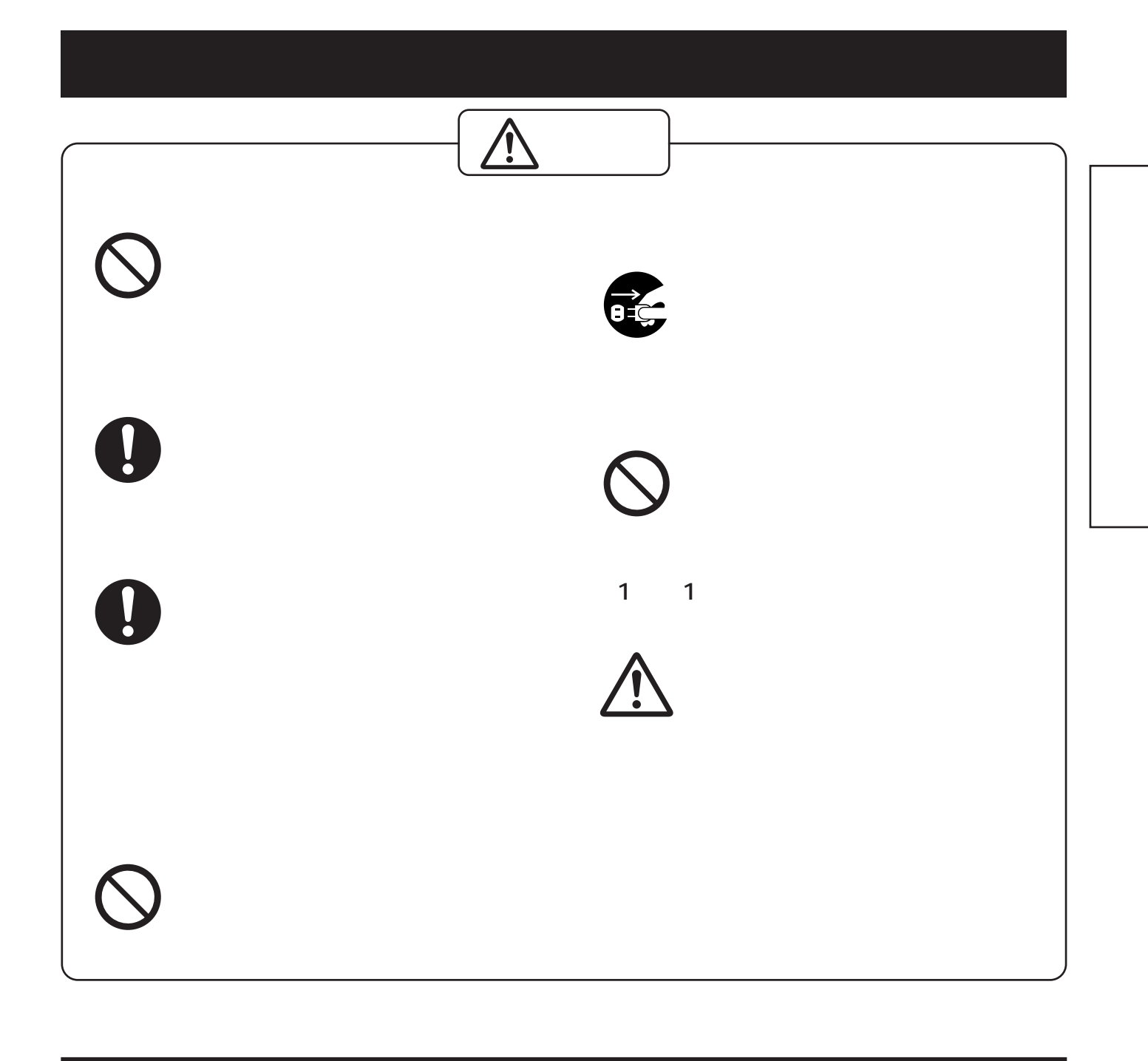

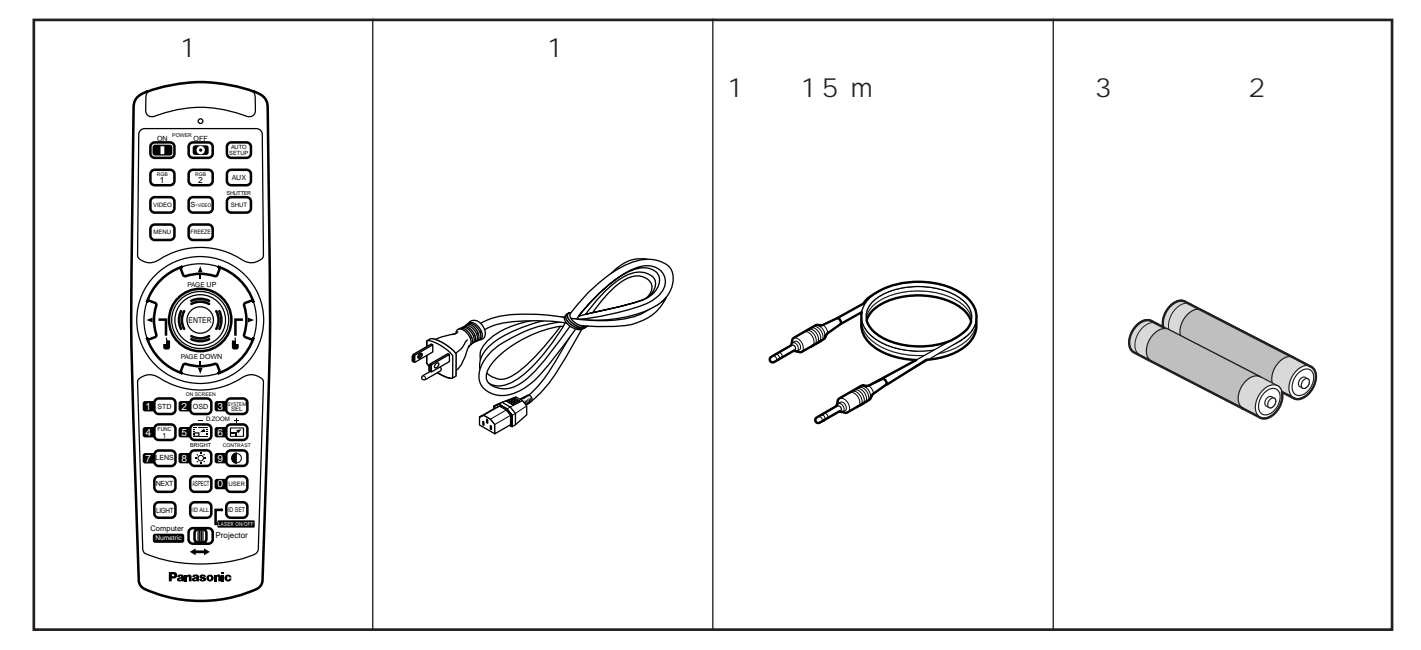

```
( TY-PKD75) (
TY-PKD75S)
```
#### 2 700 m

1 400 m 71

<sub>に</sub><br>この日本の日本の

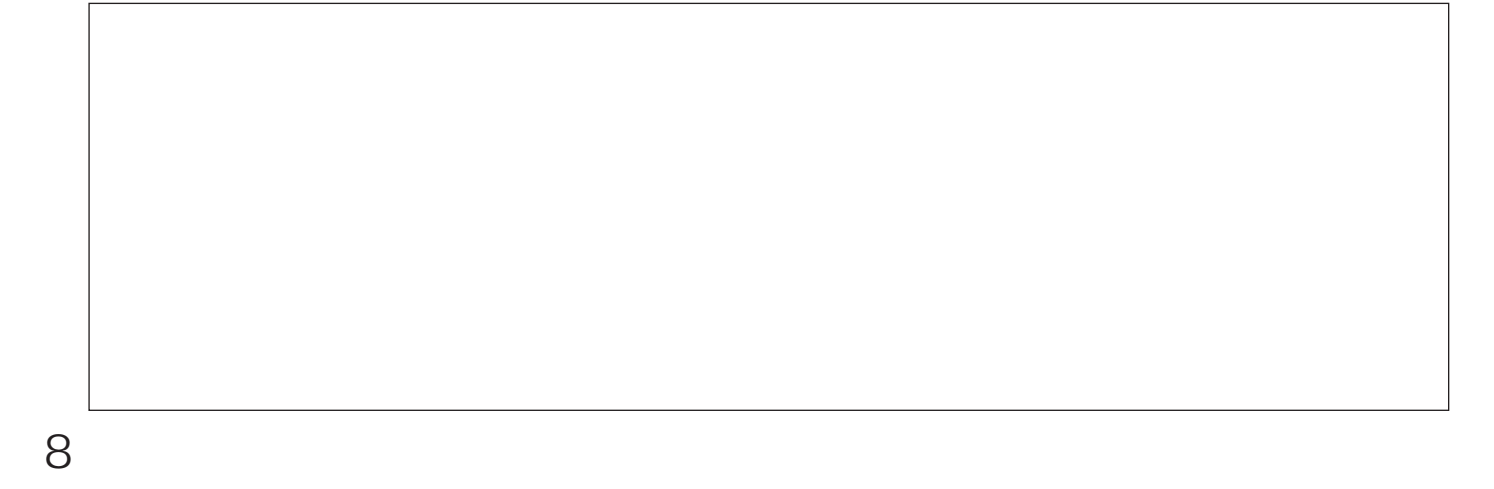

• スクリーン みんかん スクリーン みんかん

 $\bullet$ 

 $\bullet$ 

 $\bullet$ 

 $\bullet$ 

 $\bullet$ 

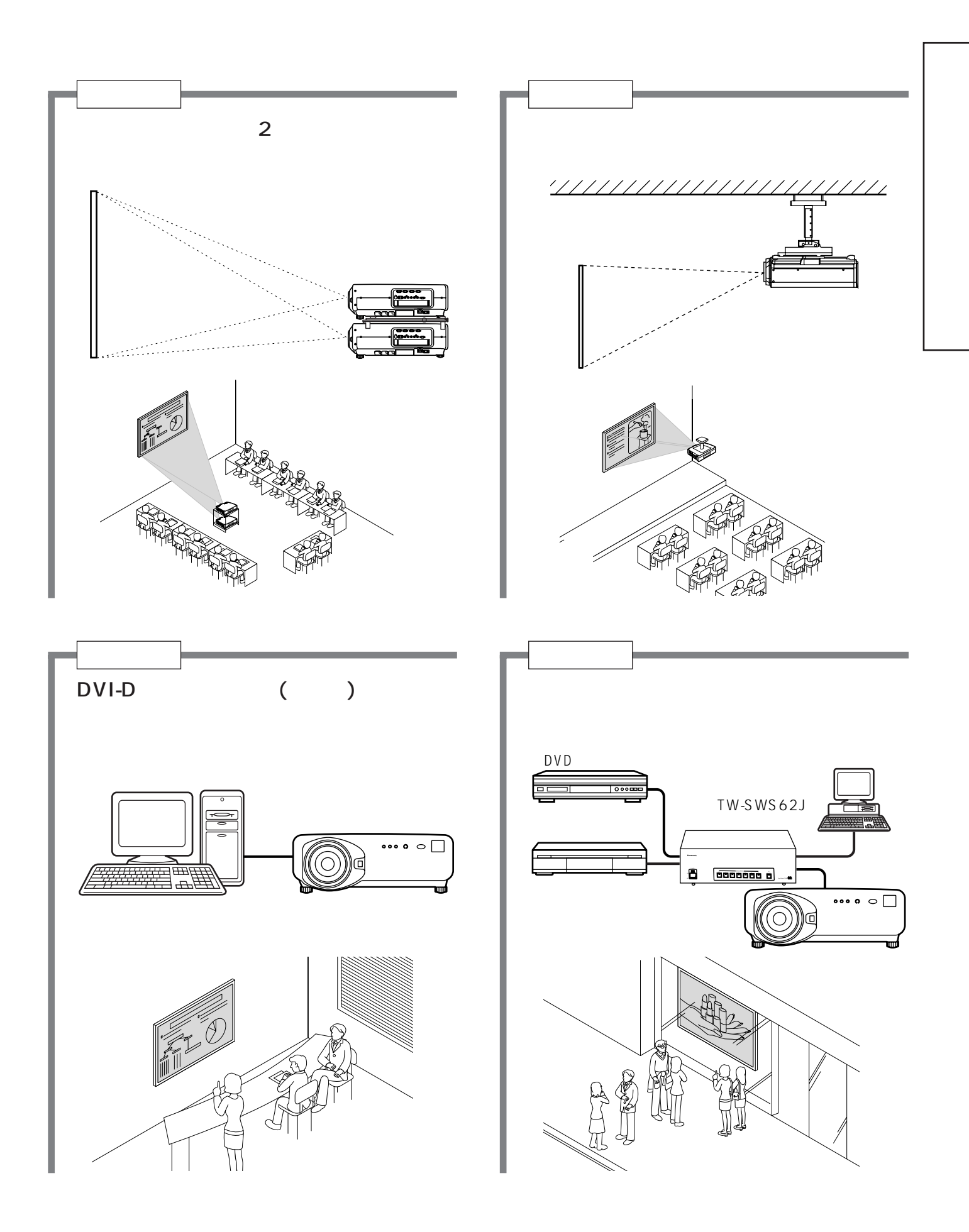

システムアップ例

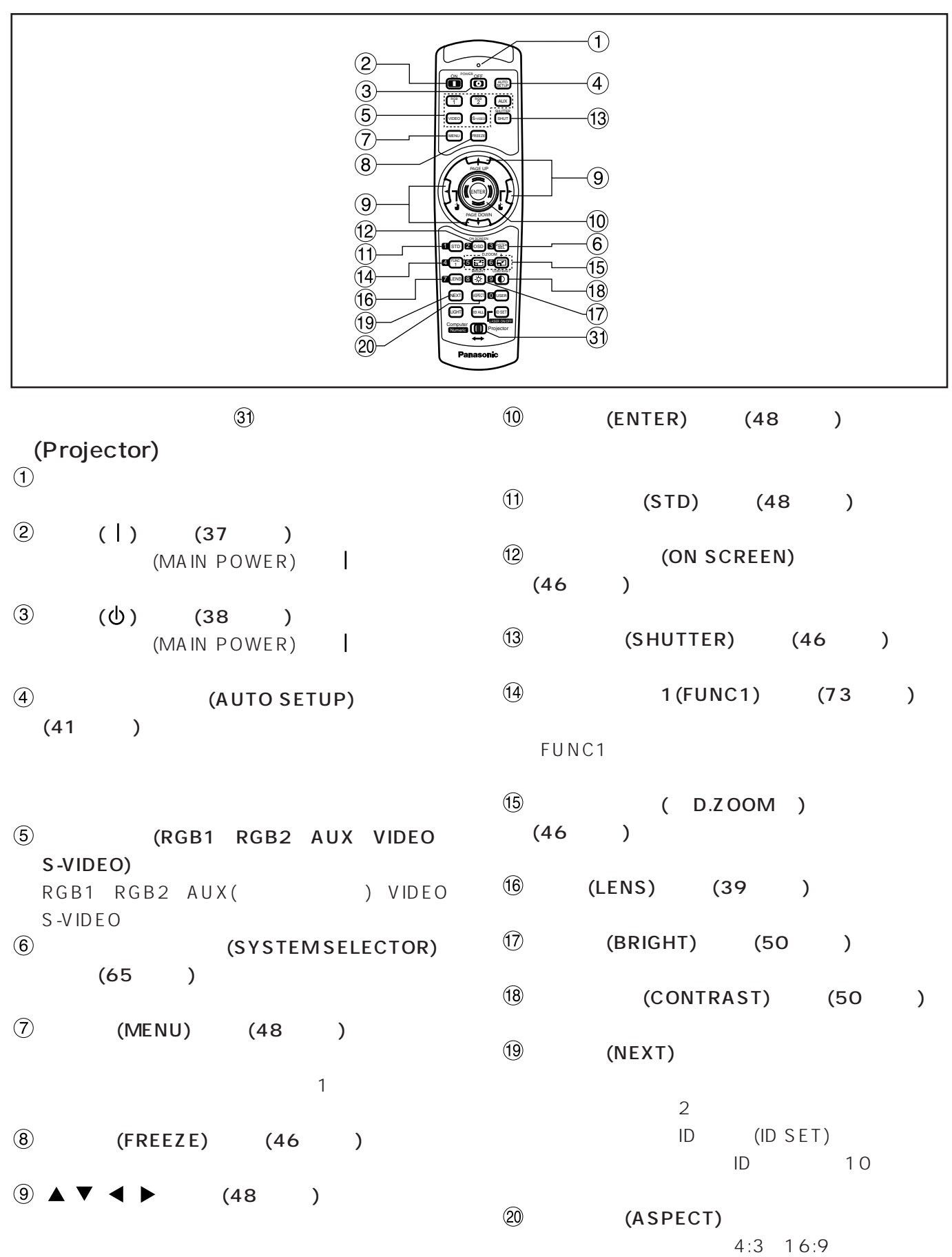

各部の名前と働き

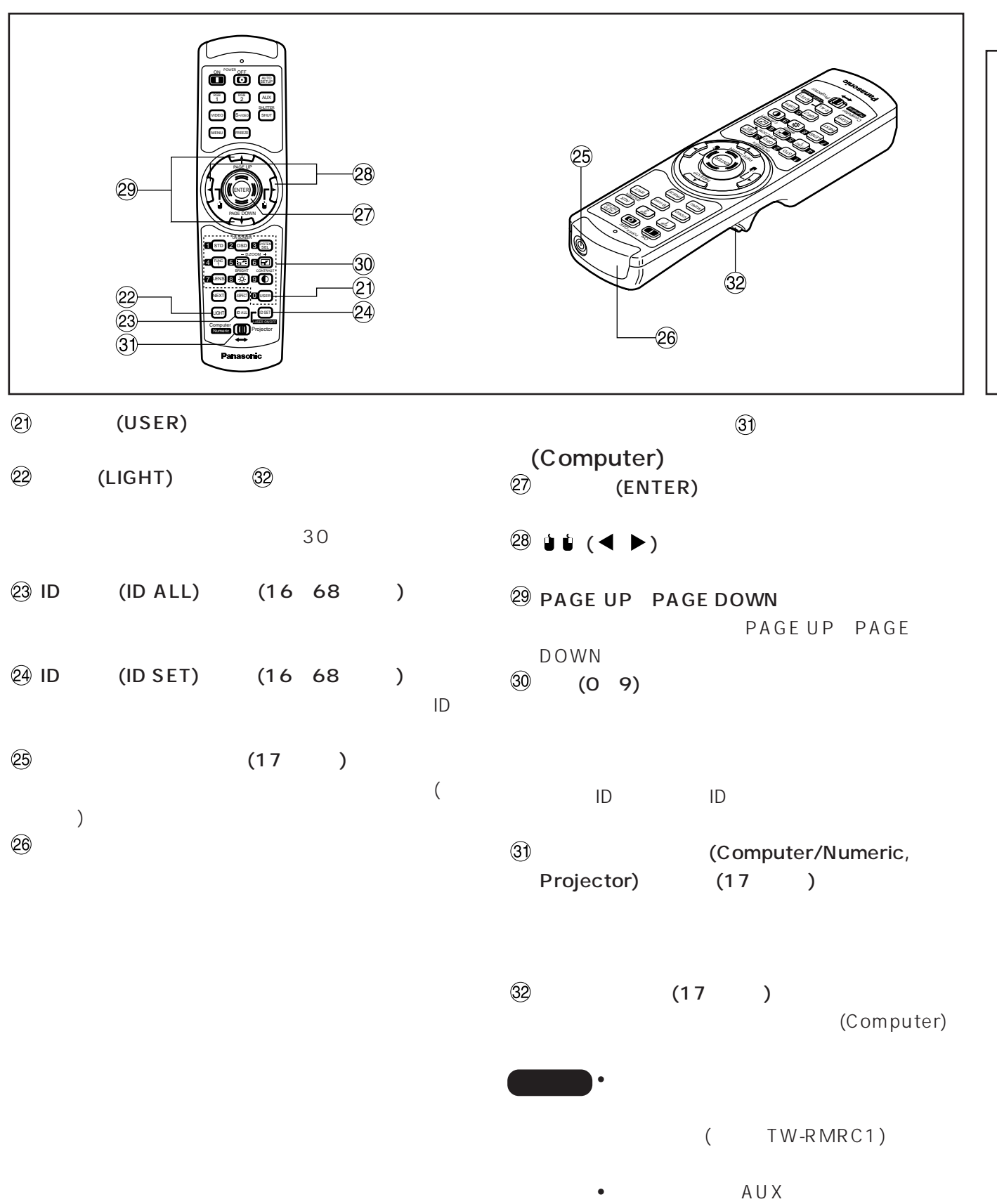

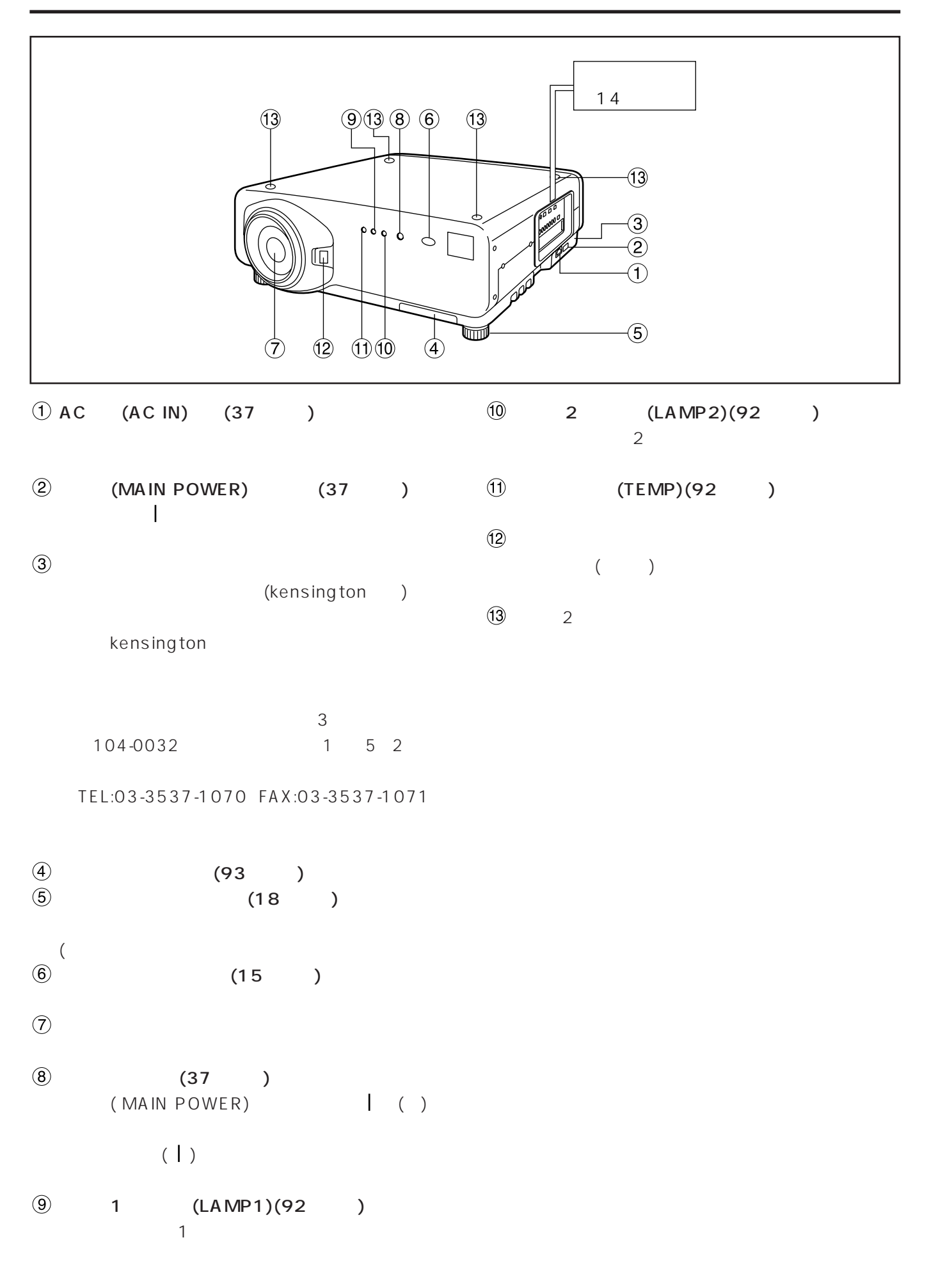

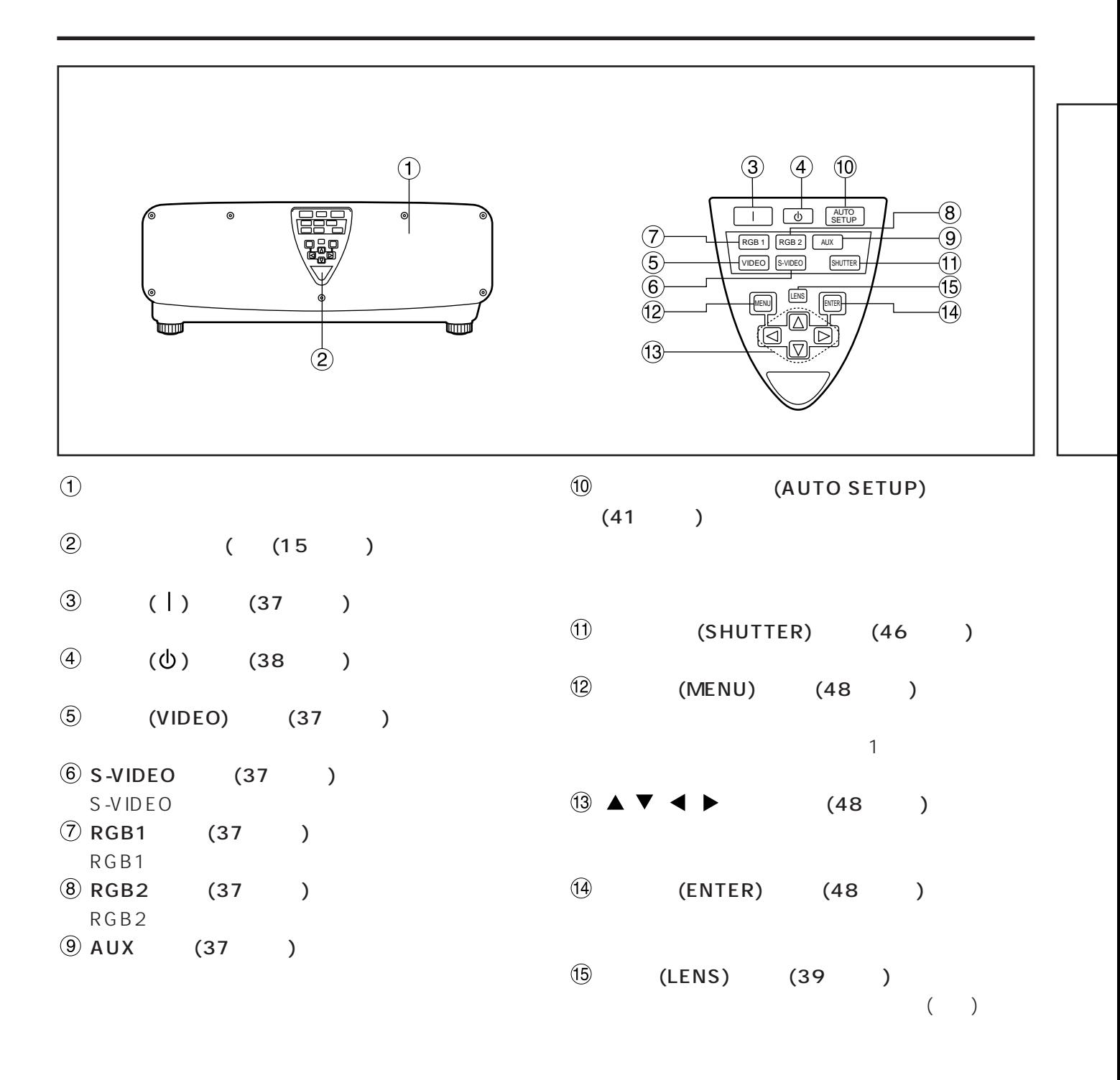

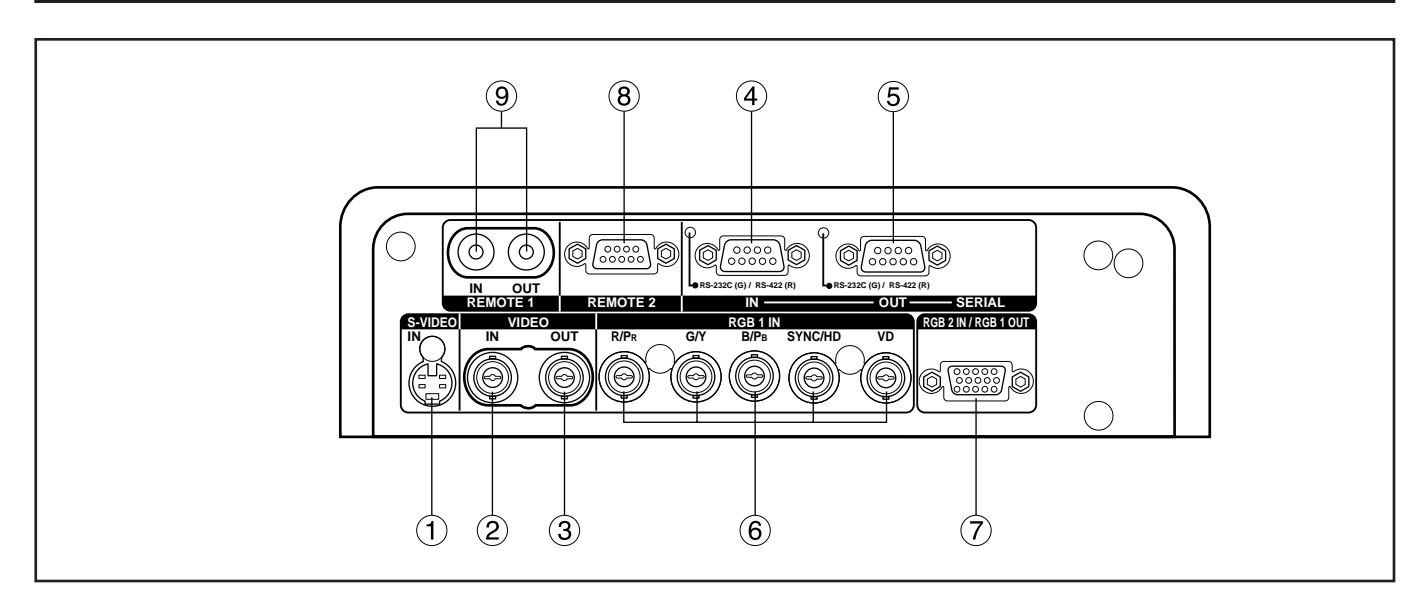

- $($ S  $)$ S  $($ S-VIDEO IN $)$  $(22 \t23 \t)$ S
(MIN4 DIN)  $S1$ 16 9 4 3
- $(2)$  (VIDEO IN)  $(23)$  $(BNC)$  $\textcircled{3}$  (VIDEO OUT) (23)
- $($  $(BNC)$
- $\overline{4}$  (SERIAL IN) (23~25、76~78ページ)
- RS-232C/RS-422 ) (D-SUB 9
- 5 (SERIAL OUT) (24、25、76~78ページ)
- RS-232C/RS-422  $( D-SUB 9)$  $\overrightarrow{6}$  RGB(YP<sub>B</sub>P<sub>R</sub>)1 (24 25)
- RGB YPBPR (BNC)
- $\overline{O}$  RGB2 RGB1 (24 25) RGB YPBPR RGB1  $(D-SUB 15)$
- $)$  $\circledR$  2(REMOTE2) (79)
	- $D-SUB9$
- $\circledR$  1 (REMOTE1 IN/OUT)  $(17)$

 $M3$ 

 $\overline{3}$ 

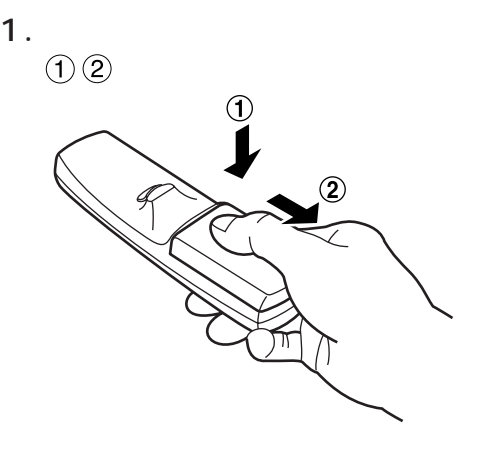

リモコンの使いかた

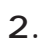

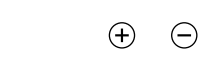

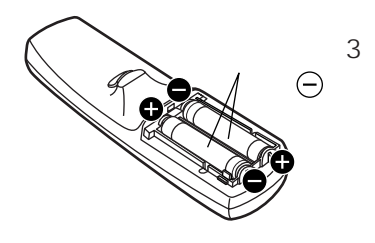

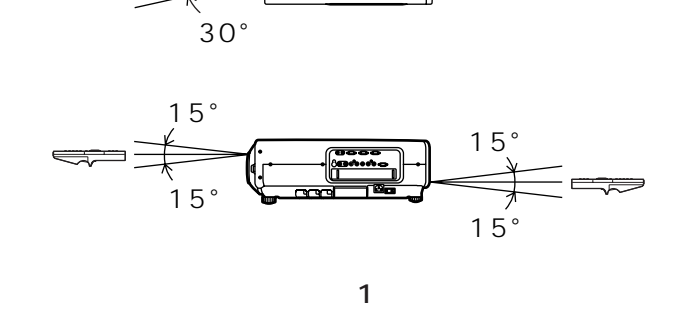

 $30°$ 

 $\mathbf 1$ 

 $7<sub>m</sub>$ 

**EXPL** 

 $2$ 

 $\sqrt{a}$ 

**Strasone** 

 $30^{\circ}$ 

 $30°$ 

**EQ. 3** 

∍

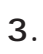

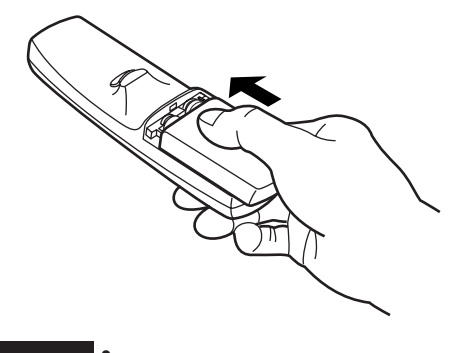

- リモコンはないようにしてくださいようにし • リモコンに液状のものをかけないようには、
	- ニカド電池は使用しないでしょうか?

図2

• リモコンとしてもの間に障害物がある。<br>リモコンと使えば、リモコンと使えば、リモコンと使えば、リモコンとしてものがある。

• リモコン受光器には<sub>は</sub>

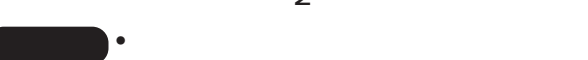

## $\blacksquare$

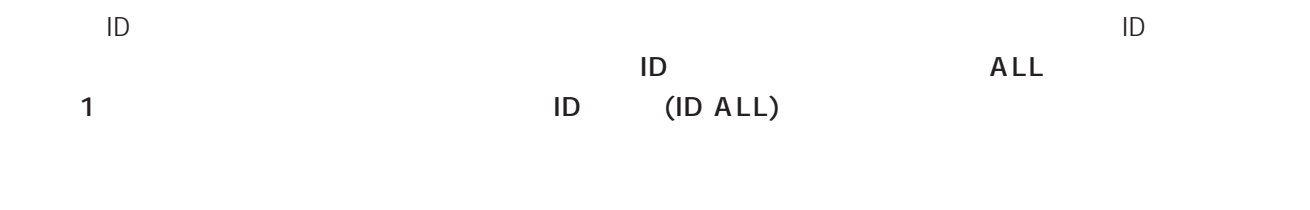

- ID (ID SET) 5  $(NEXT)$  1 (09) the second interval in the second interval in the second interval in the second interval in the second interval in the second interval in the second interval in the second interval in the second interval in the second inte
- 制御モード) • ID (ID SET) 5 (NEXT)
- ID (ID SET) ID
- ID ID (ID SET)
- $\blacksquare$

 $\mathsf{ID}$ 

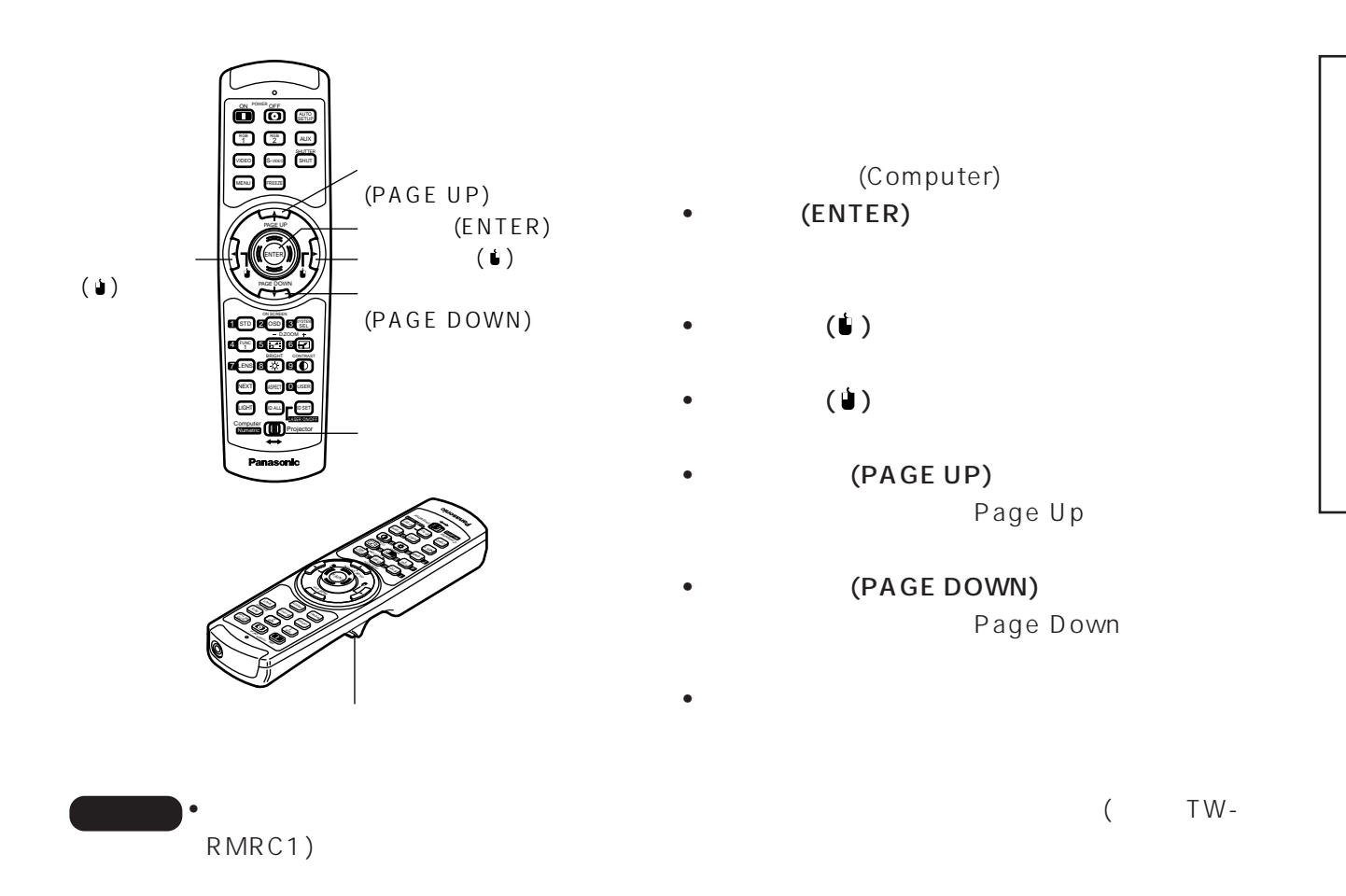

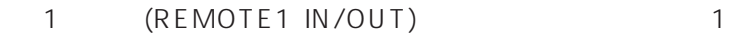

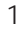

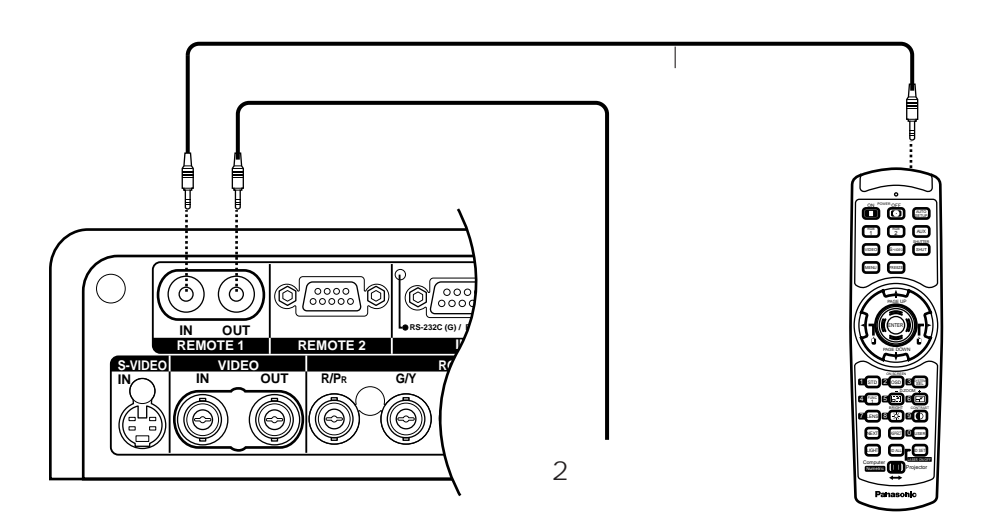

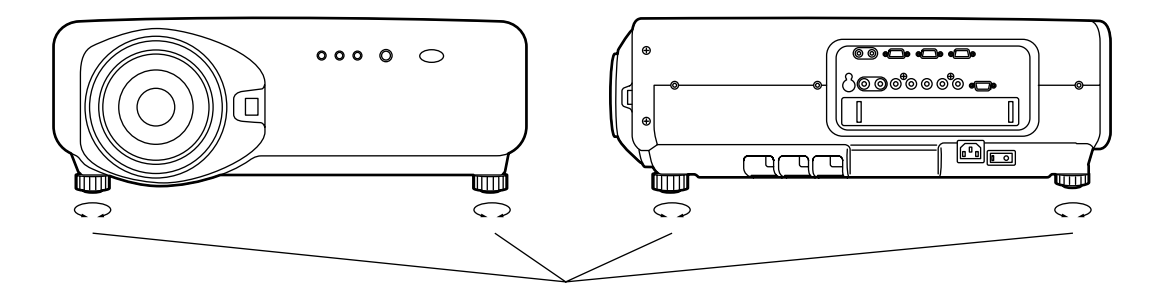

 $4\overline{a}$ 

設置する

 $\sim$  69

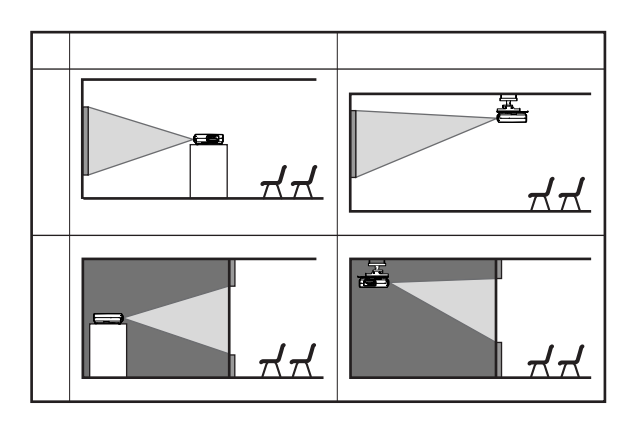

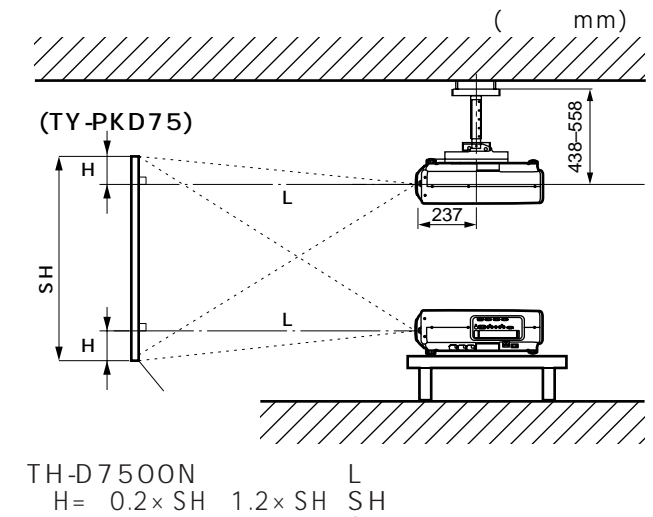

SW : H :レンズセンターと H=-0.2×SH~1.2×SH TH-D7600  $H = 0$  SH

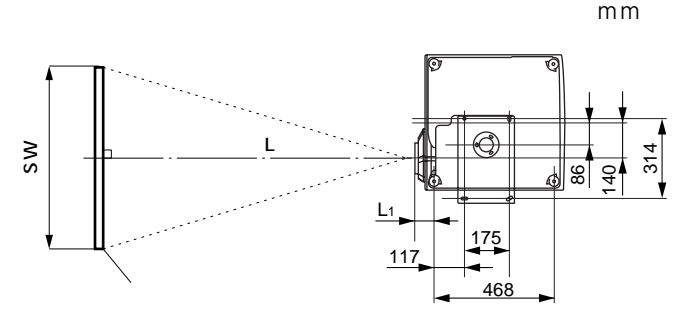

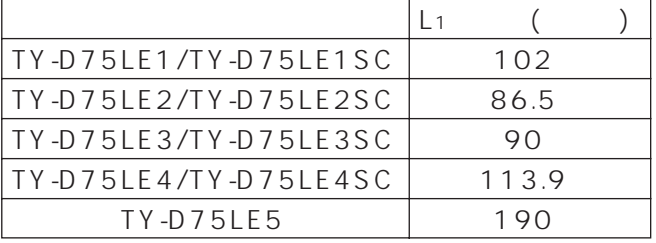

18

 $\overline{\bullet}$  $SH$ ಿ©⊙ೆಂ⊙ಿ <del>⊂</del> **SH** to di ोππा L

#### $(TH-D7500N)$

•  $4:3$ 

 $L \sim \mathbb{R}$ 

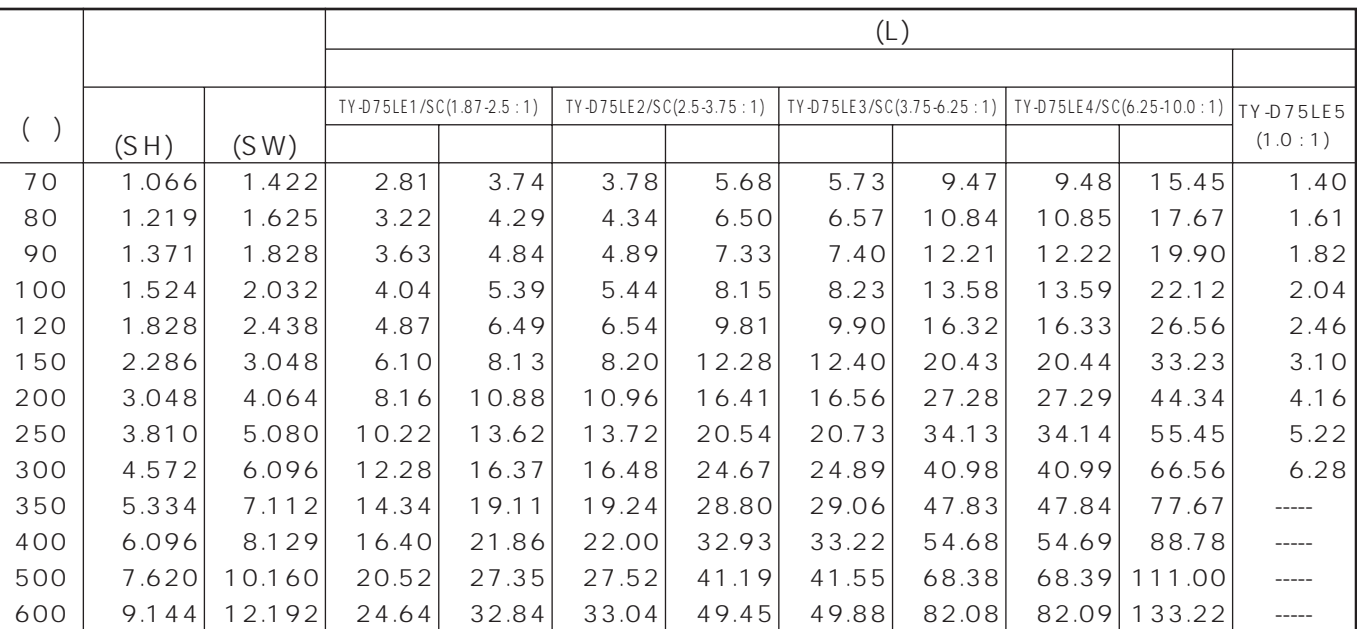

<u>ままに</u>

•  $16:9$  m

 $($   $)$ 70 80 90 100 120 150 200 250 300 350 400 500 600  $(SH)$ 0.871 0.996 1.120 1.245 1.494 1.868 2.491 3.113 3.736 4.358 4.981 6.226 7.472 1.549 1.771 1.992 2.214 2.657 3.321 4.428 5.535 6.641 7.748 8.855 11.069 13.282 (SW) 3.062 3.510 3.959 4.407 5.304 6.649 8.890 11.132 13.374 15.616 17.857 22.341 26.824 4.090 4.688 5.287 5.885 7.083 8.878 11.871 14.865 17.858 20.851 23.844 29.830 35.816 36.035 4.133 4.735 5.337 5.939 7.143 8.949 11.958 14.968 17.979 20.987 23.997 30.018 6.196 7.097 7.997 8.897 10.698 13.399 17.901 22.403 26.905 31.407 35.909 44.913 53.917 6.258 7.166 8.074 8.982 10.798 13.522 18.081 22.601 27.140 31.680 36.219 45.298 54.377 10.326 11.819 13.311 14.804 17.788 22.266 29.728 37.190 44.652 52.114 59.577 74.501 89.425 89.431 10.332 11.824 13.317 14.809 17.794 22.271 29.734 37.196 44.658 52.120 59.582 74.507 16.845 19.266 21.687 24.108 28.950 36.213 48.318 60.424 72.529 84.634 96.740 120.950 145.161 1.535 1.766 1.998 2.229 2.692 3.386 4.542 5.699 6.855 ----- ----- ----- ----- 最短 最長 TY-D75LE1/SC(1.87-2.5 : 1) 最短 最長 TY-D75LE2/SC(2.5-3.75 : 1) TY-D75LE3/SC(3.75-6.25 : 1) TY-D75LE4/SC(6.25-10.0 : 1) TY-D75LE5 最短 最長 最短 最長 (1.0 : 1)  $(L)$ ズームレンズ 固定焦点レンズ

 $\bullet$ 

•  $\pm 5$ 

•  $5:4$  m

(TH-D7600)

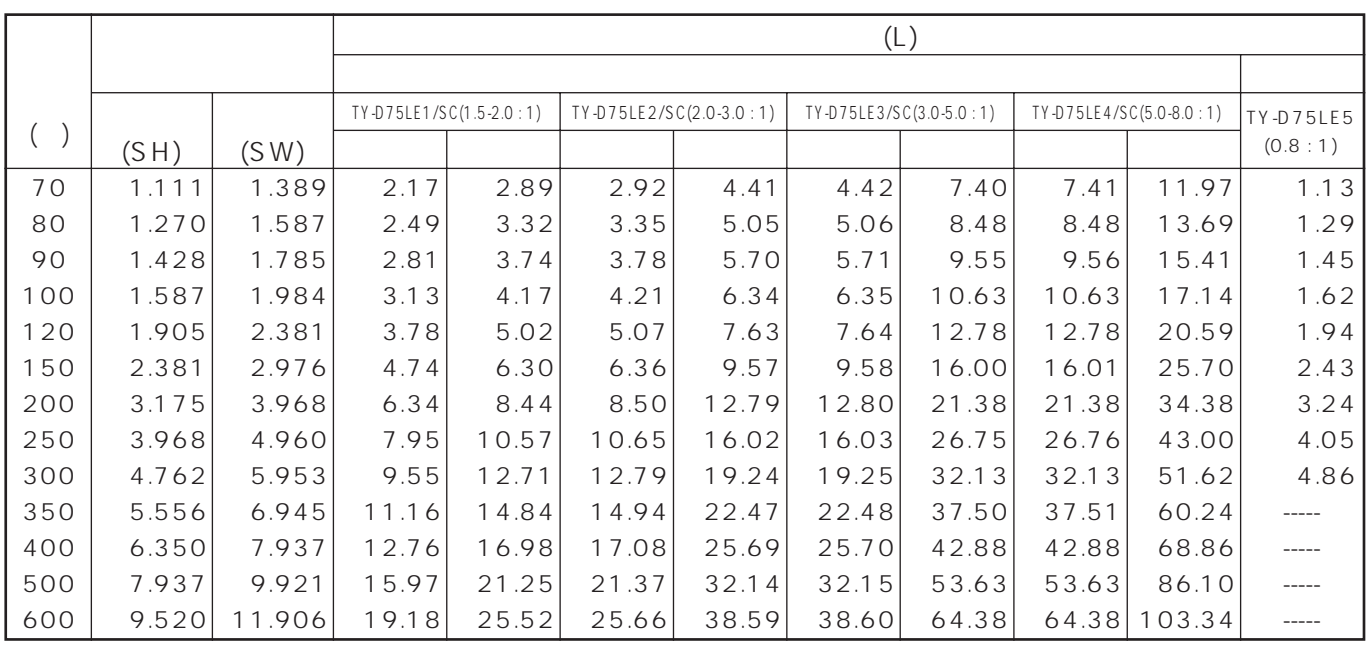

•  $16:9$  m

 $($   $)$ 70 80 90 100 120 150 200 250 300 350 400 500 600  $(SH)$ 0.871 0.996 1.120 1.245 1.494 1.868 2.491 3.113 3.736 4.358 4.981 6.226 7.472 1.549 1.771 1.992 2.214 2.657 3.321 4.428 5.535 6.641 7.748 8.855 11.069 13.282 (SW) 2.428 2.785 3.143 3.501 4.216 5.290 7.078 8.867 10.656 12.444 14.233 17.811 21.388 3.238 3.715 4.192 4.669 5.623 7.054 9.439 11.824 14.209 16.594 18.979 23.749 28.519 3.273 3.752 4.231 4.711 5.669 7.106 9.501 11.896 14.291 16.686 19.082 23.872 28.662 4.934 5.654 6.374 7.094 8.534 10.695 14.295 17.896 21.496 25.097 28.697 35.898 43.099 4.944 5.664 6.386 10.680 7.105 11.880 8.545 10.705 14.306 23.882 17.906 21.507 25.107 28.708 35.909 43.110 71.894 8.279 9.479 14.280 17.881 29.882 35.883 35.889 41.884 47.885 59.893 8.285 9.485 10.685 11.886 14.286 17.886 23.887 29.888 41.890 47.891 59.893 71.894 13.368 15.293 17.217 19.142 22.990 28.764 38.386 48.009 57.630 67.252 76.874 96.118 115.362 1.263 1.444 1.624 1.805 2.167 2.710 3.614 4.519 5.423 ----- ----- ----- ----- 最短 最長 TY-D75LE1/SC(1.5-2.0 : 1) 最短 最長 TY-D75LE2/SC(2.0-3.0 : 1) 最短 最長 TY-D75LE3/SC(3.0-5.0 : 1) 最短 最長  $TY-D75LE4/SC(5.0-8.0:1)$  TY-D75LE5 (0.8 : 1)  $(L)$ ズームレンズ 固定焦点レンズ

•  $\pm 5$ 

<u>。</u><br>- インター

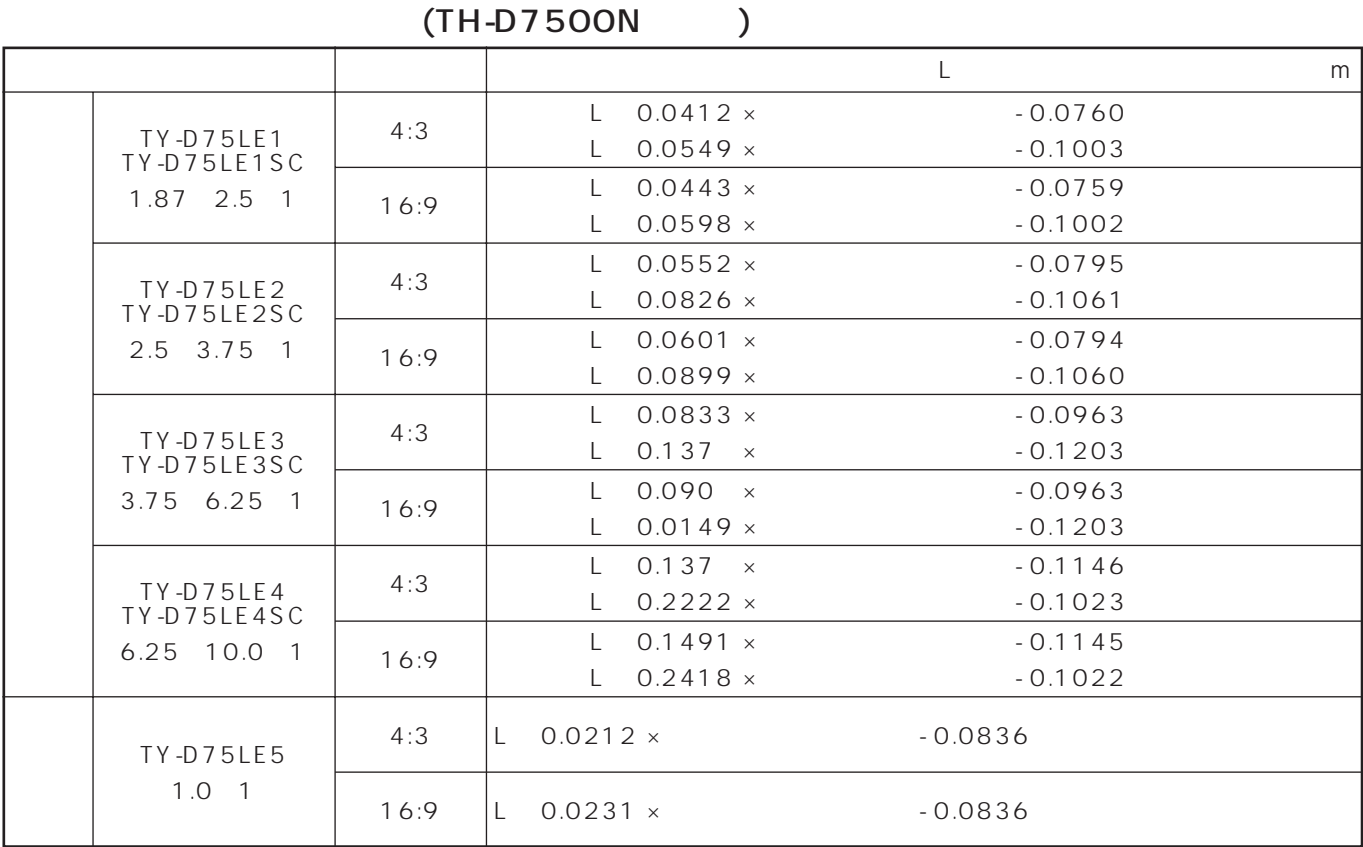

### $(TH-D7600)$

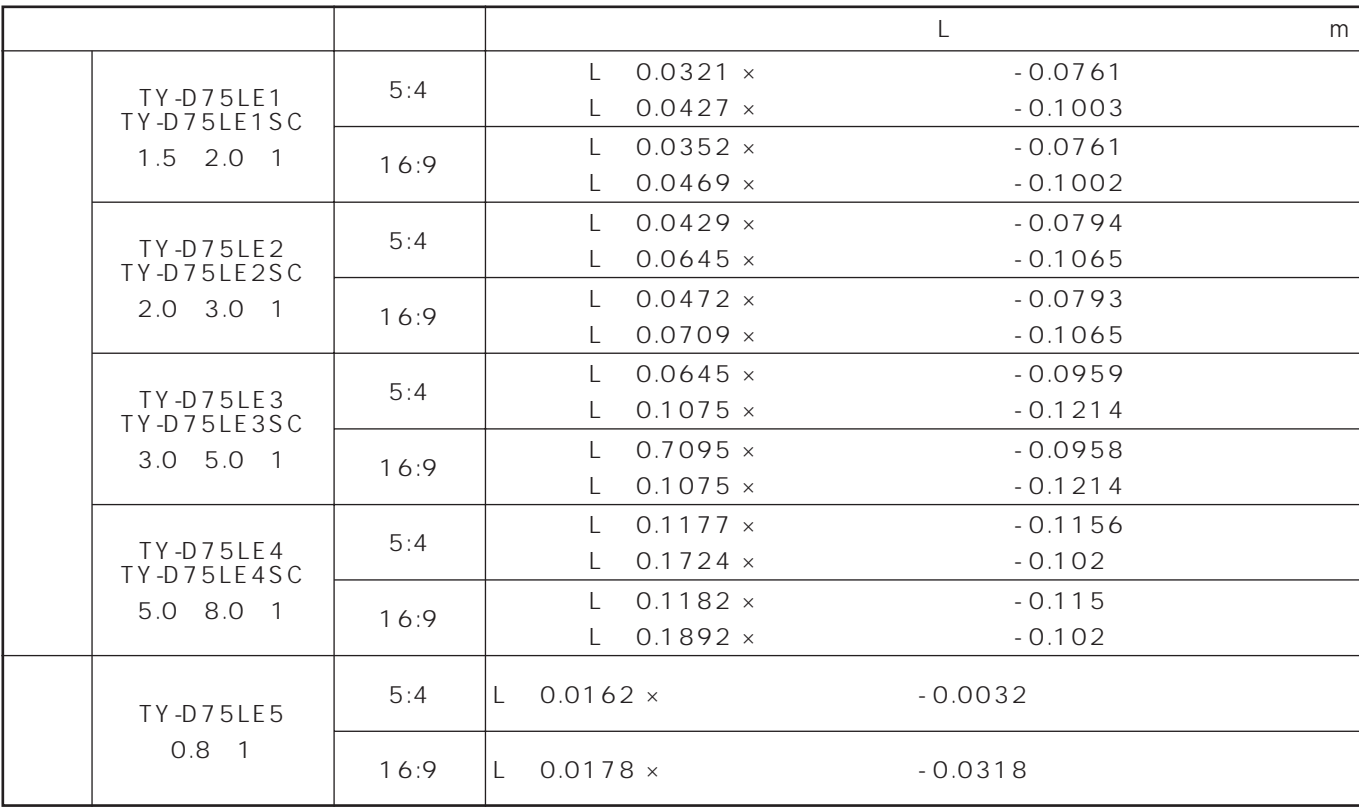

 $\bullet$ 

接続する

- $\bullet$
- システム接続に必要な接続ケーブルは、各機器の付属品、別売品がない場合は接続される機器に合わせて準備し
- $\bullet$  $TBC$ • The Subset of Subset and Table Subset and Table RGB in the Subset of Subset and Table Subset and Table Subset and Table Subset and Table Subset and Table Subset and Table Subset and Table Subset and Table Subset and Tabl
	-

• S
S
-VIDEO IN

 $\bullet$  RGB2

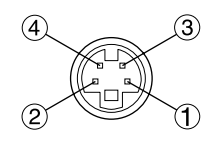

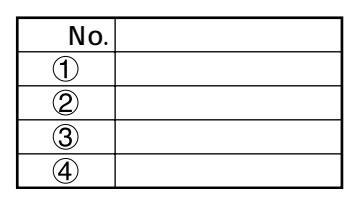

 $\bullet$ 

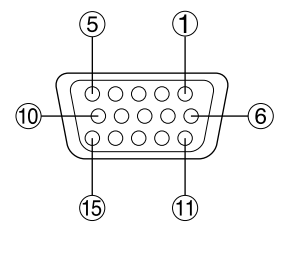

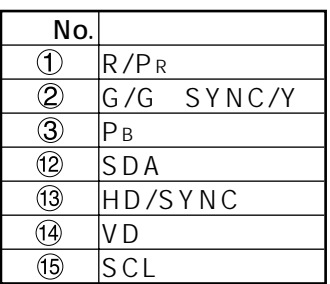

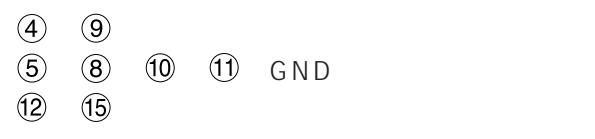

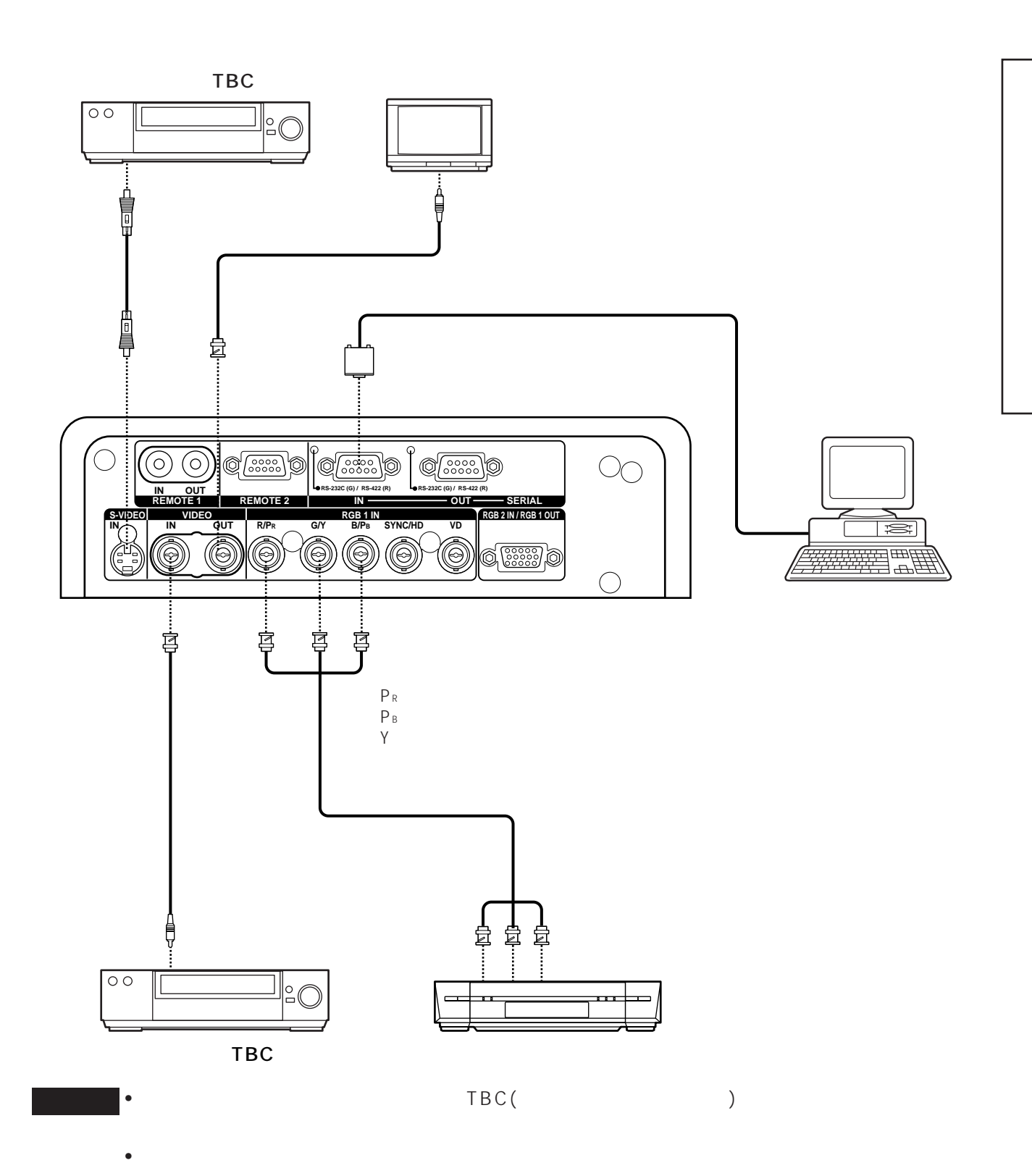

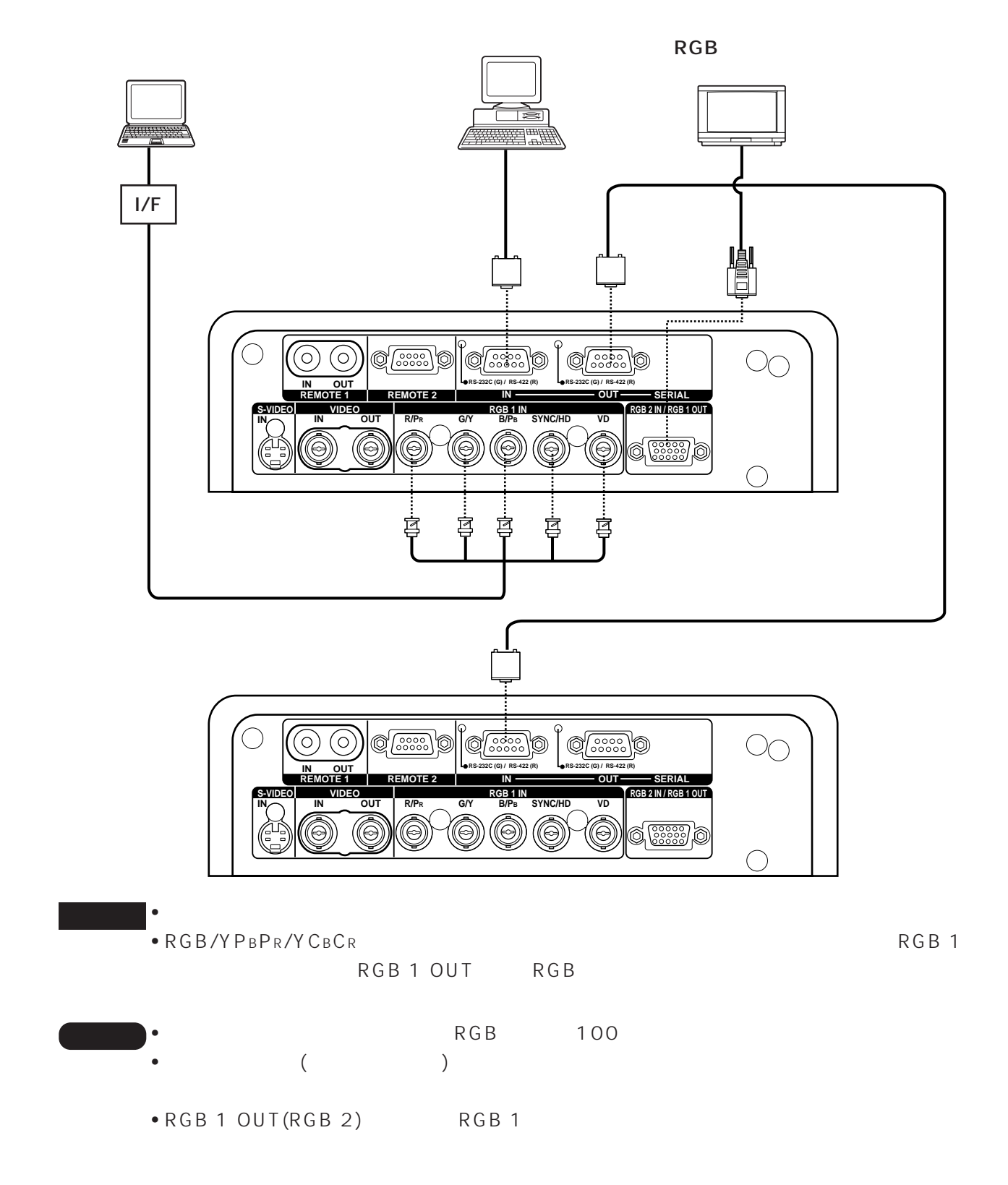

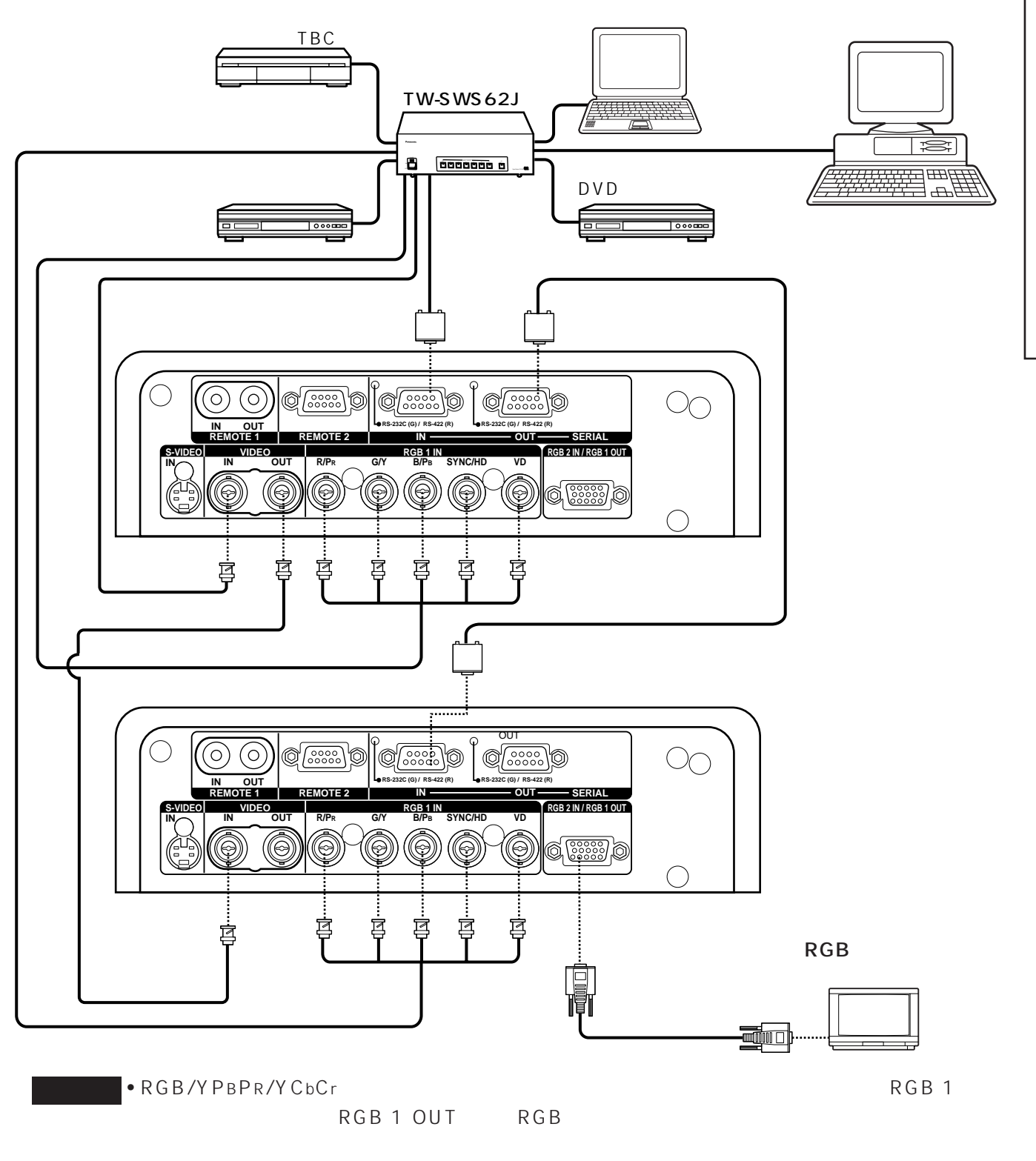

 $\bullet$  (TW-SWS62J)

25

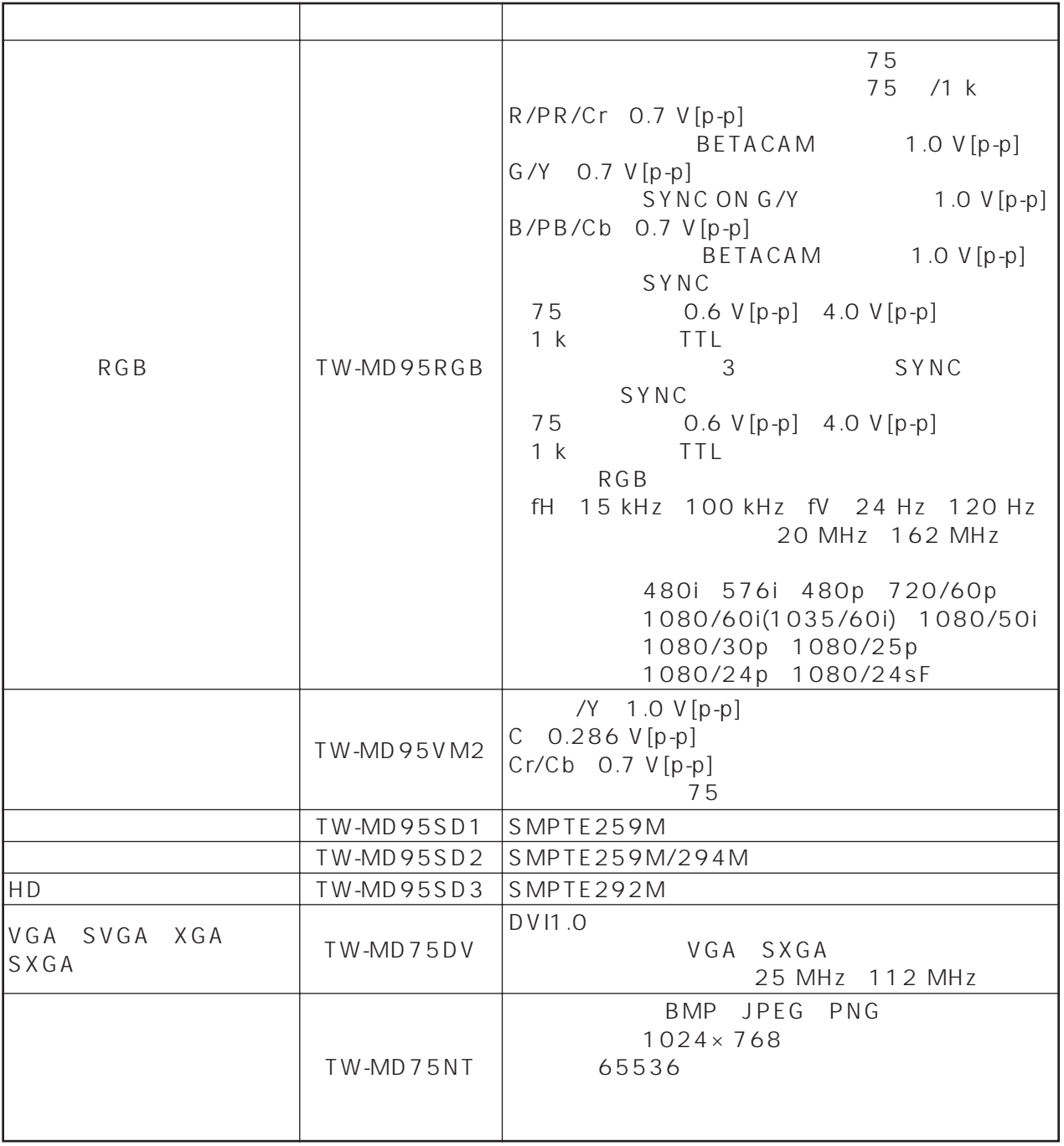

 $\mathcal{L}(\mathcal{D})=\mathcal{L}(\mathcal{D})$ 

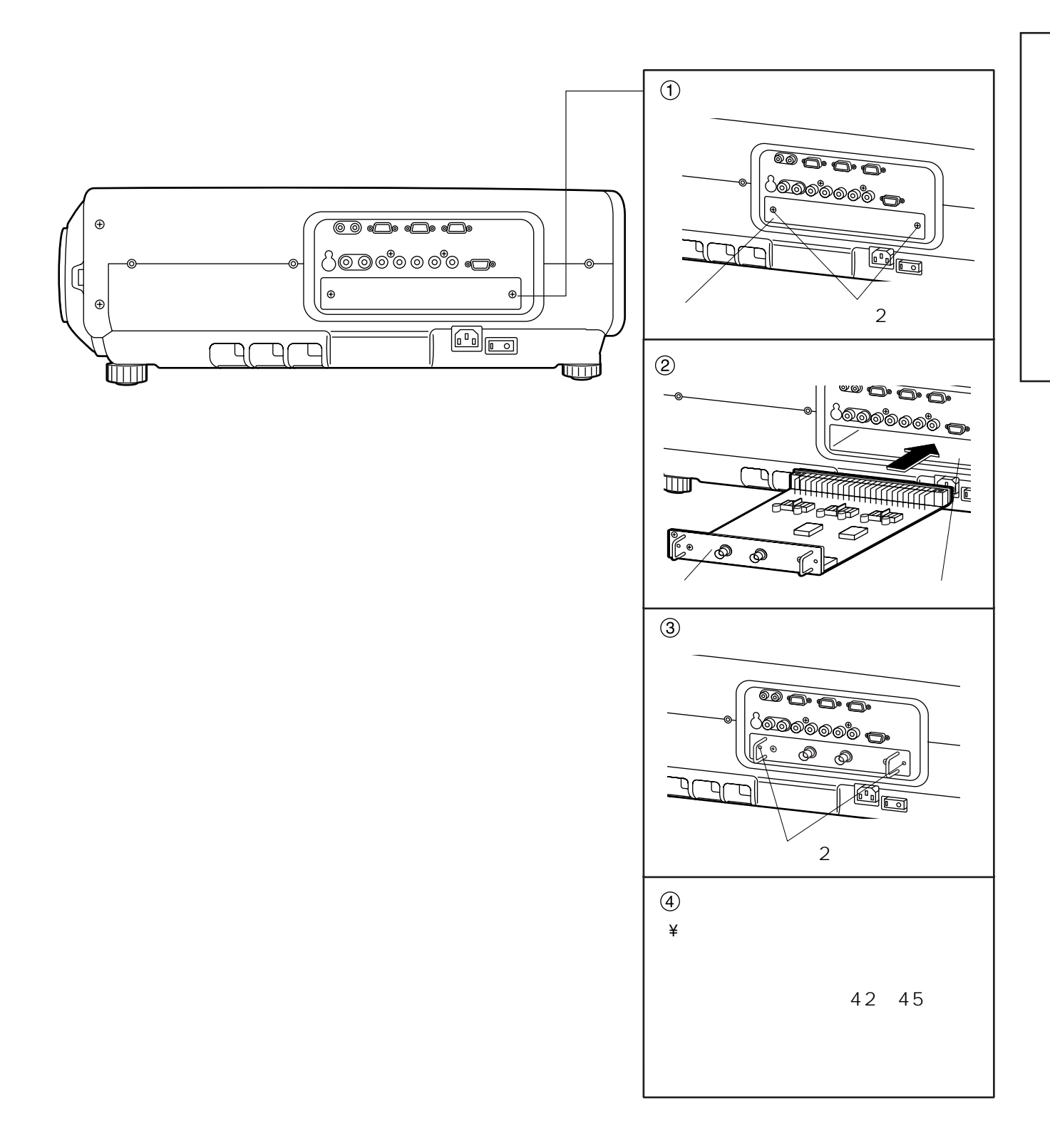

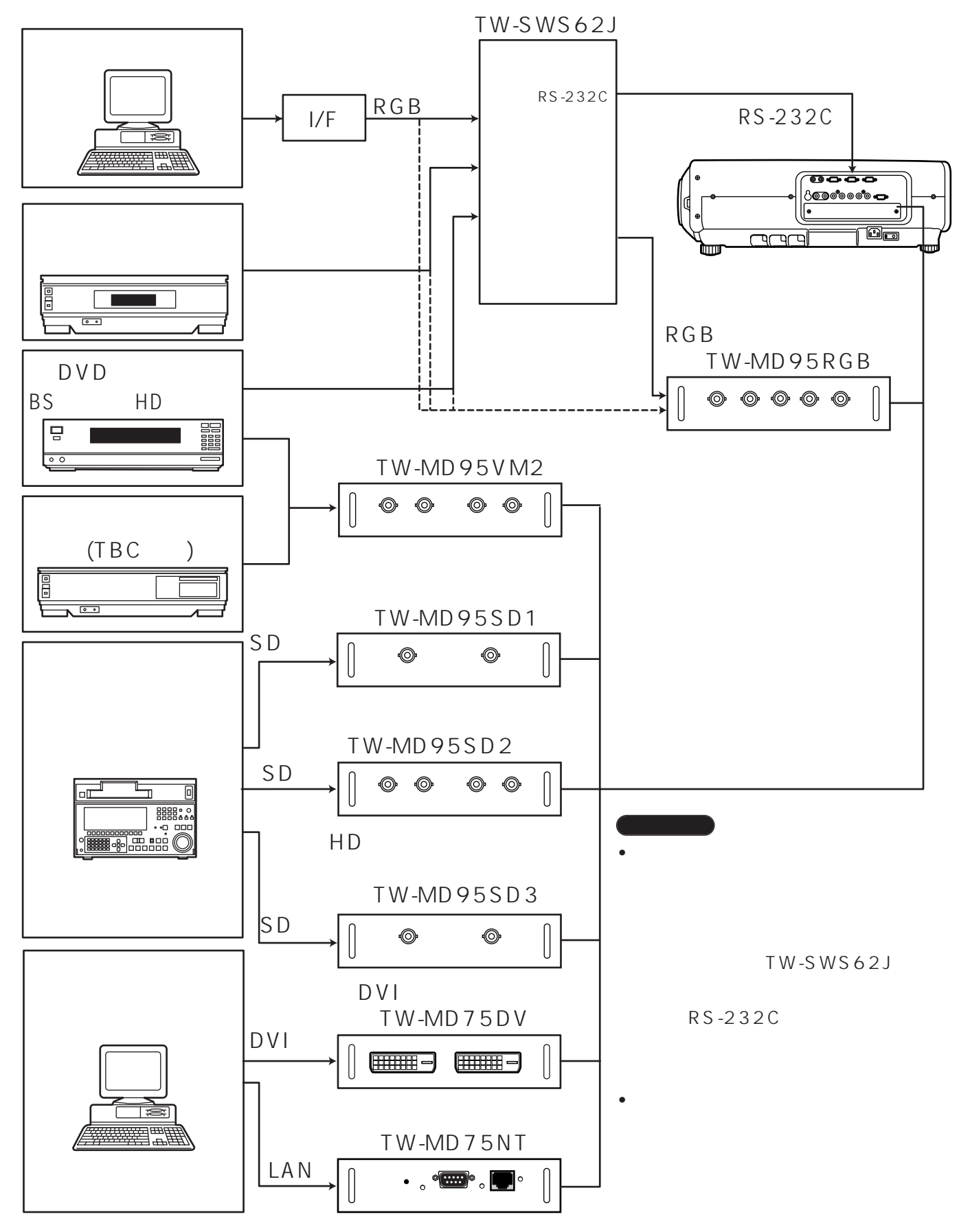

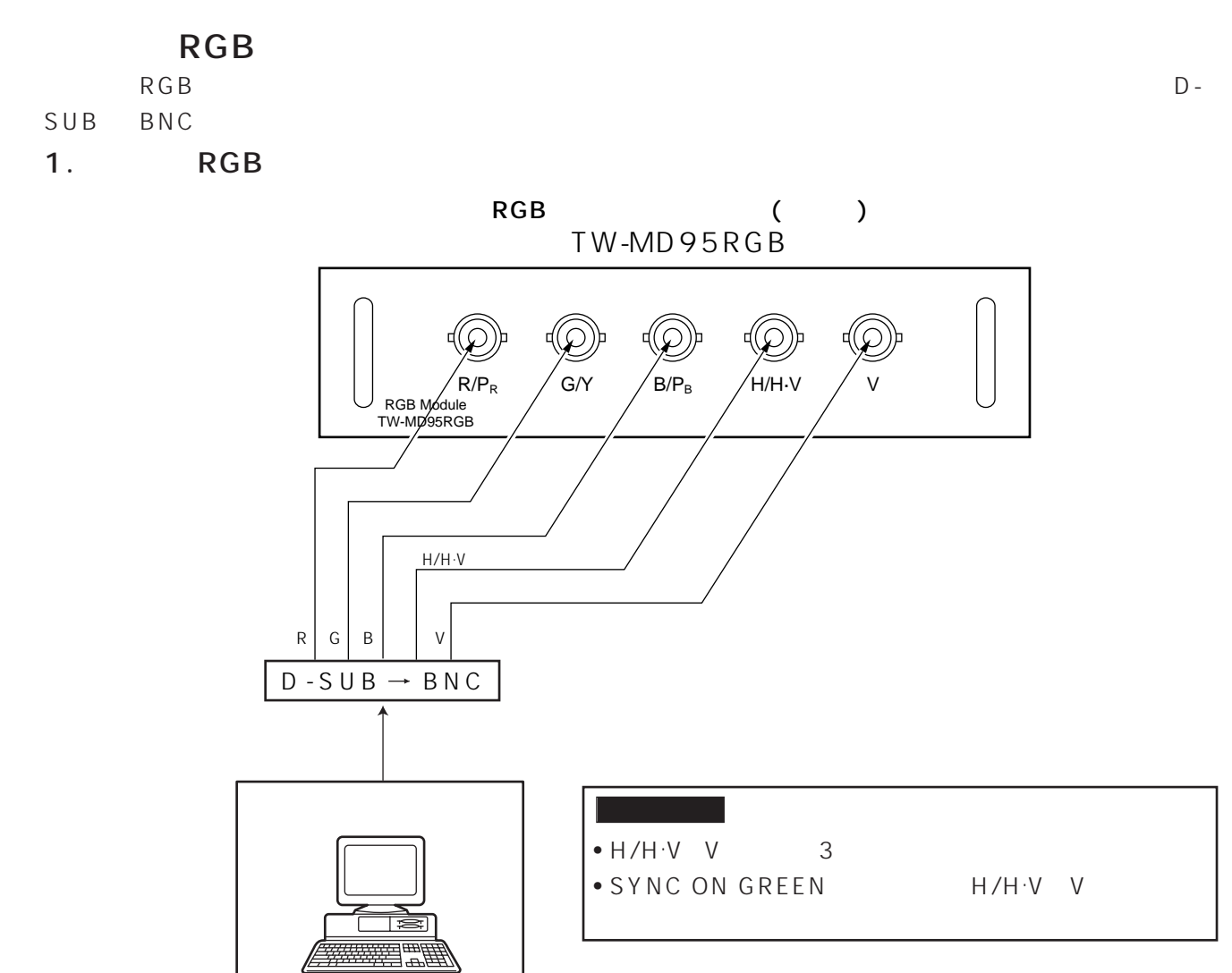

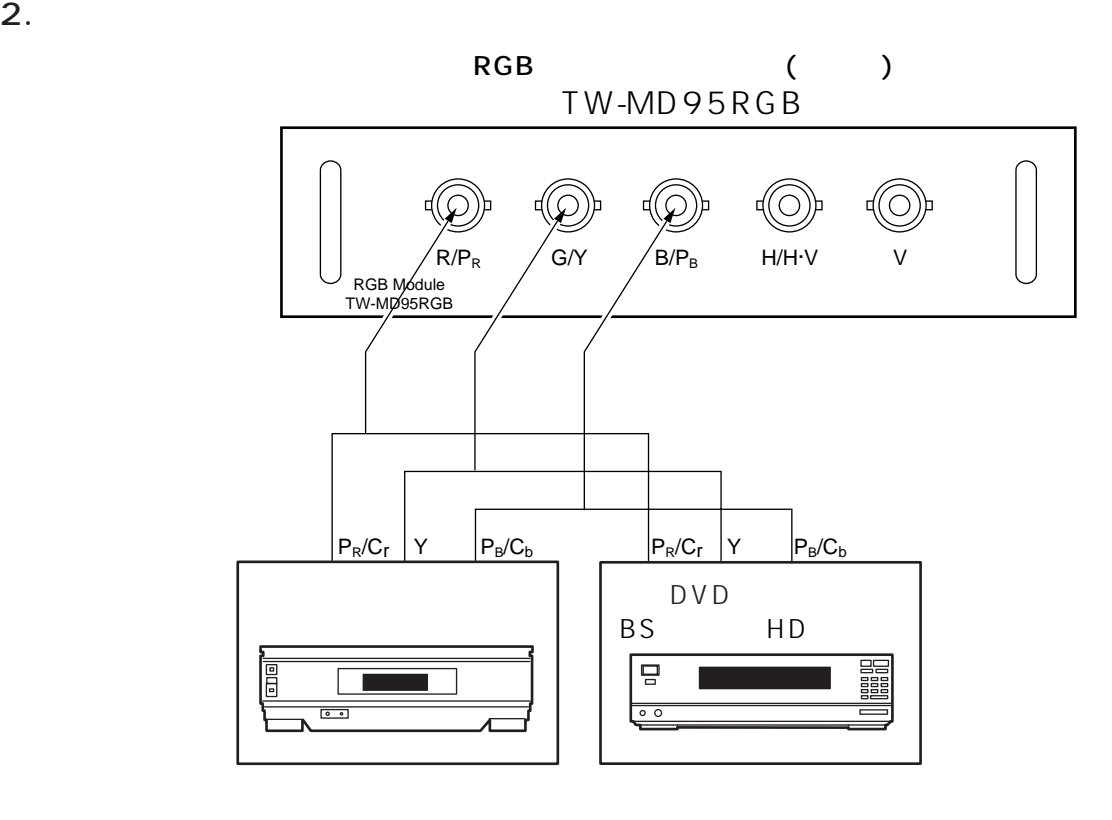

1. ビデオ信号接続

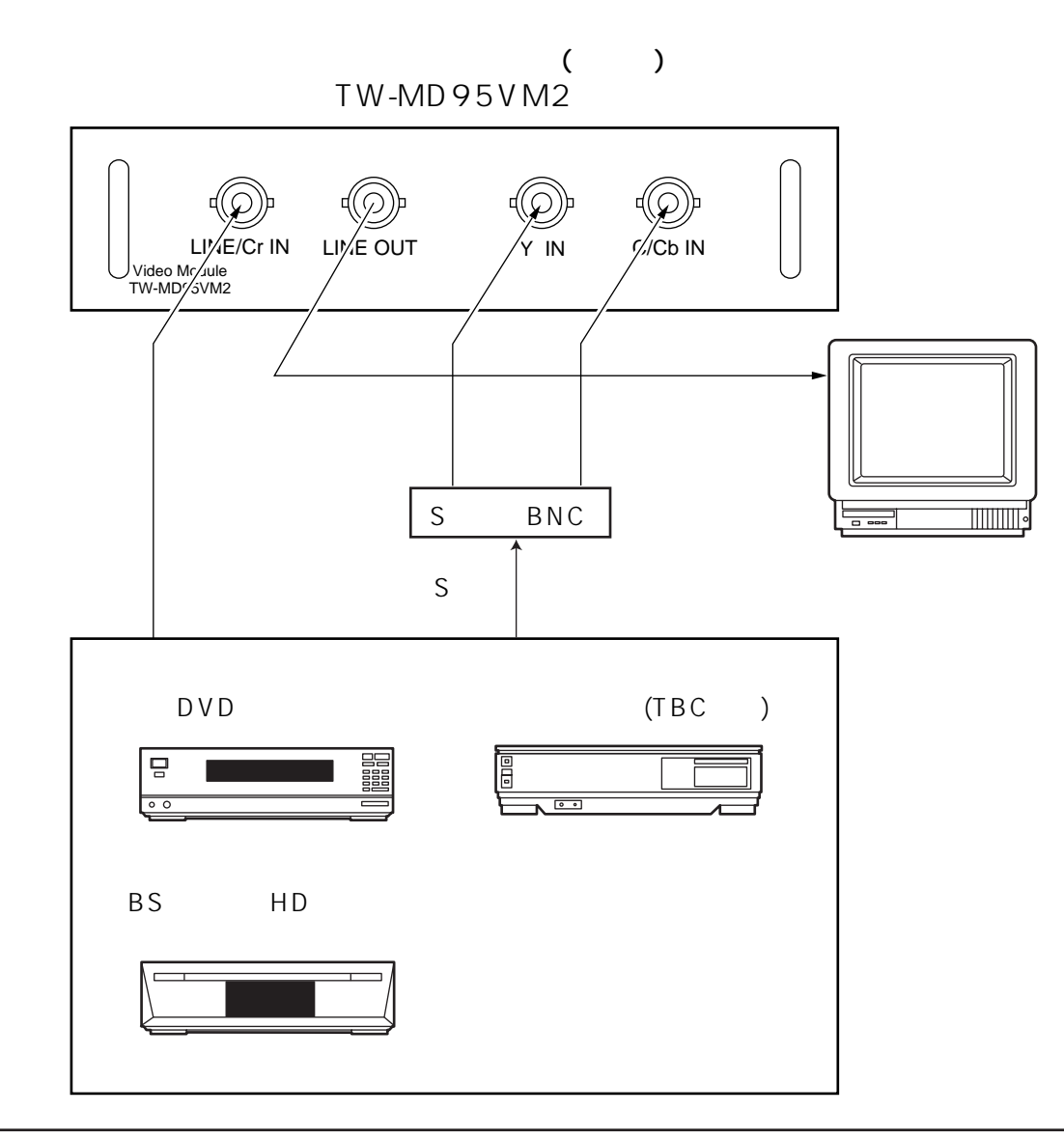

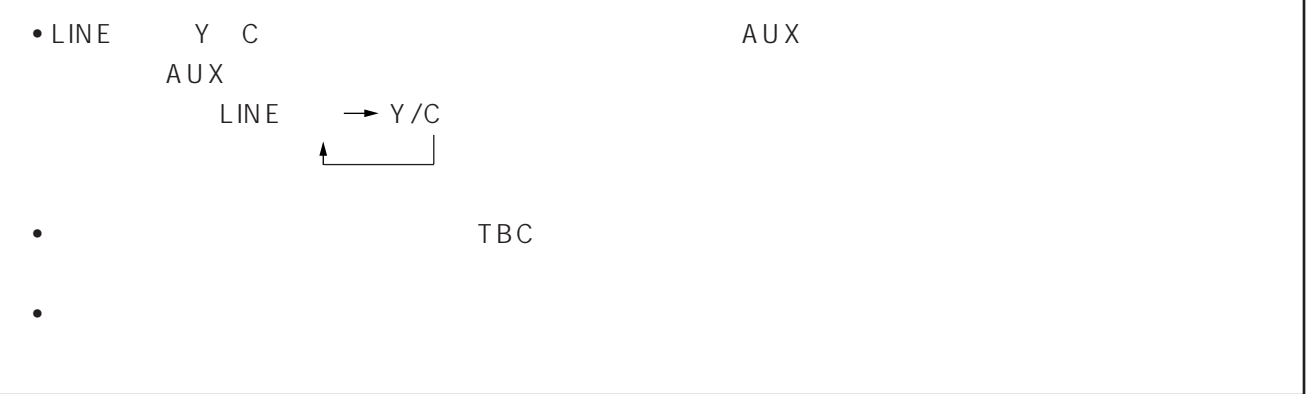

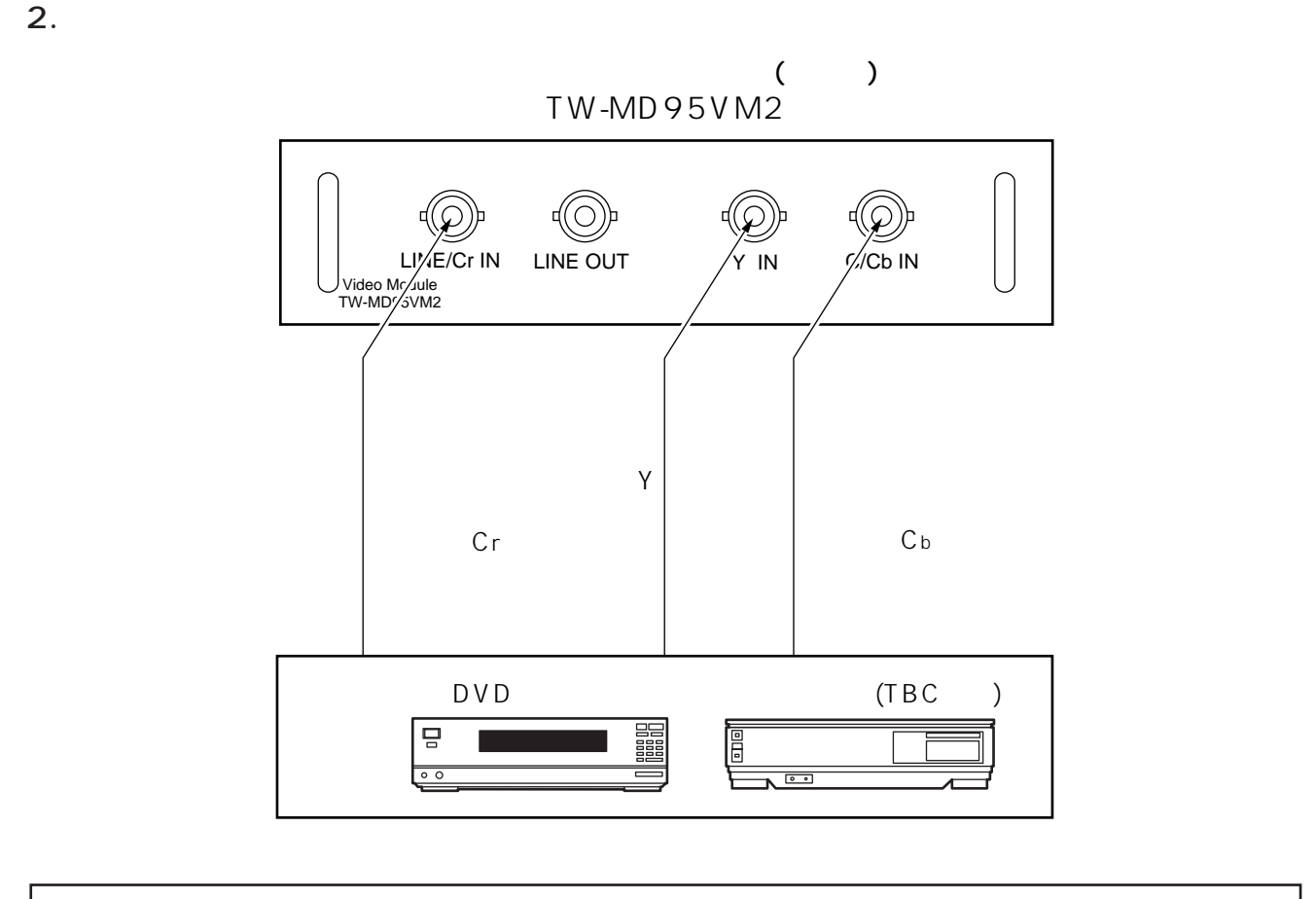

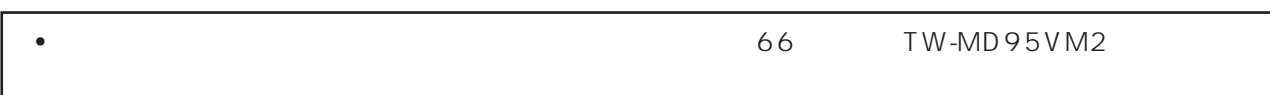

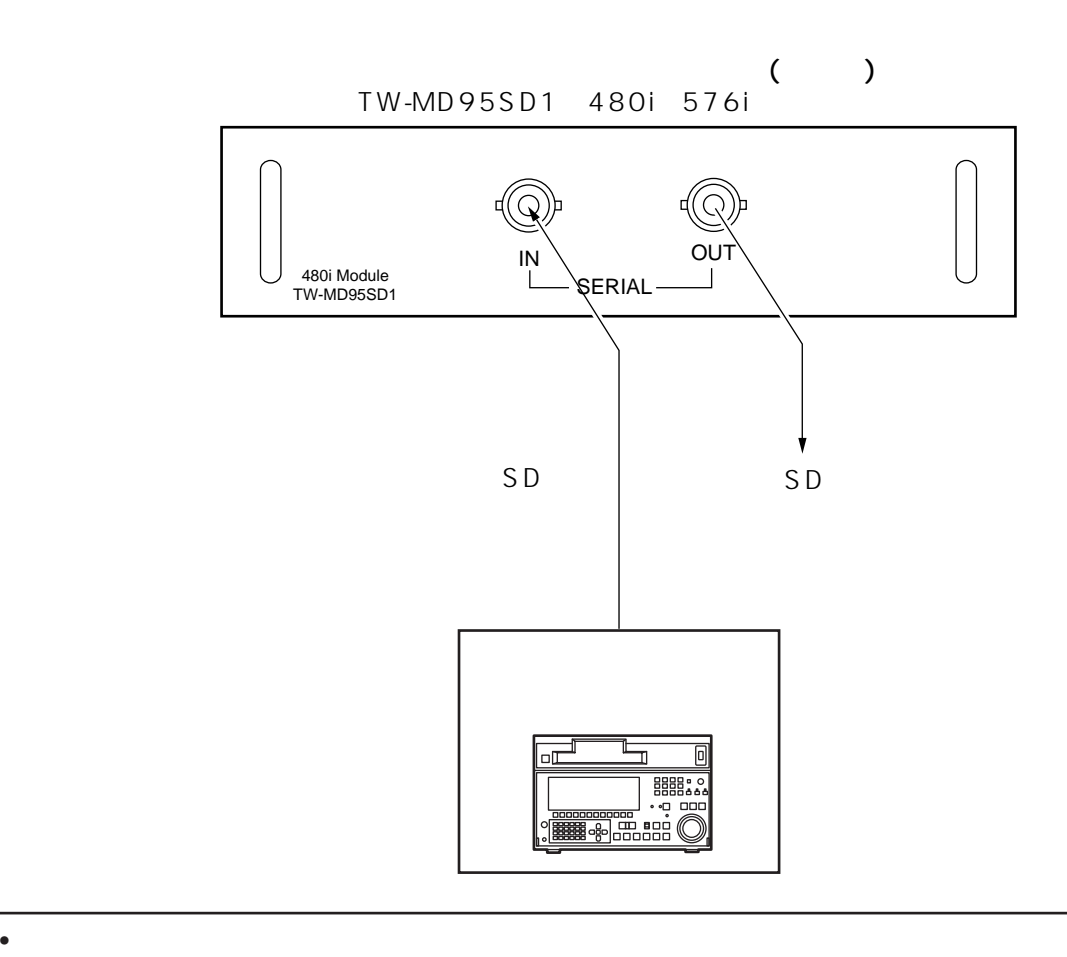

• 2<br>
• 2

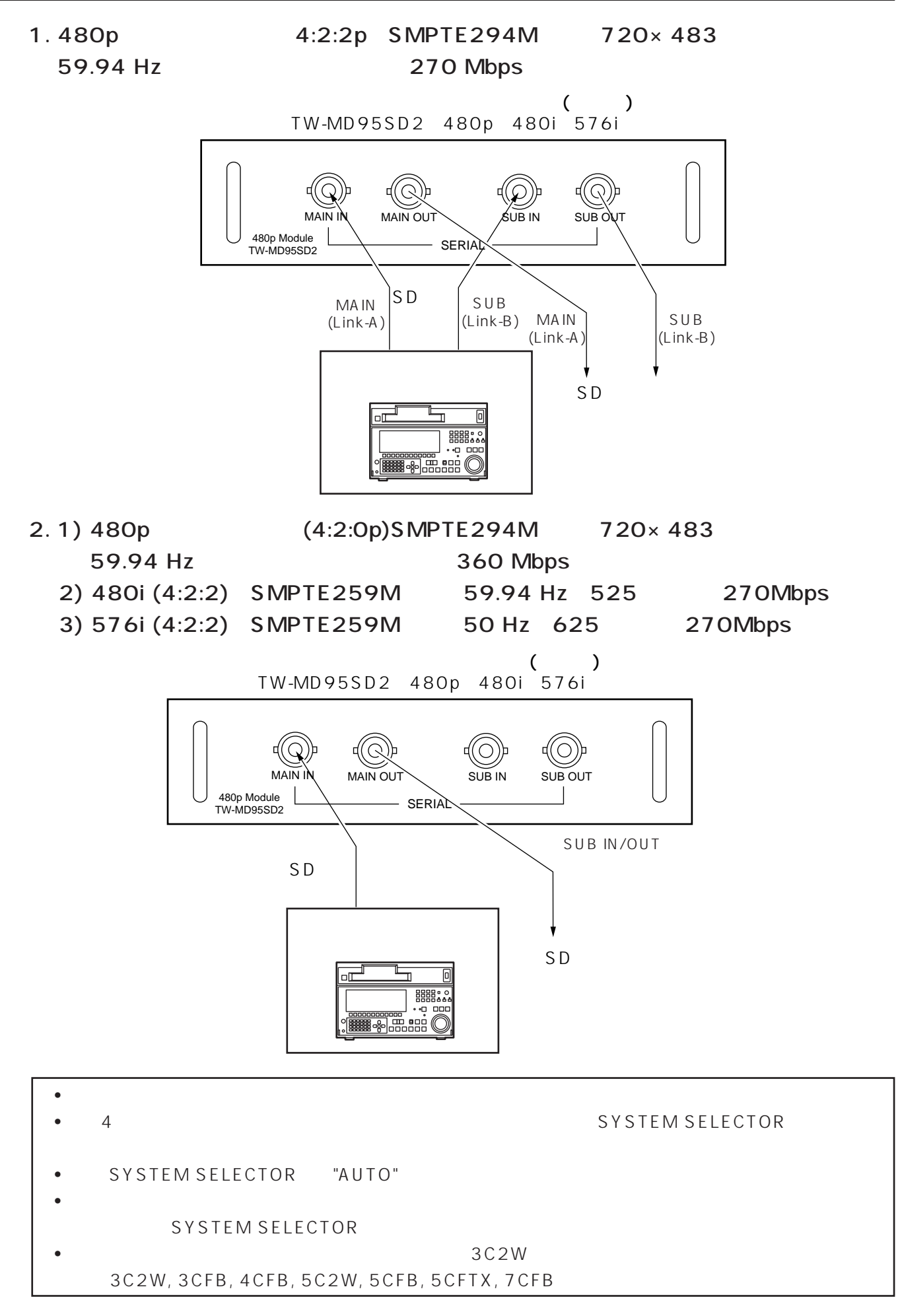

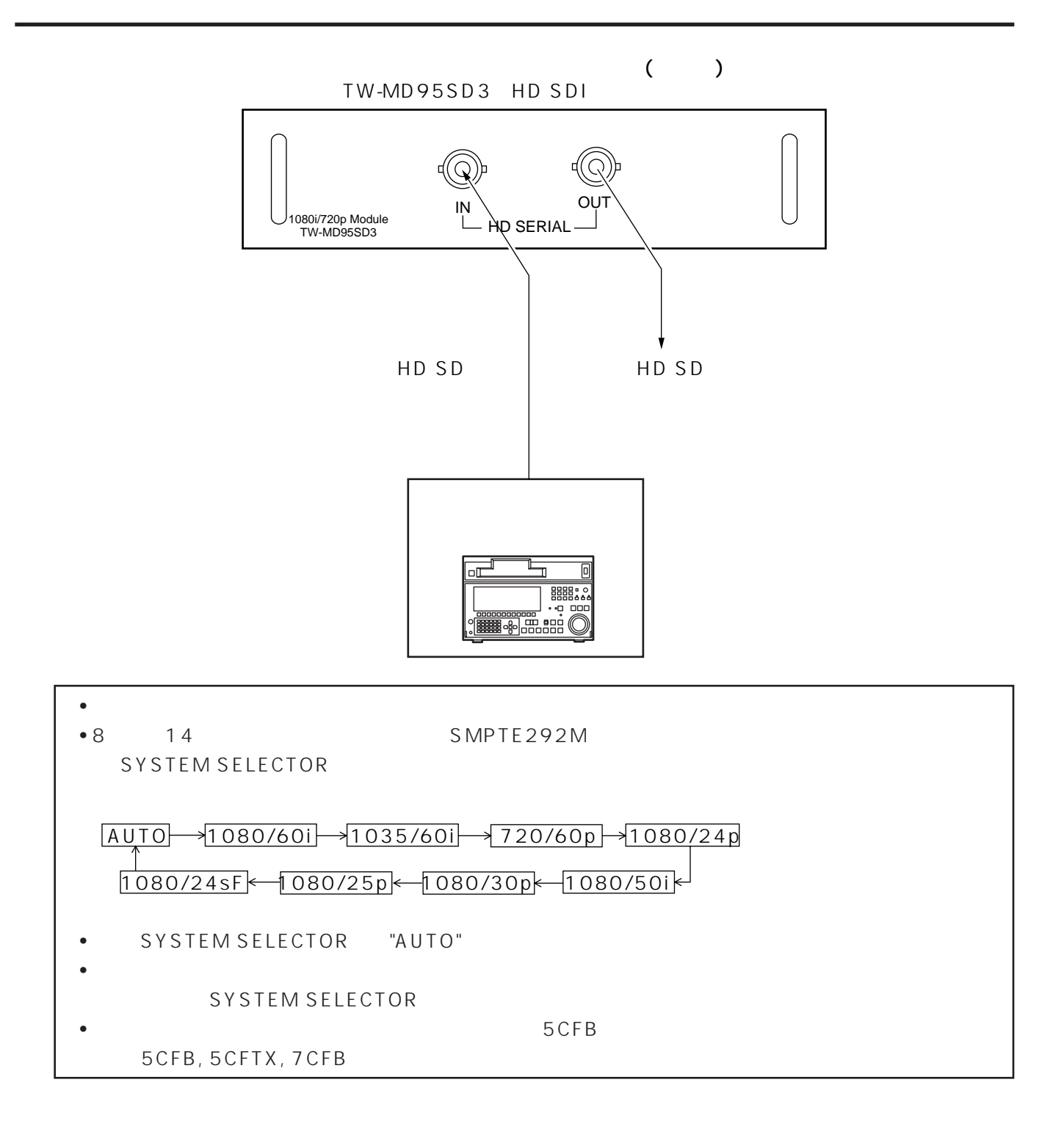

**DVI** 

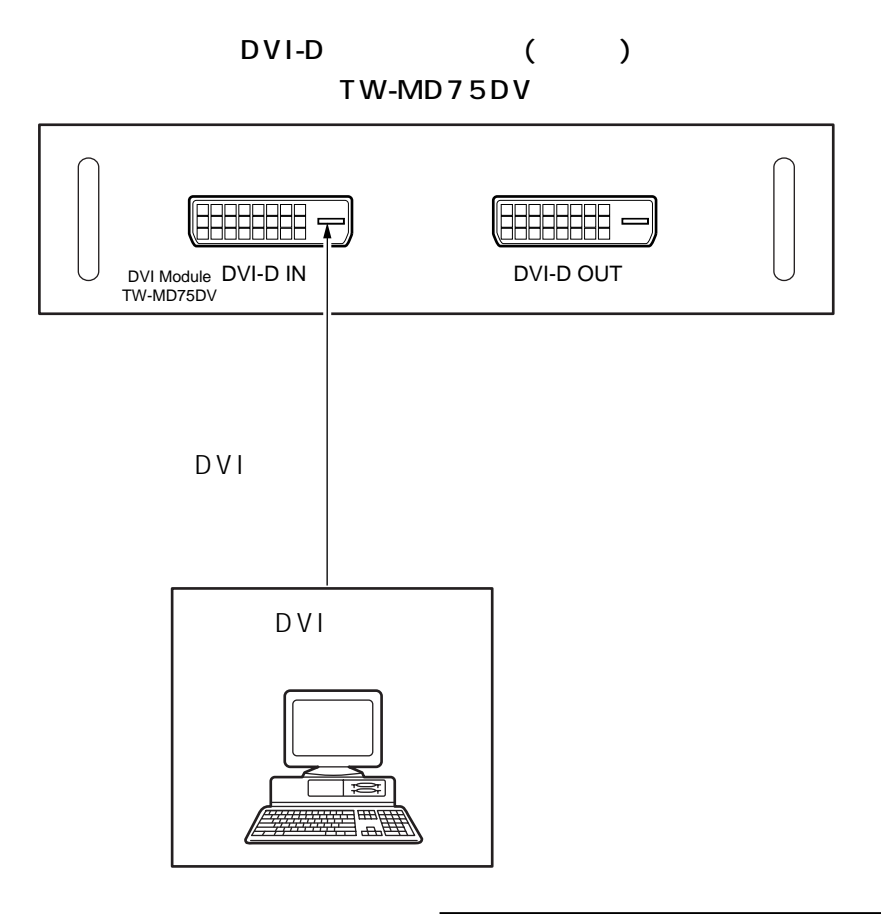

 $\bullet$  DVI-D

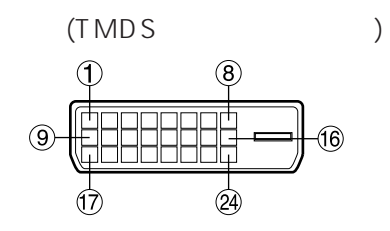

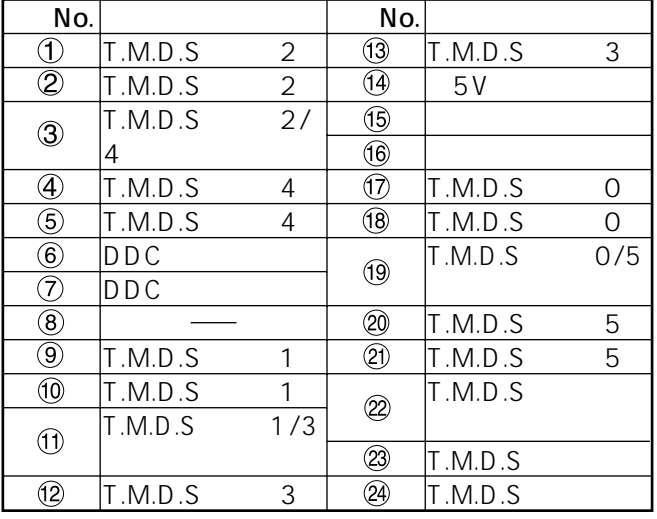

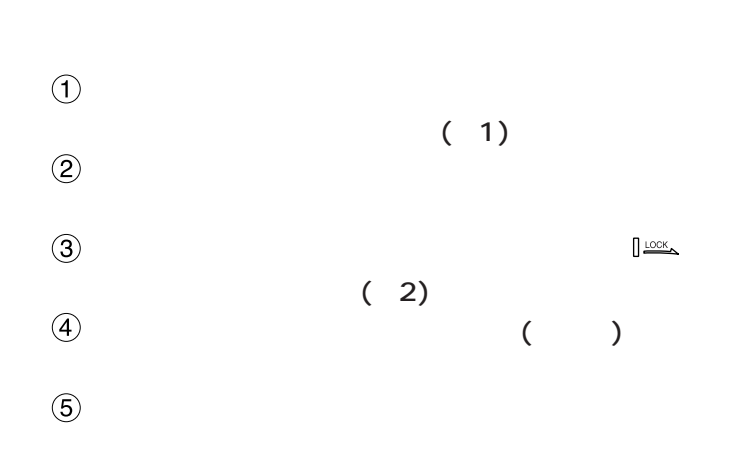

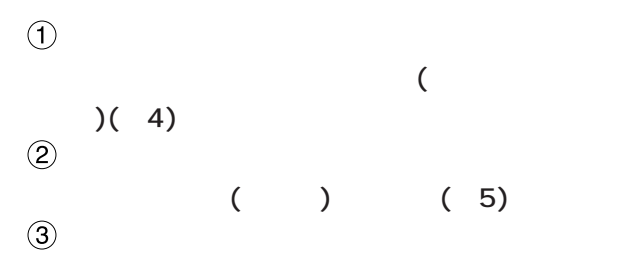

 $\left(\begin{array}{c}\right.\\ \left.\right.\\ \left.\right.\\ \left.\right.\\ \left.\right.\\ \left.\right.\\ \left.\right.\\ \left.\right.\\ \left.\left\langle\right.\\ \left.\right.\\ \left.\right.\\ \left.\right.\\ \left.\right.\\ \left.\right.\\ \left\langle\right.\\ \left.\right.\\ \left.\right.\\ \left.\right.\\ \left\langle\right.\\ \left.\right.\\ \left.\right.\\ \left.\right.\\ \left.\right.\\ \left.\right.\\ \left\langle\right.\\ \left.\right.\\ \left.\right.\\ \left.\right.\\ \left.\right.\\ \left.\right.\\ \left.\right.\\ \left.\right.\\ \left.\right.\\ \left.\right.\\$ 

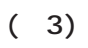

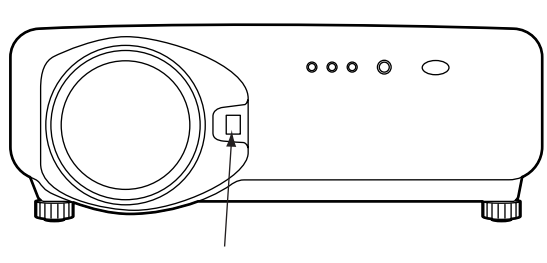

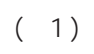

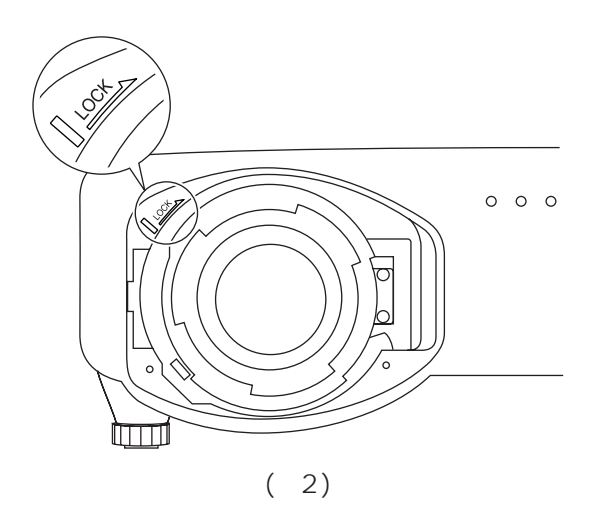

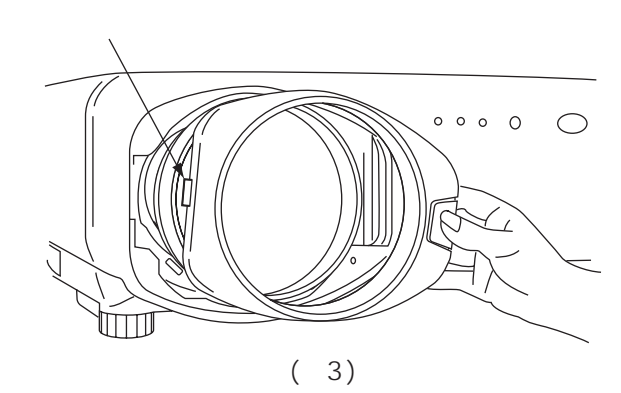

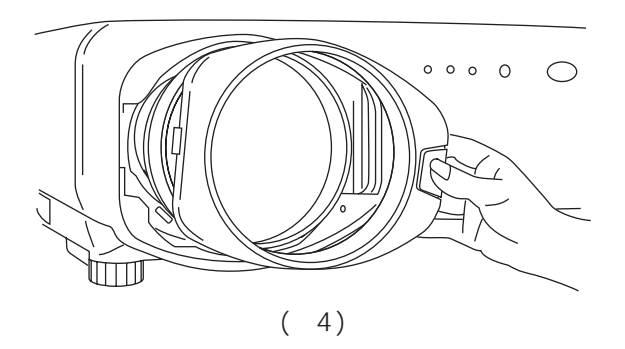

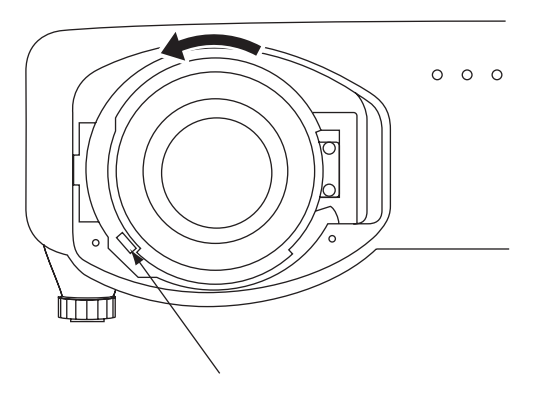

 $(5)$
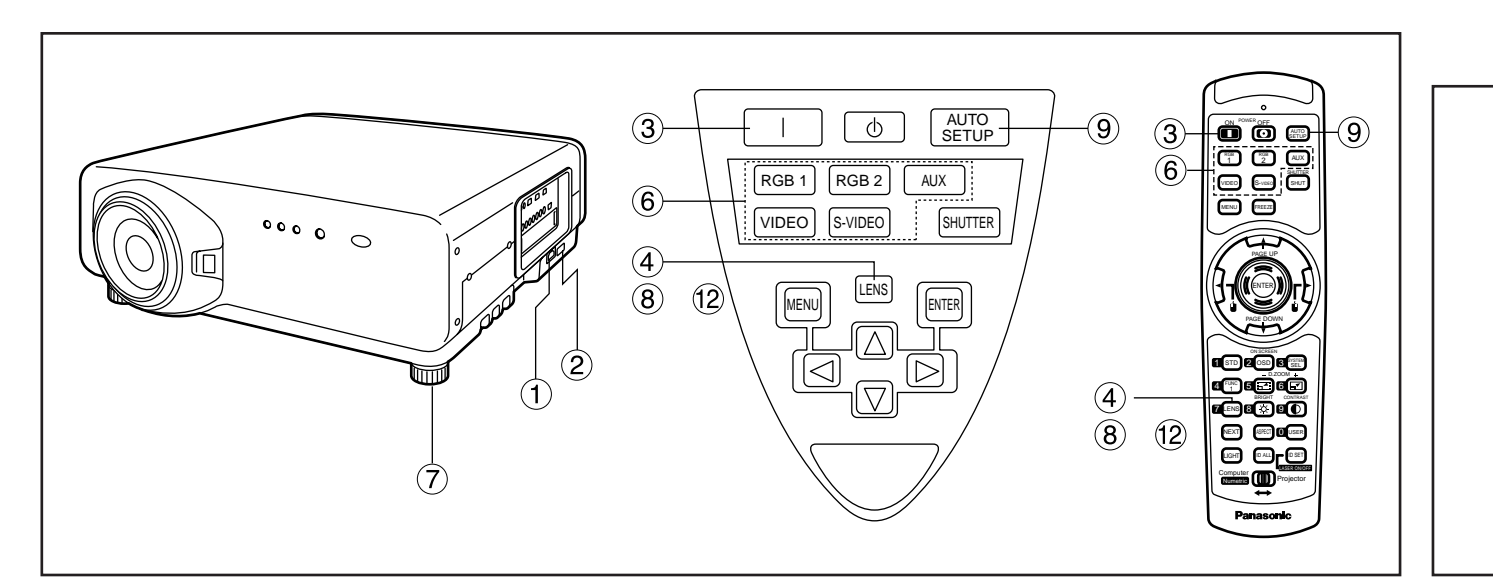

 $\begin{array}{ccc} \textcircled{1} & \textcircled{1} & \textcircled{1} \end{array}$ (AC 100 V 50 Hz/60 Hz) ② (MAIN POWER) |

 $\mathcal{L}(\mathcal{A})$ 

- $\begin{array}{ccc} \textcircled{3} & & (1) \end{array}$ 作品<br>第11章 **114**章 1141章 1141章 1141章 1141章
- $\circled{4}$  $(39)$
- $(LENS)$
- $\circledS$  $(69)$ 入力切り換え(RGB 1、RGB 2、VIDEO、 S-VIDEO AUX) 号を選択する。…[本体またはリモコン]  $(18)$  $\circledR$  (LENS) 2 3  $(39)$
- $\circledcirc$  RGB (AUTO SETUP) ……  $\circled{0}$  $(39)$  $(LENS)$  2
- $\circledR$  (LENS)
- $(12)$

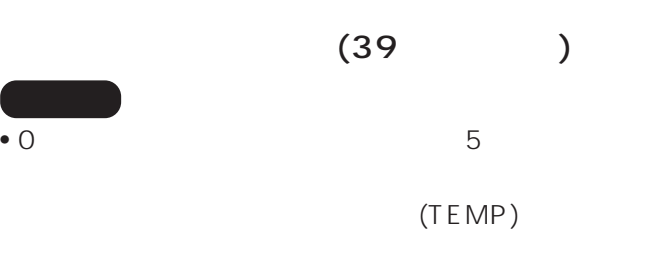

• AUX

 $\bullet$ 

 $2\blacksquare$ 

- $(TEMP)$ 
	- (TEMP)
- $5$ 
	- $\overline{O}$  $(\ \ | \ )$

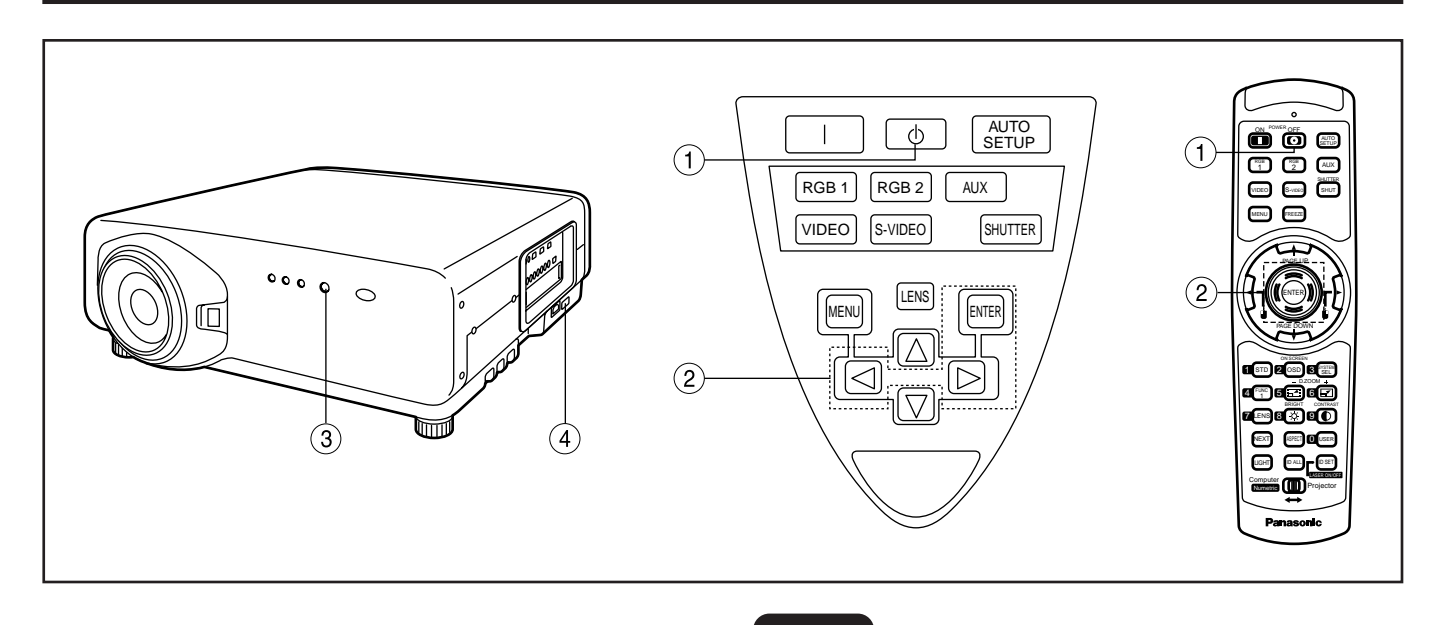

12 W

 $($   $\ldots$   $)$ 

• **•** 

 $\bullet$ 

 $\bullet$ 

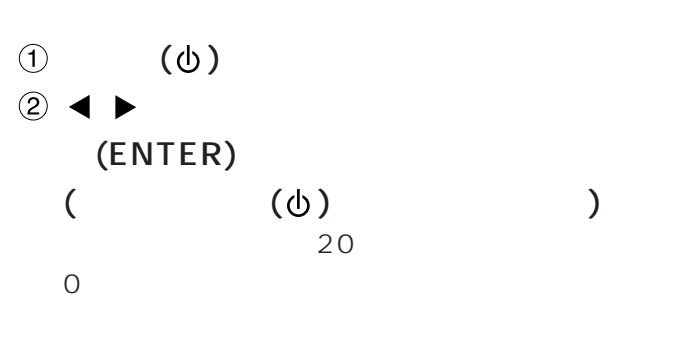

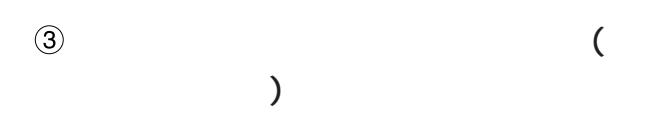

(MAIN POWER)

 $\circled{4}$ (MAIN POWER)

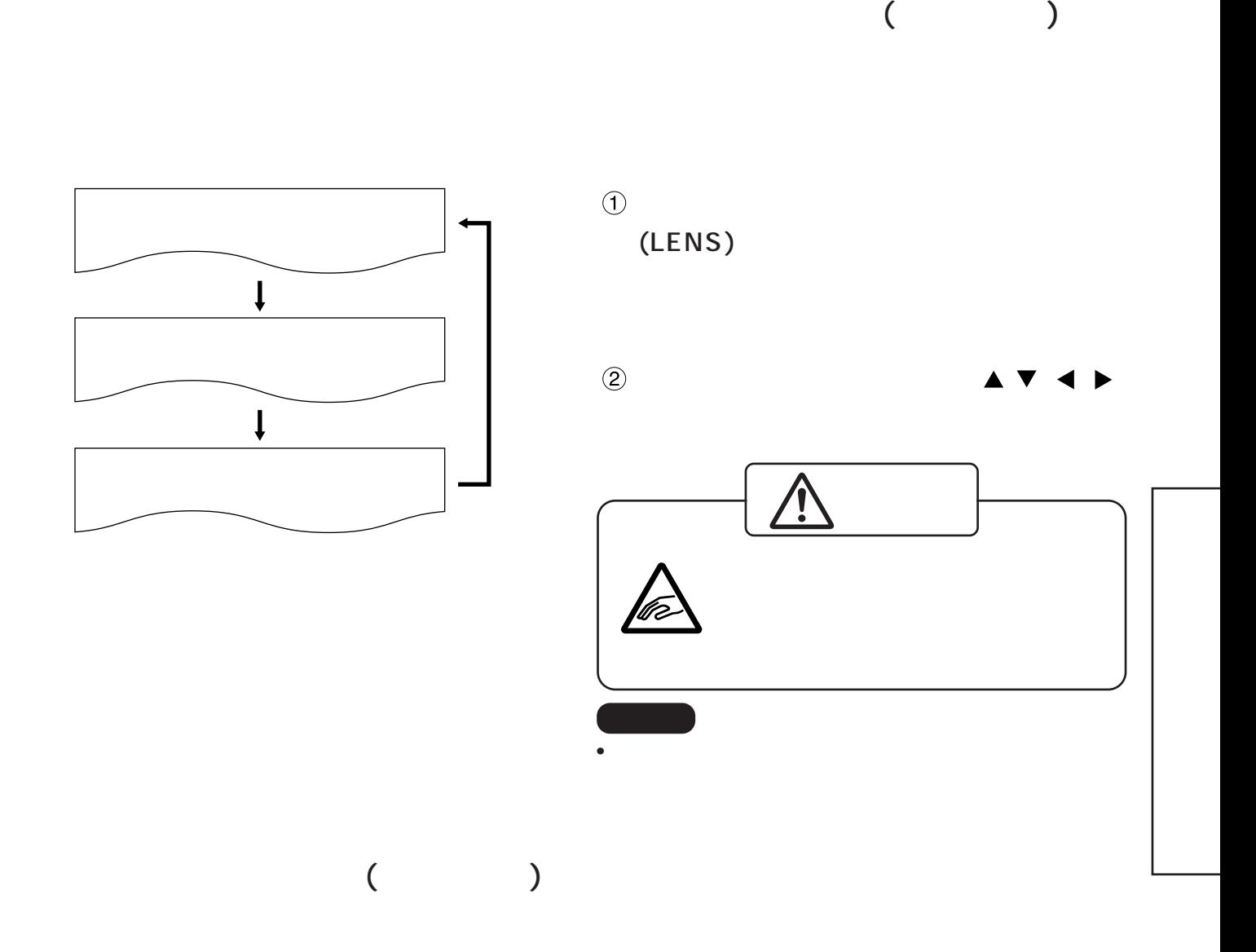

#### TH-D7500N

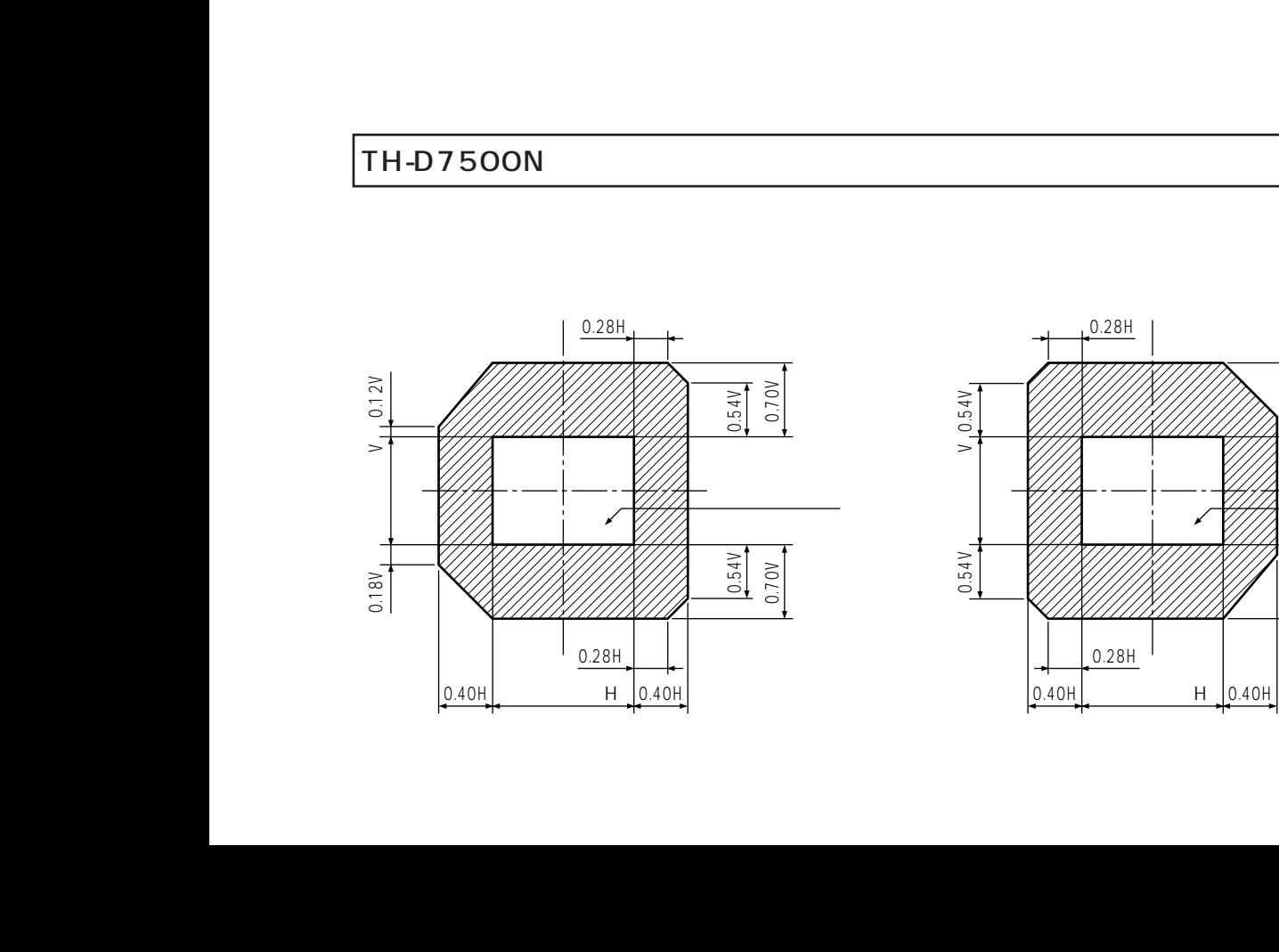

レンズ調整のしかた

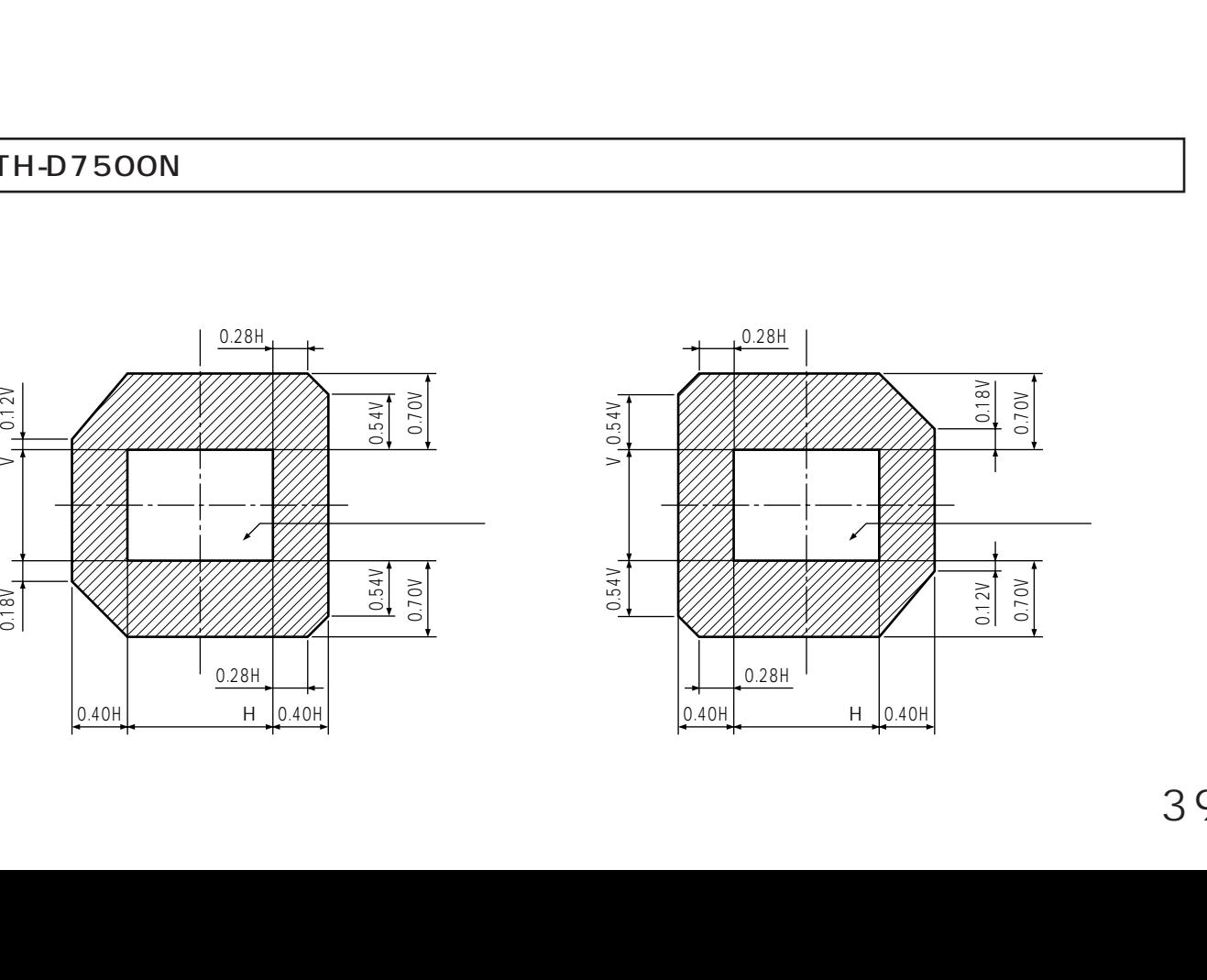

### TH-D7600

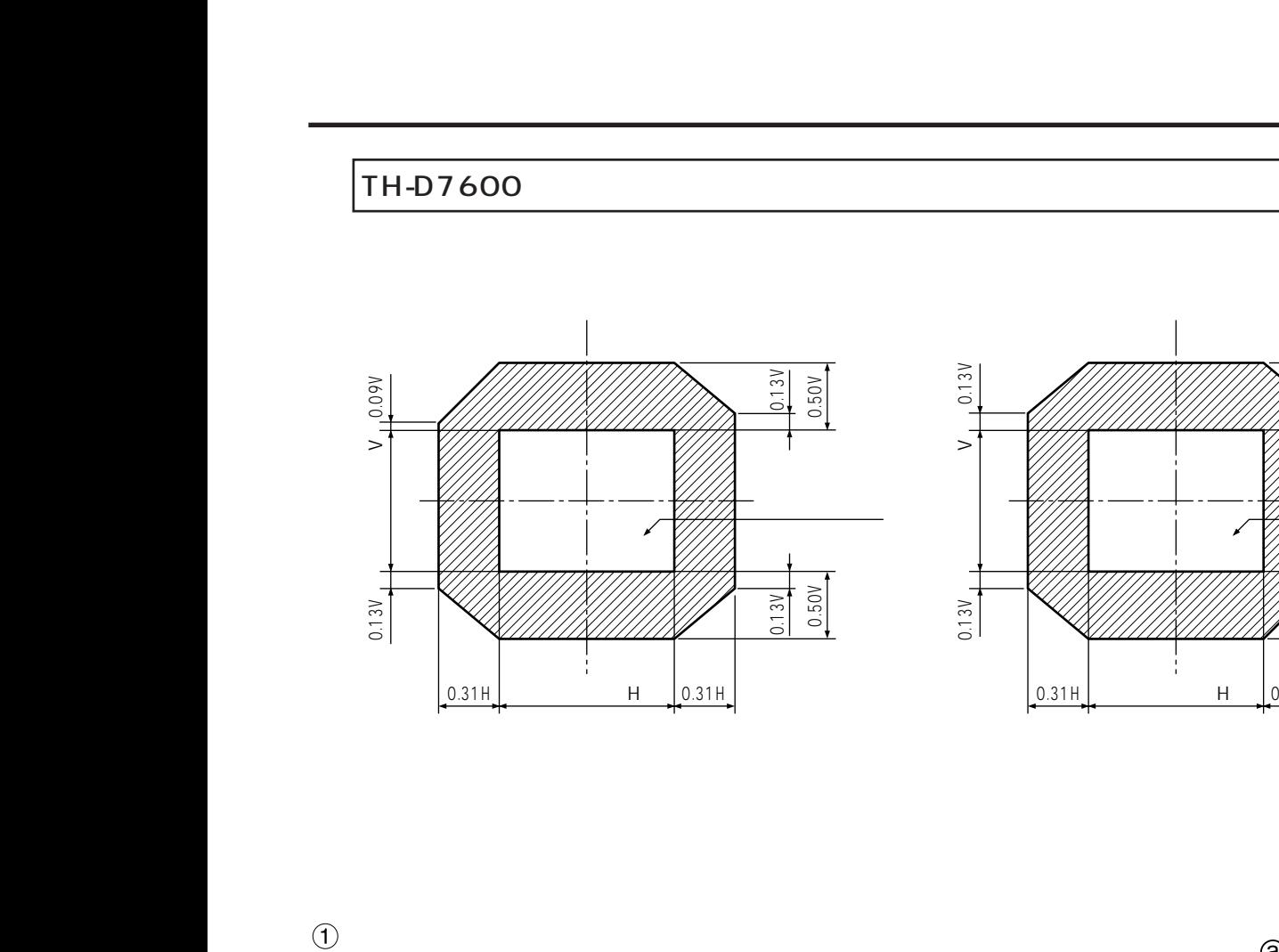

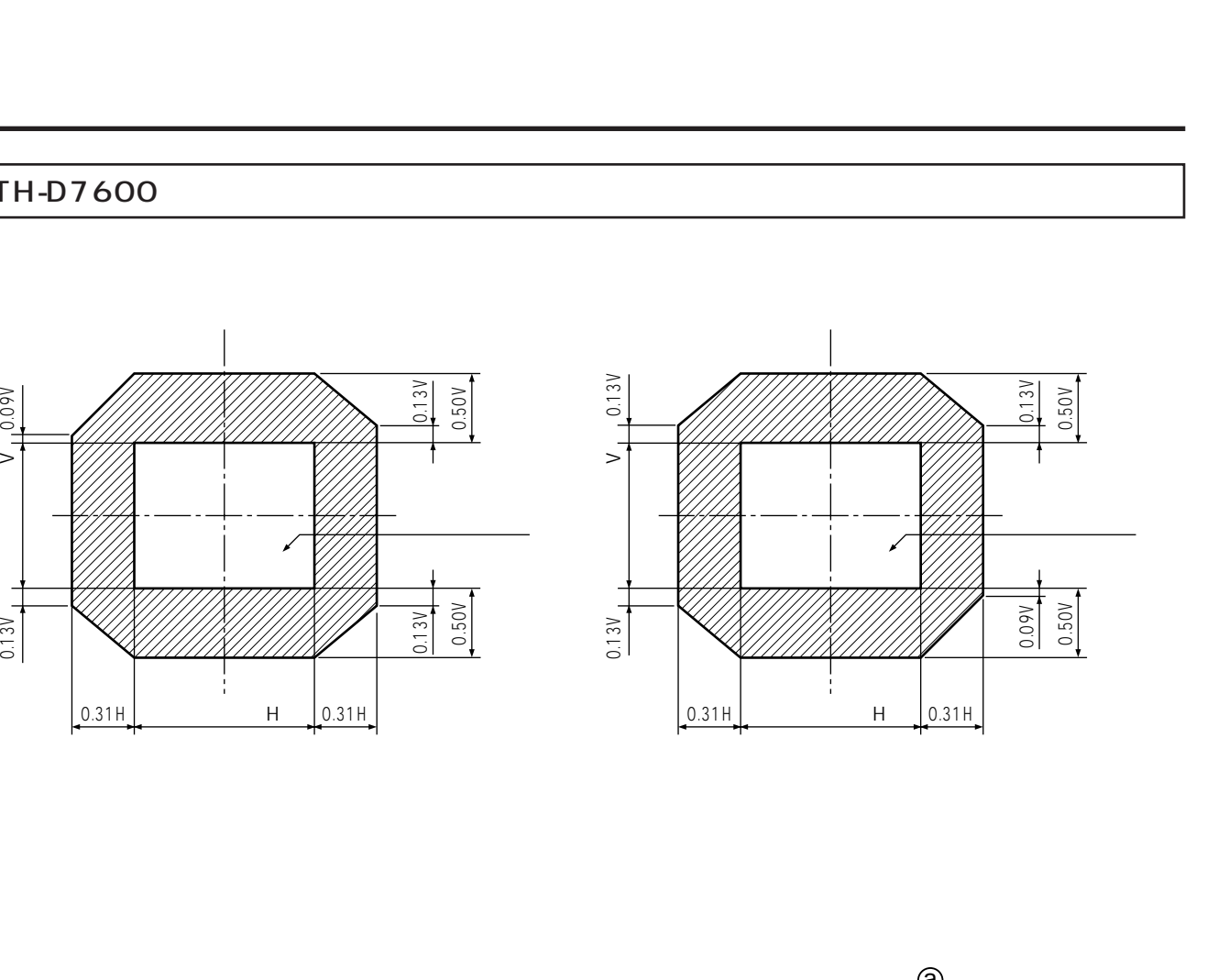

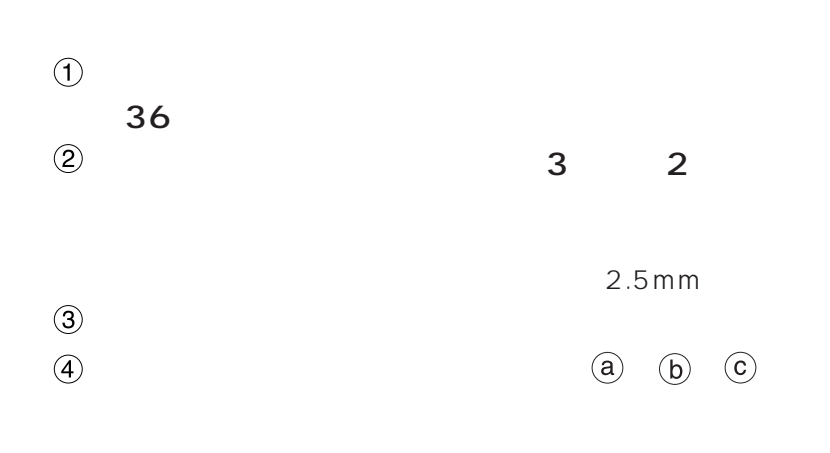

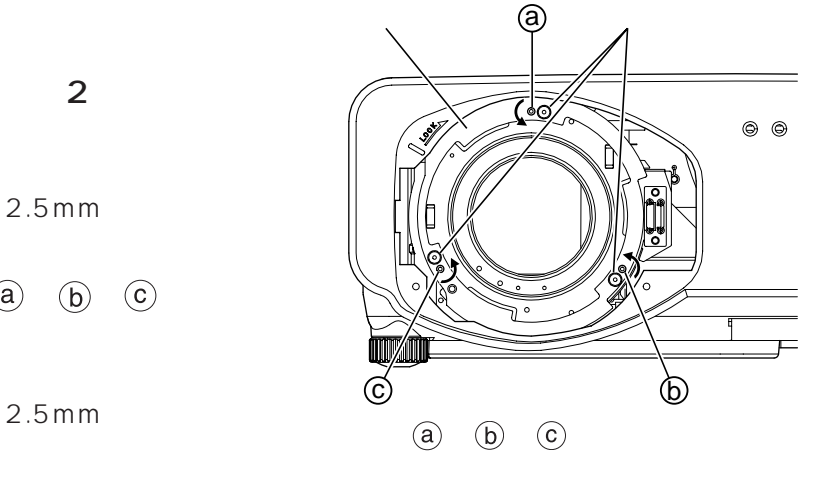

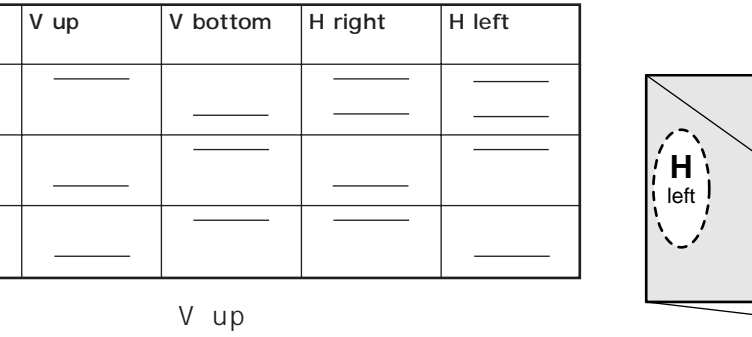

 $\circledD$   $\circledcirc$ 

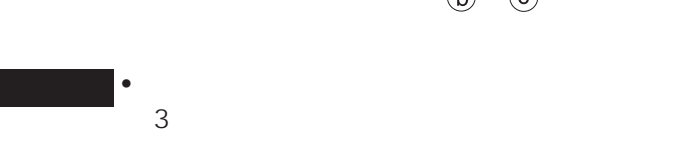

 $\circled{a}$ 

 $\begin{picture}(20,20) \put(0,0){\line(1,0){15}} \put(15,0){\line(1,0){15}} \put(15,0){\line(1,0){15}} \put(15,0){\line(1,0){15}} \put(15,0){\line(1,0){15}} \put(15,0){\line(1,0){15}} \put(15,0){\line(1,0){15}} \put(15,0){\line(1,0){15}} \put(15,0){\line(1,0){15}} \put(15,0){\line(1,0){15}} \put(15,0){\line(1,0){15}} \put(15,0){\line(1$ 

 $\odot$ 

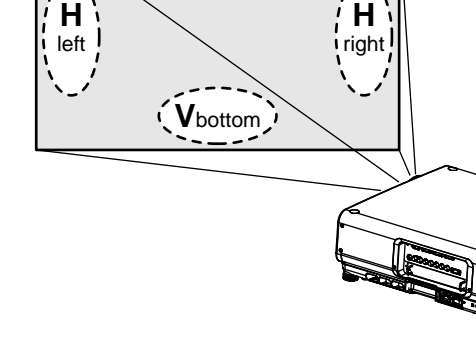

 $\langle \overbrace{\mathsf{V}_{\mathsf{up}}} \rangle$ 

## (AUTO SETUP)

### (AUTO SETUP) RGB  $($  RGB $)$ ) the contract of the contract of the contract of the contract of the contract of the contract of the contract of the contract of the contract of the contract of the contract of the contract of the contract of the contrac  $CG$ •  $\overline{OK}$

- $\bullet$  $\bullet$  MG
- $16:9$
- $\bullet$   $\bullet$
- C-SYNC G-SYNC
- $4$
- 入力信号ごとに調整が必要です。
- $(MENU)$

 $(MENU)$ 

96

 $\bullet$ 

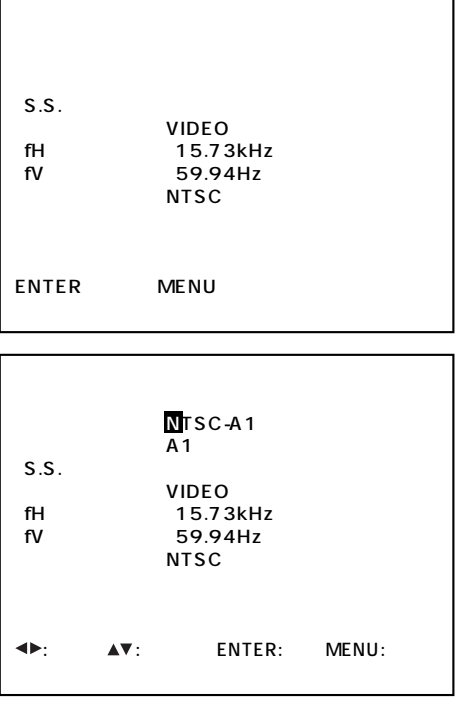

 $\mathcal{N}(\mathcal{N})$ 

(MENU)

 $\bigcirc$ 

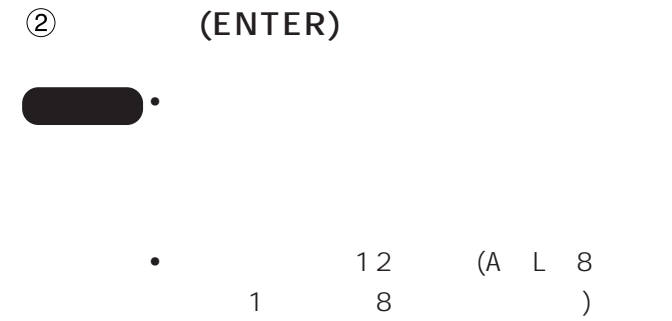

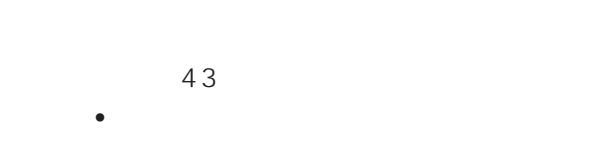

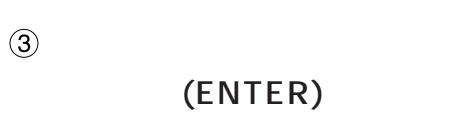

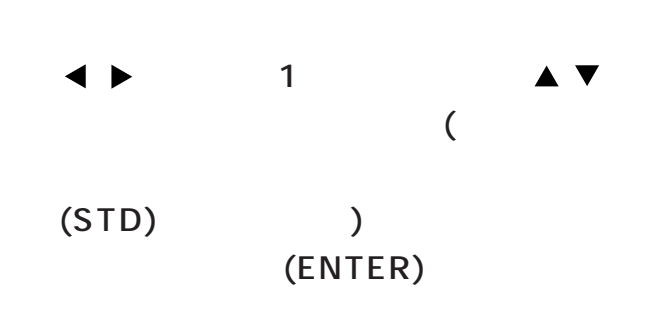

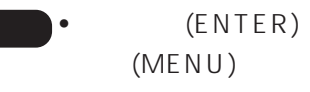

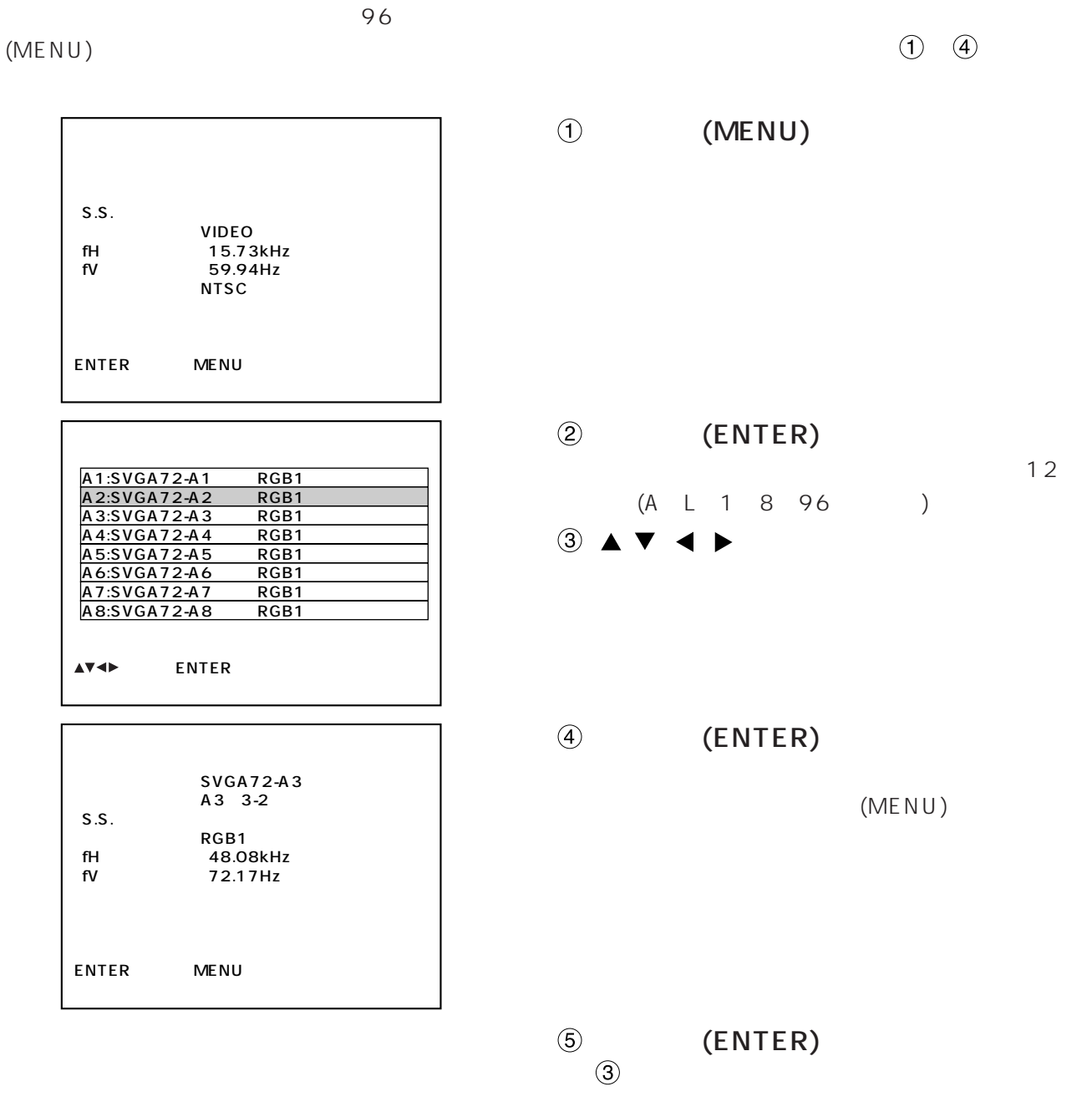

 $42$  (3)

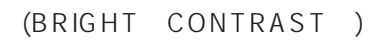

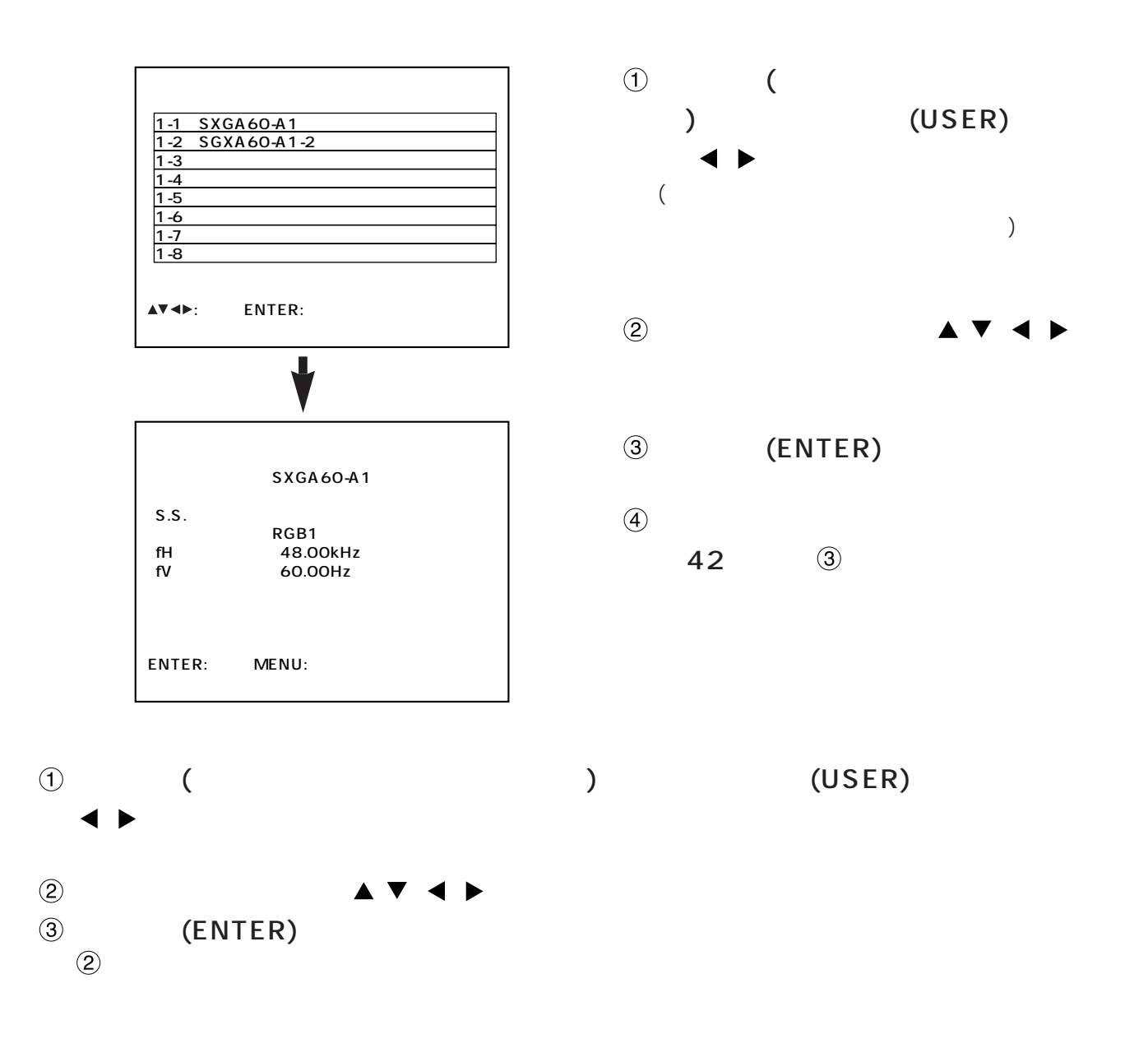

 $(STD)$ 

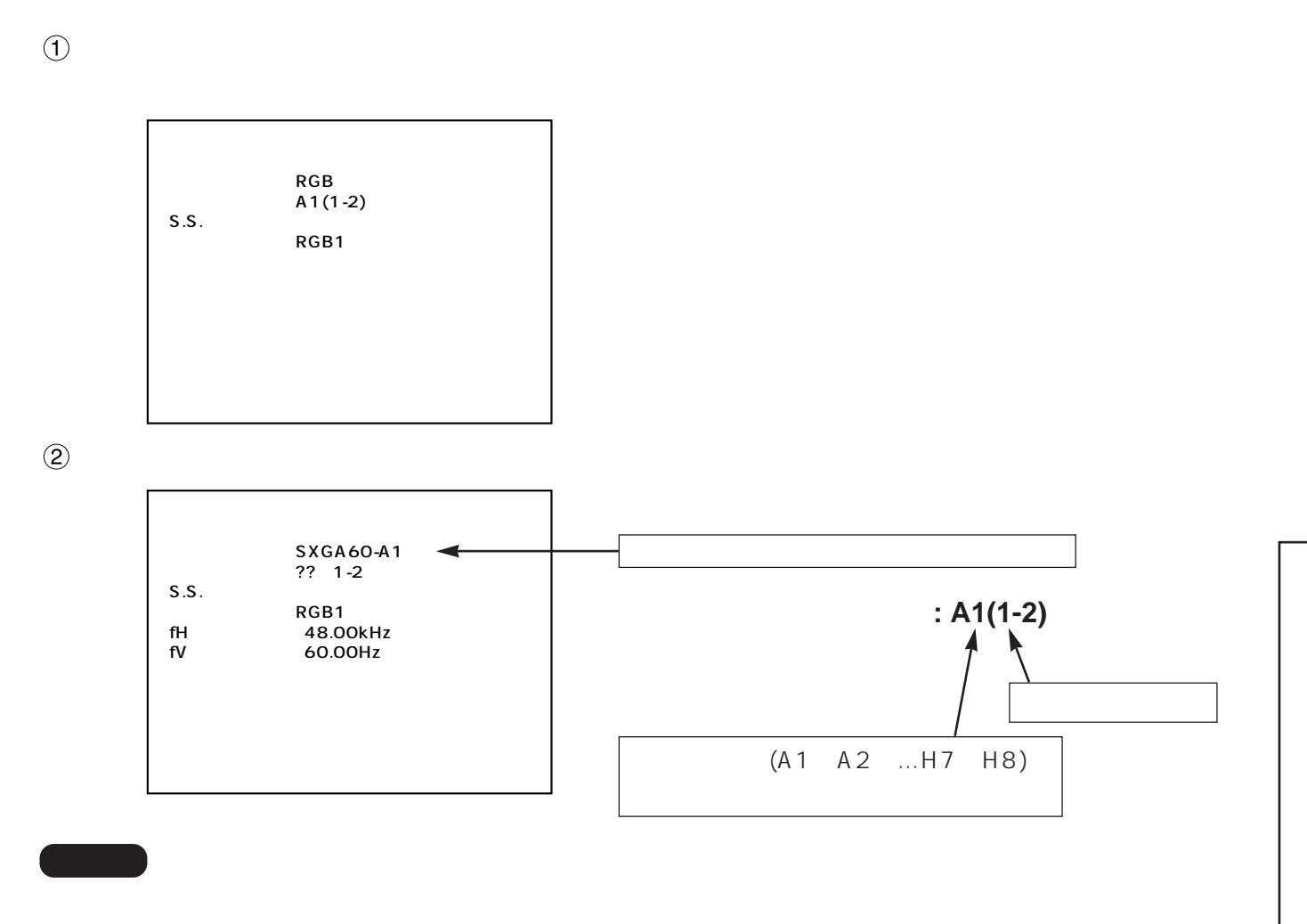

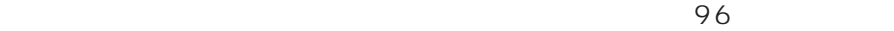

# (FREEZE)

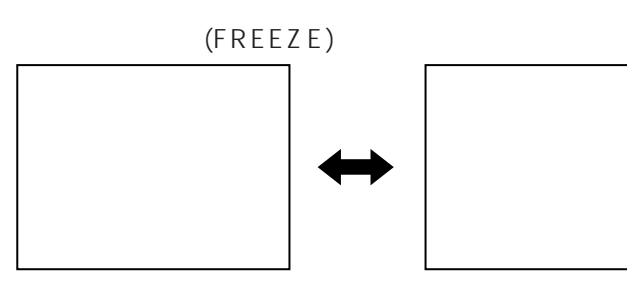

# (SHUTTER)

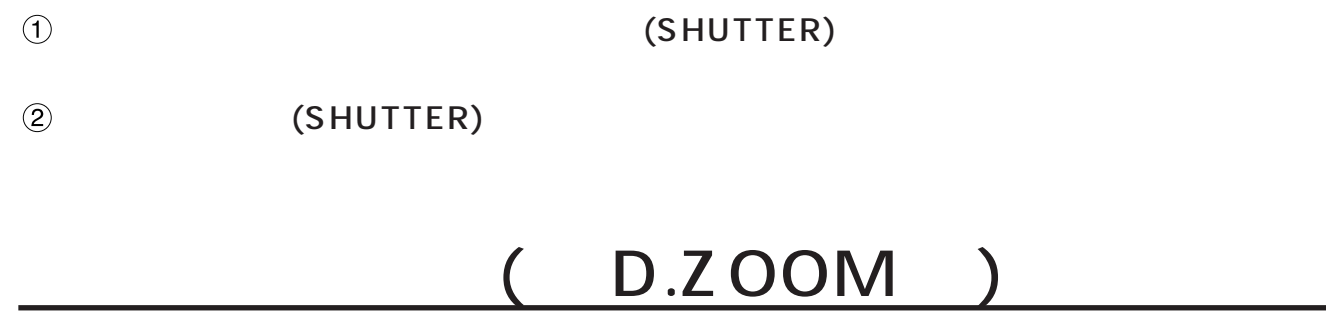

 $\bullet$ 

 $($  D.ZOOM  $)$ 

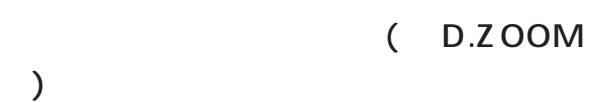

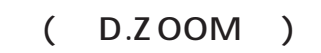

0.1 1.0 3.0

 $\blacktriangle$  v d  $\blacktriangleright$ 

(MENU)

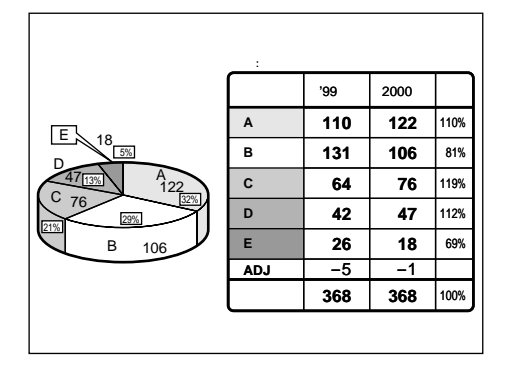

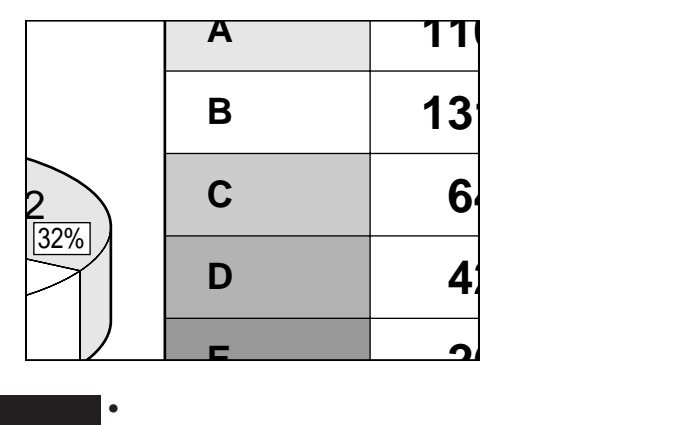

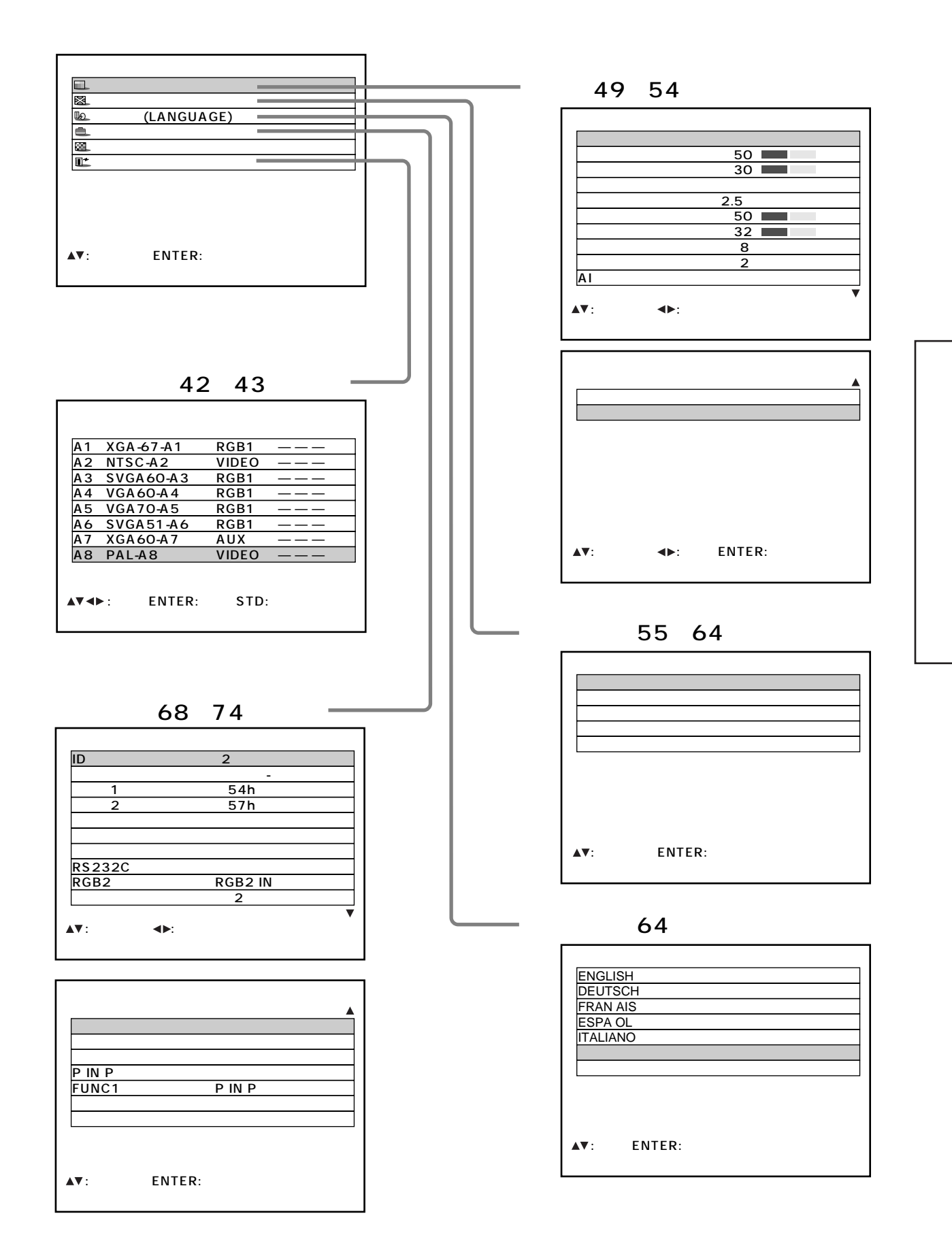

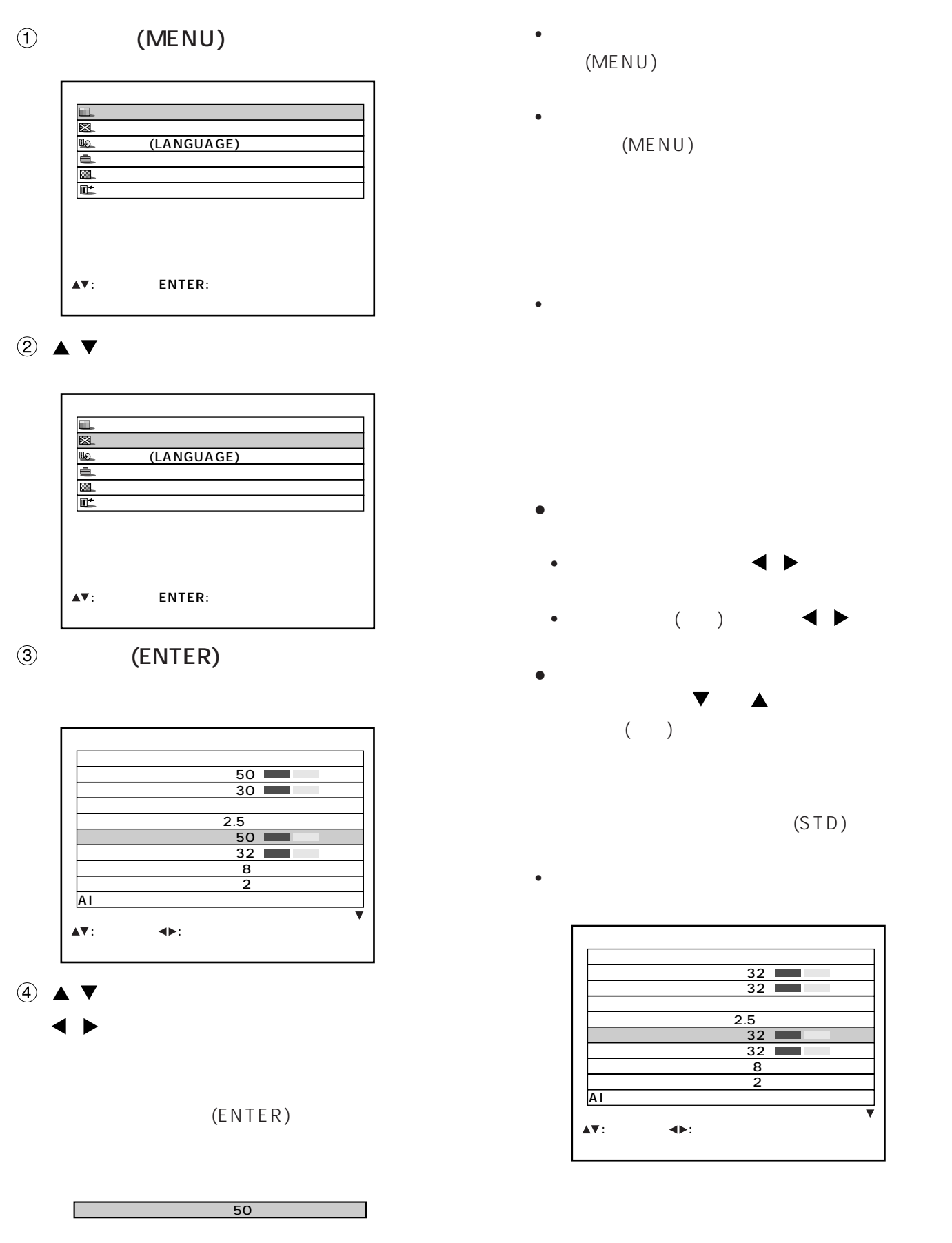

•  $5$ 

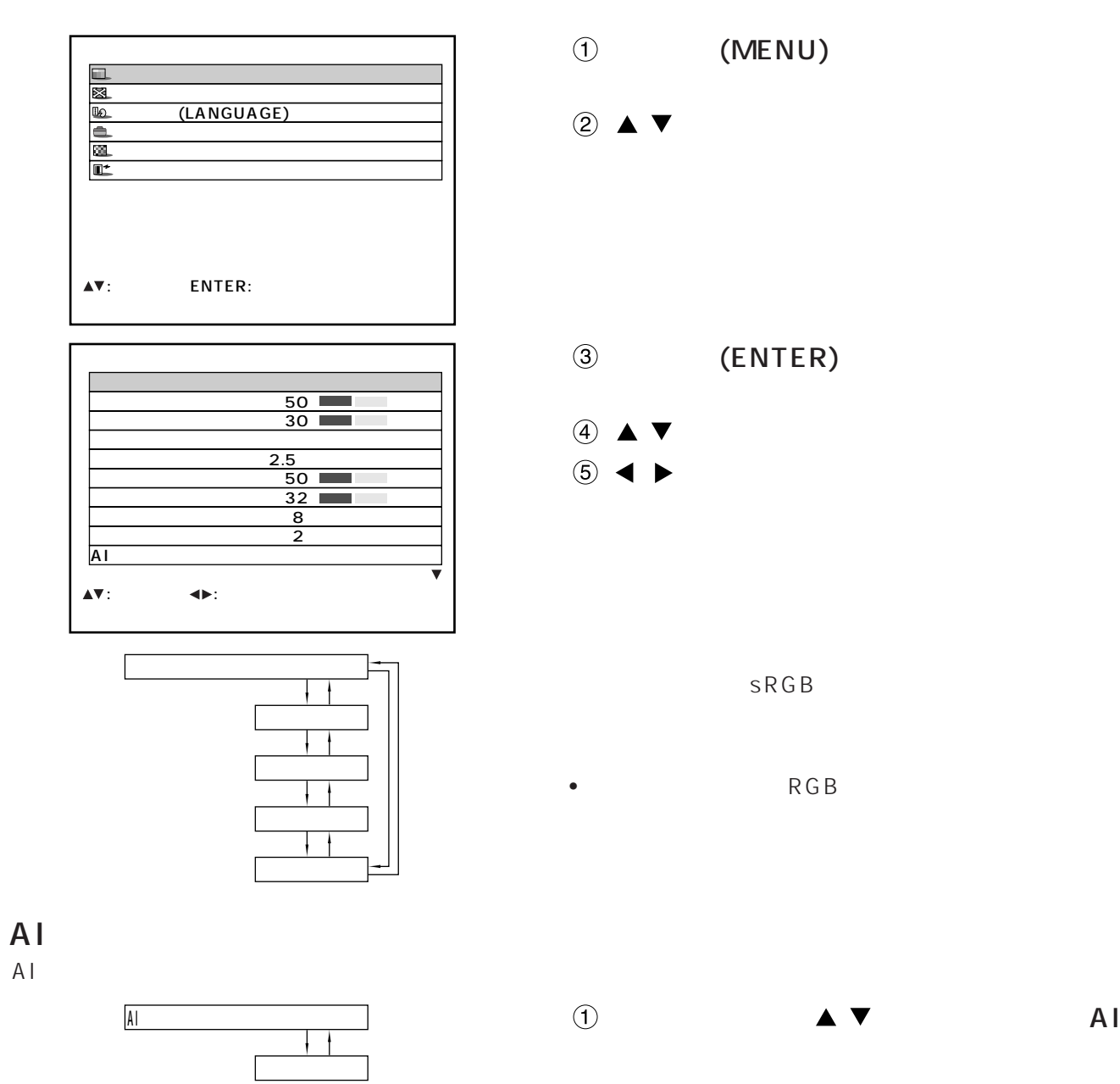

映像の調整

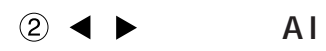

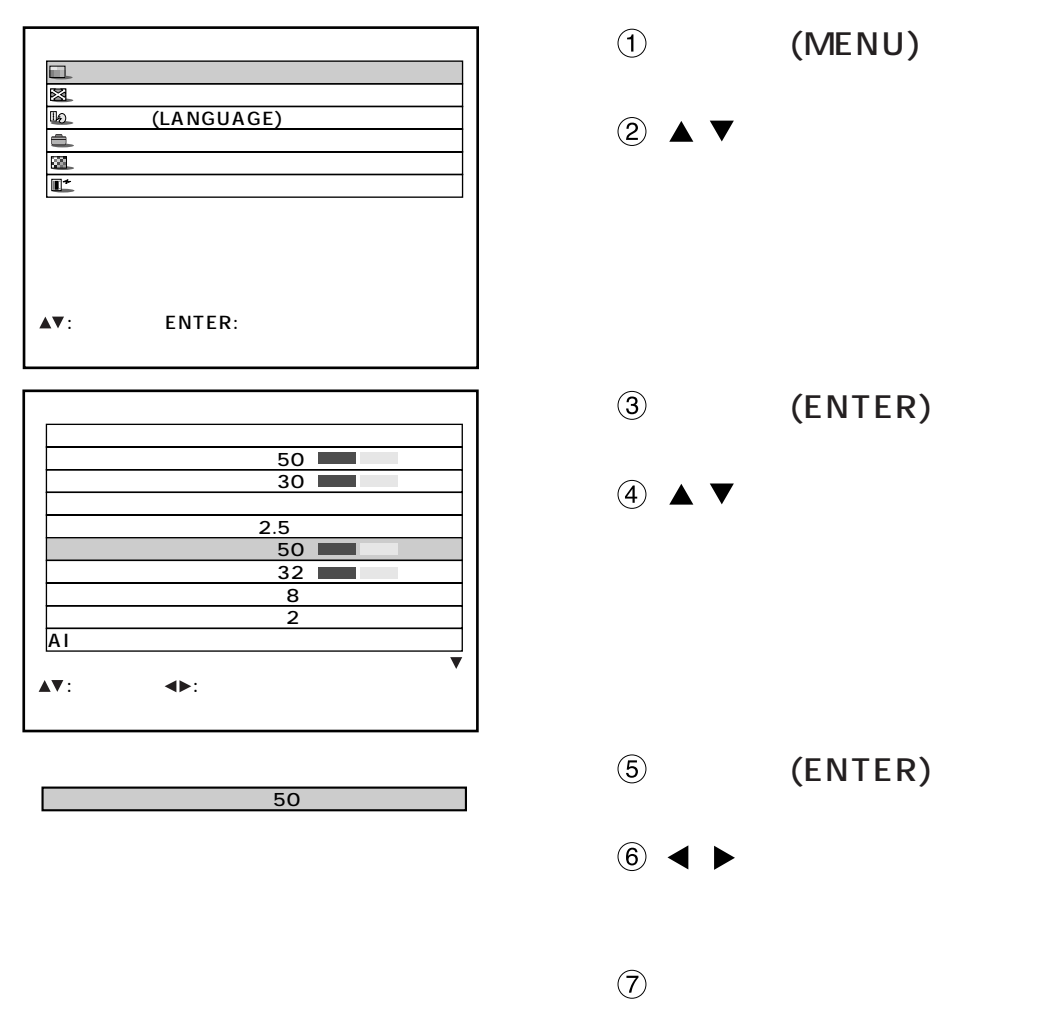

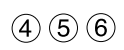

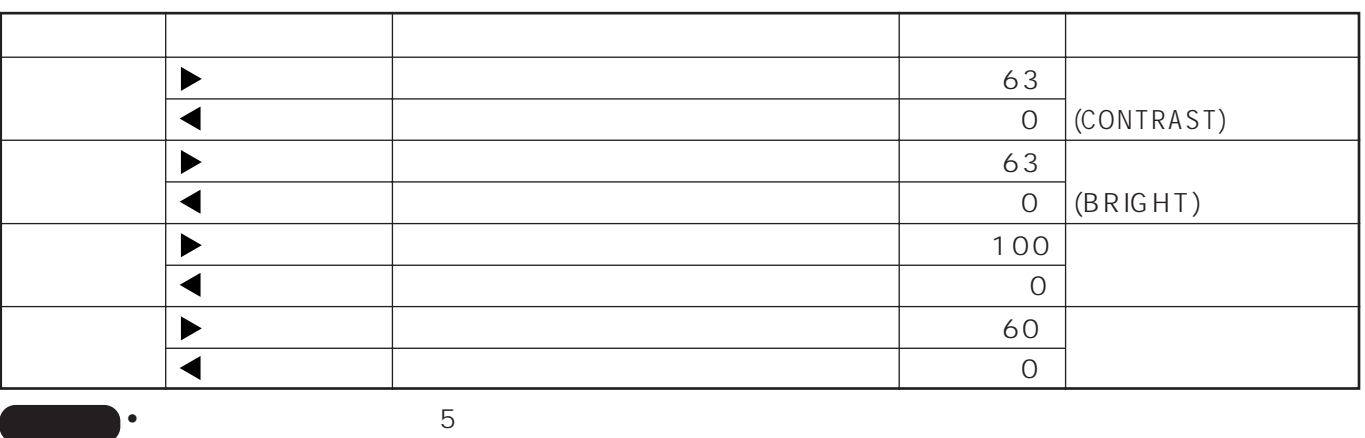

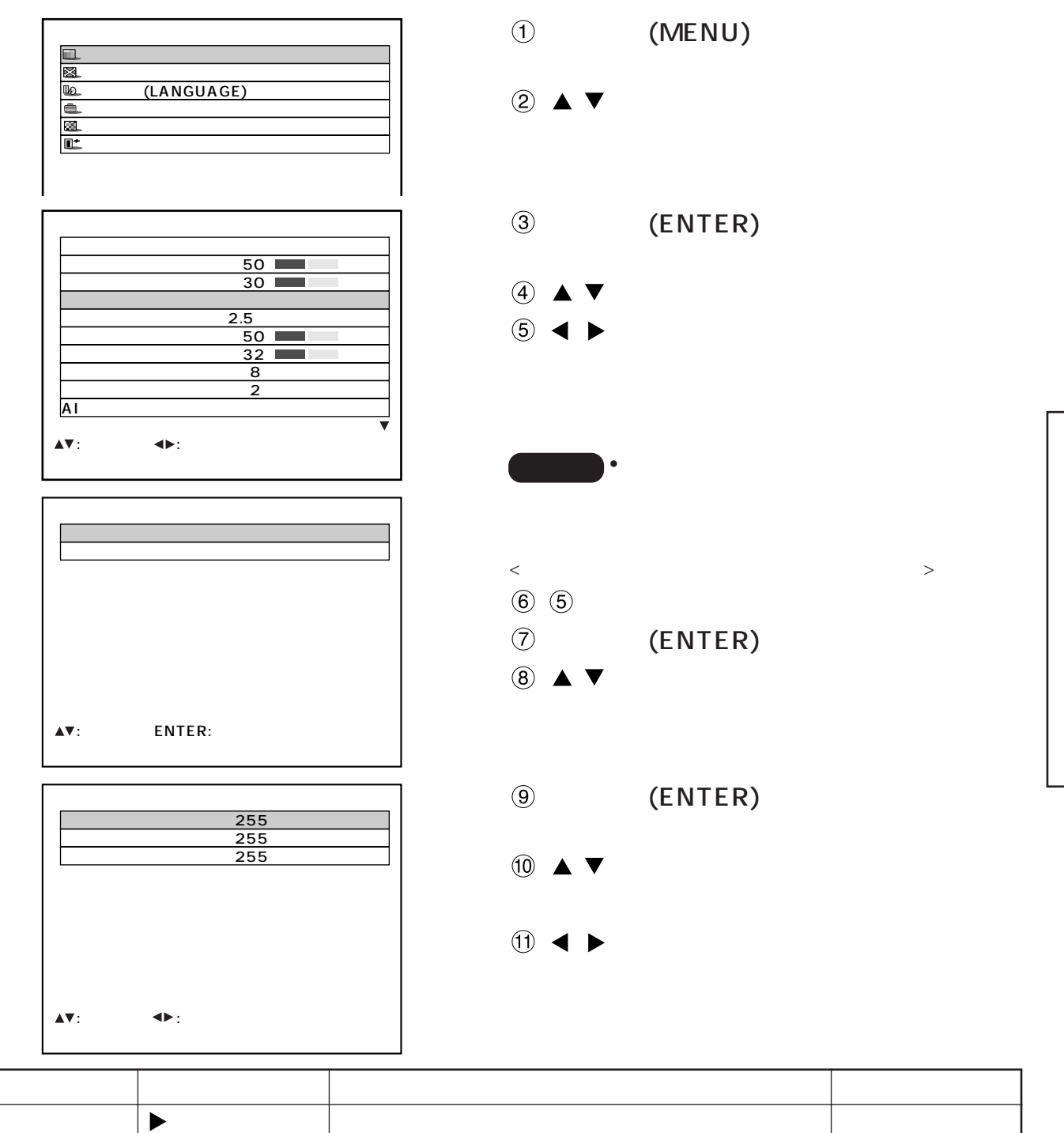

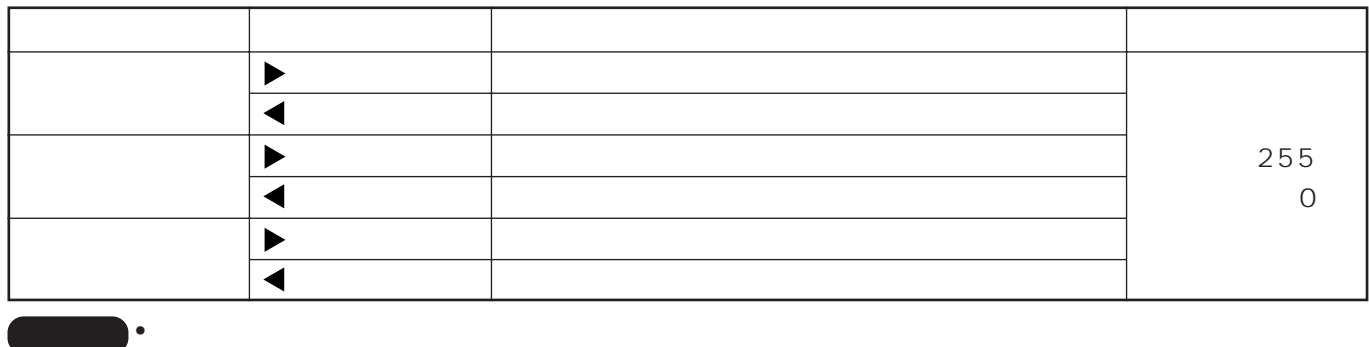

 $(STD)$ 

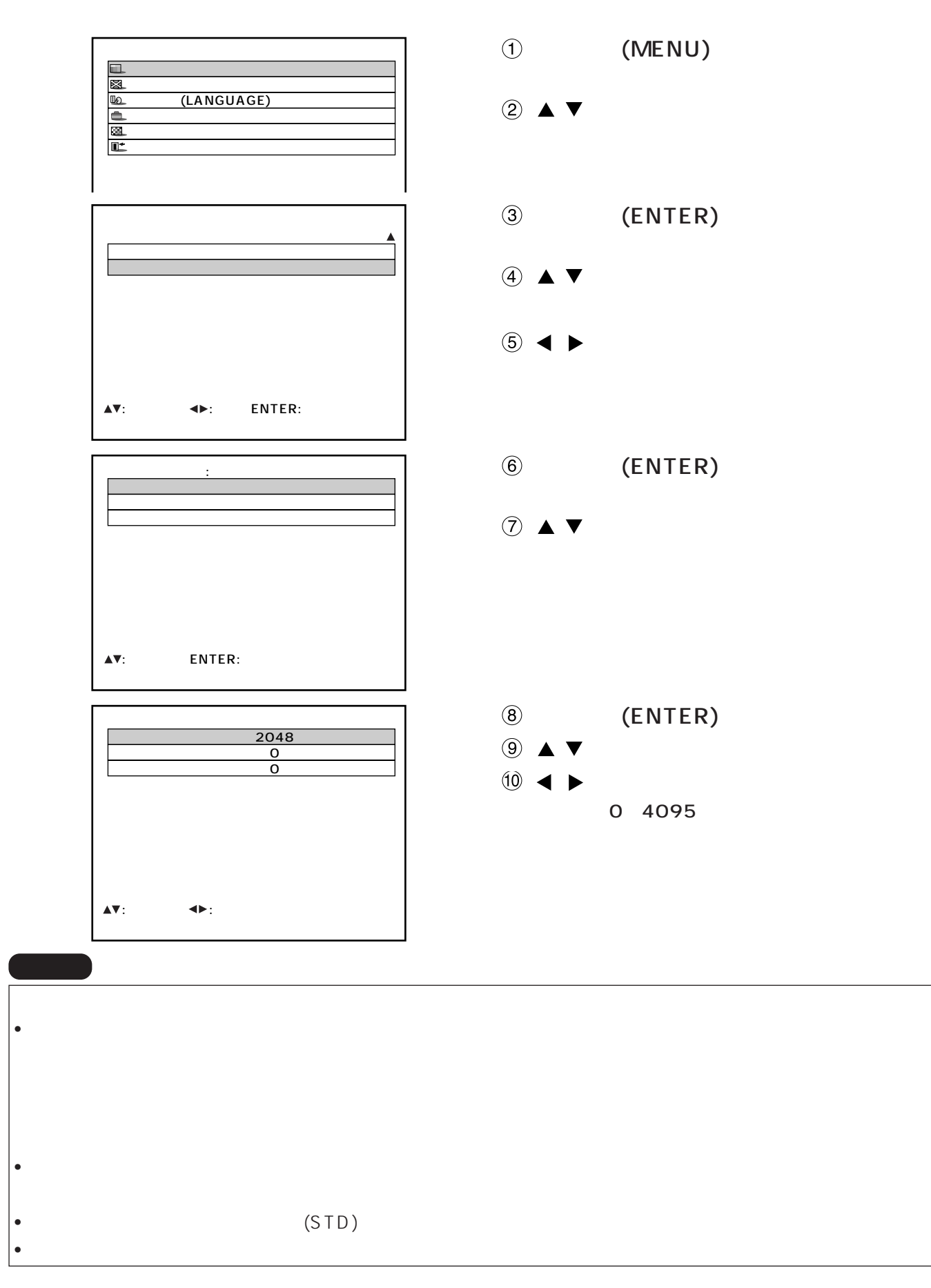

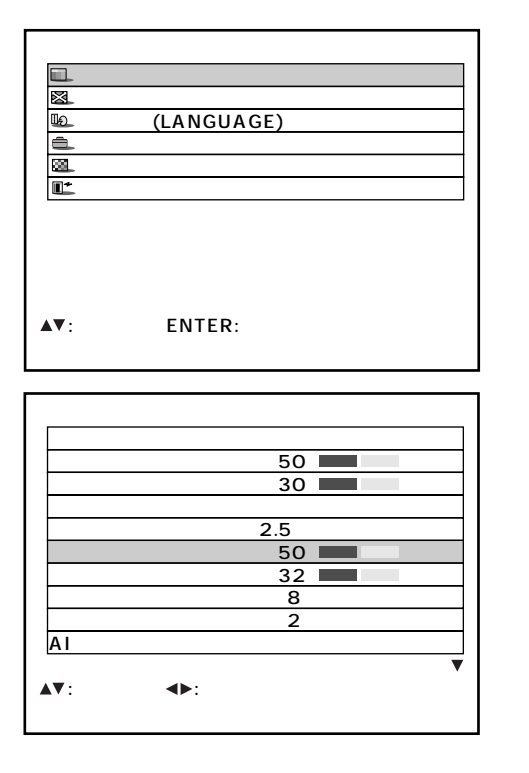

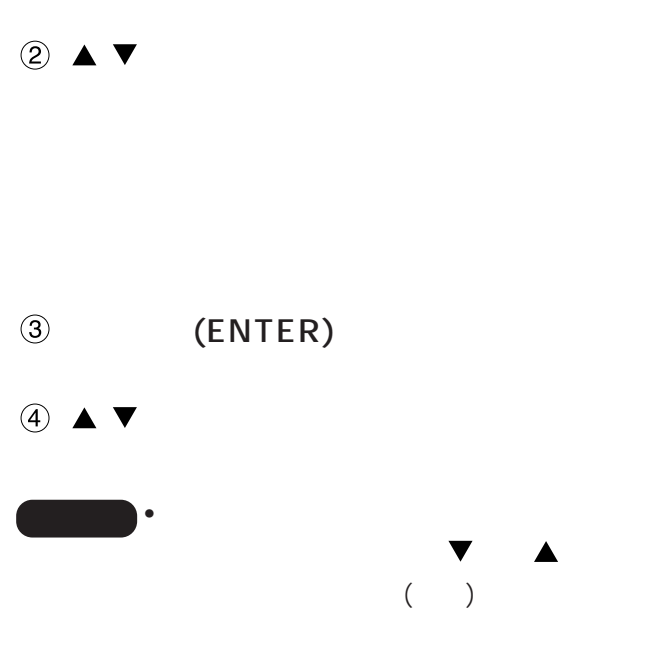

 $\circledR$  (MENU)

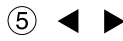

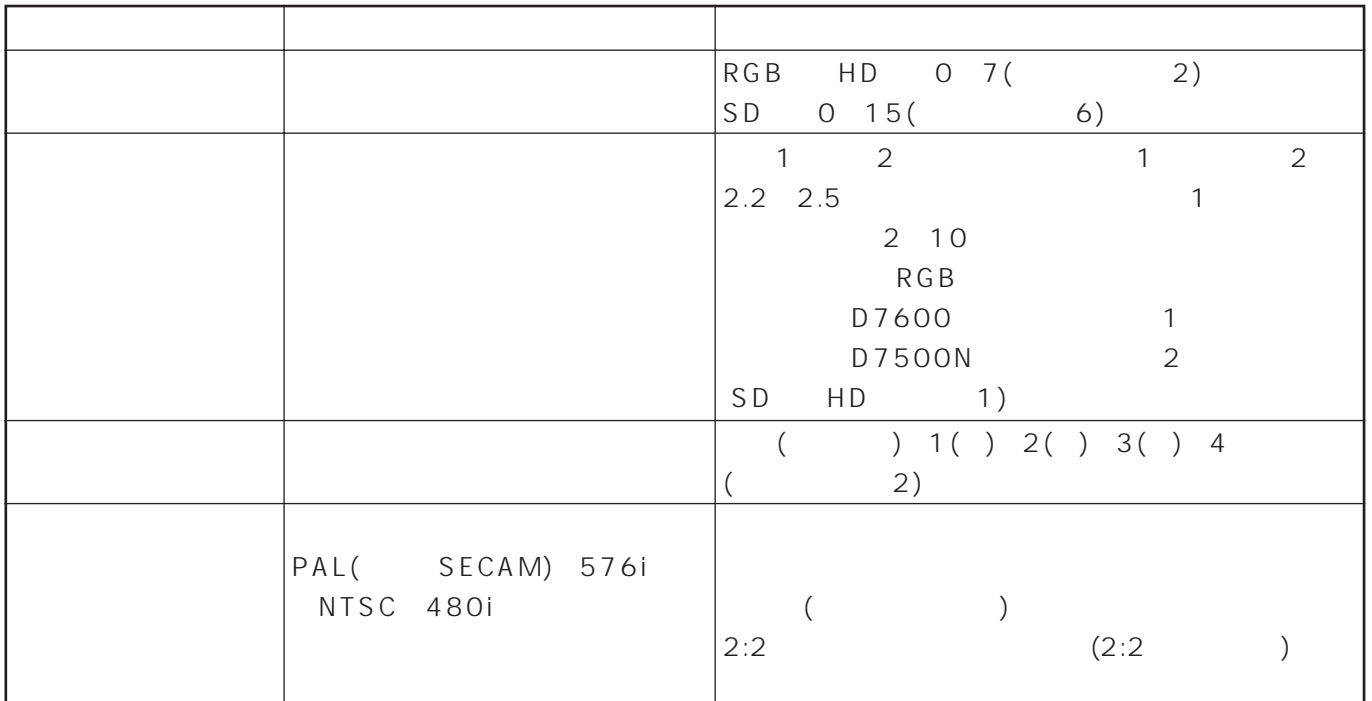

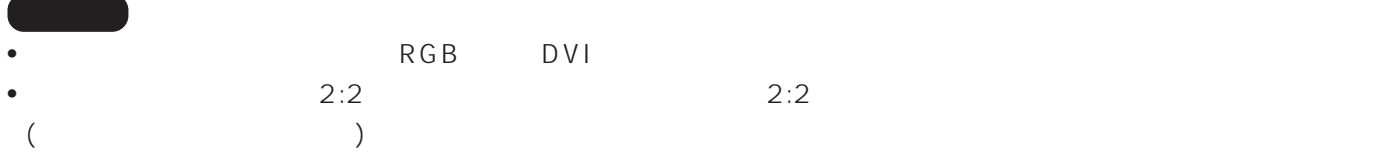

### sRGB sRGB
IEC(International Electrotechnical Commission)  $(IEC61966-2-1)$  $s\,R\,G\,B$ 1. The state  $\overline{\mathcal{A}}$  is the state  $\overline{\mathcal{A}}$ 2.  $\blacksquare$ 3.  $\blacktriangle$  V  $(STD)$ ■ RGB • RGB

### YCbCr480i

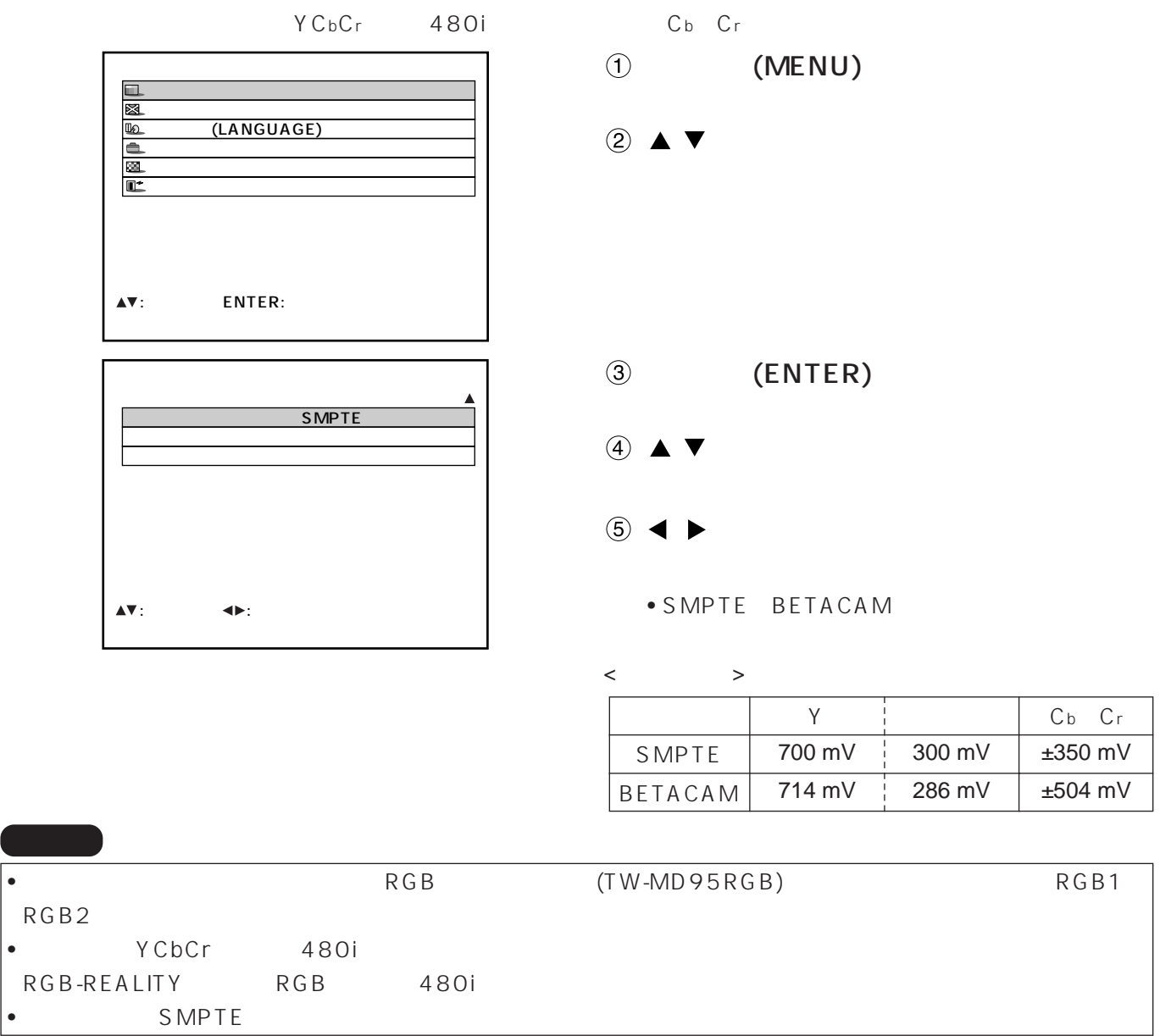

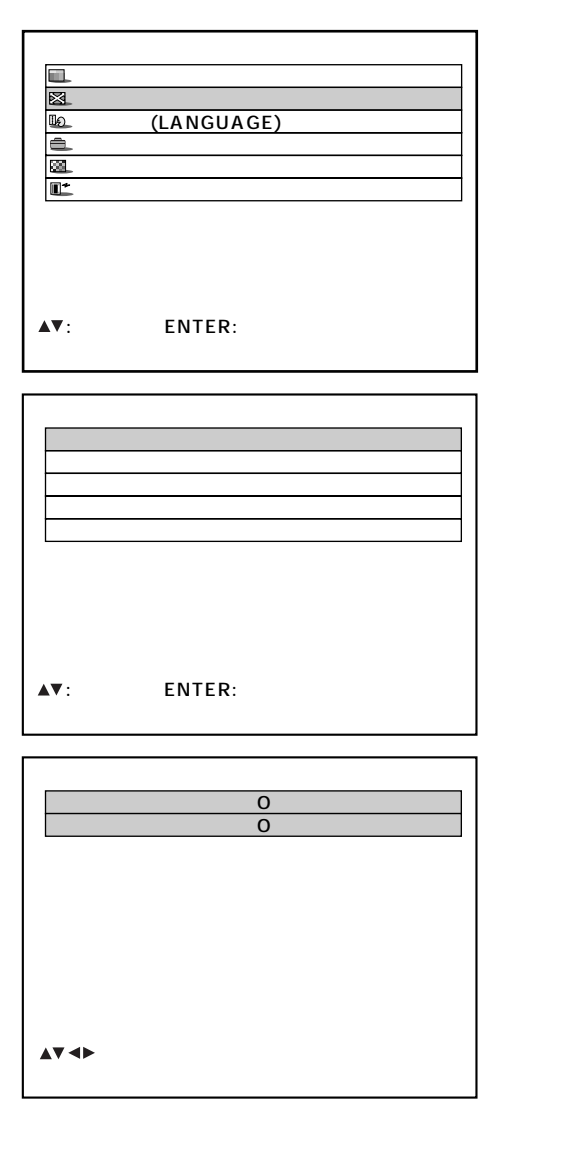

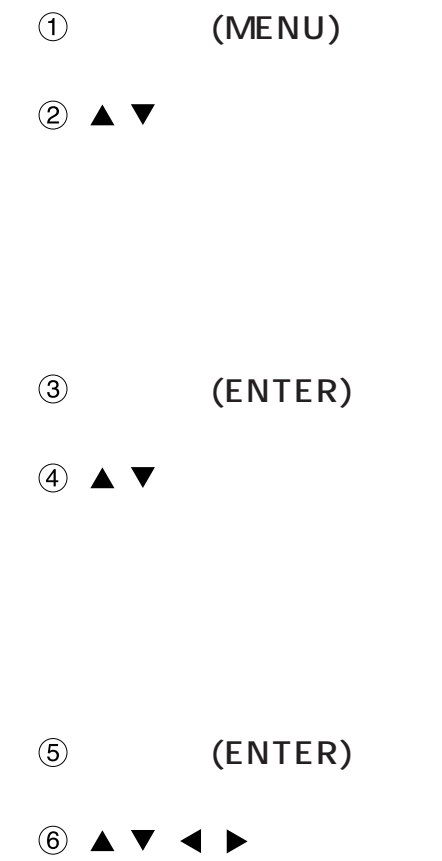

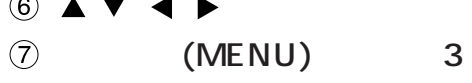

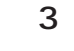

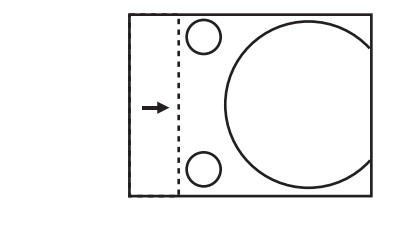

 $\blacksquare$ 

 $\blacktriangle$ 

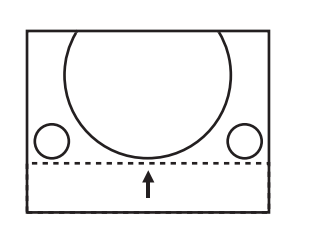

 $\blacktriangledown$ 

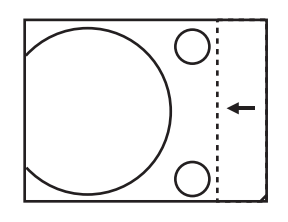

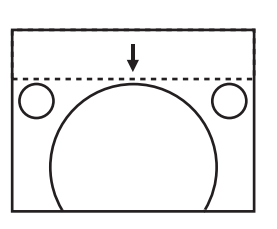

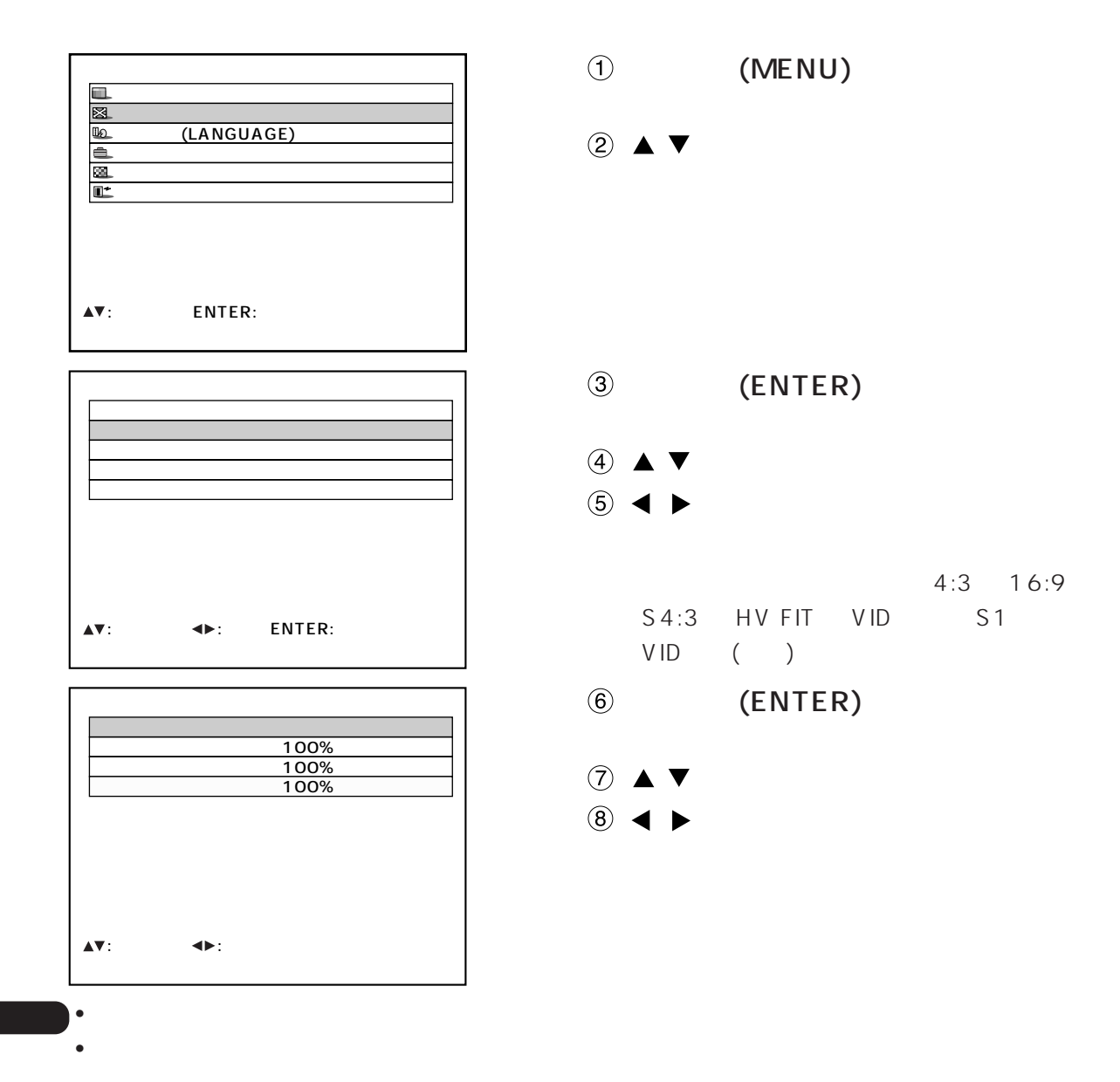

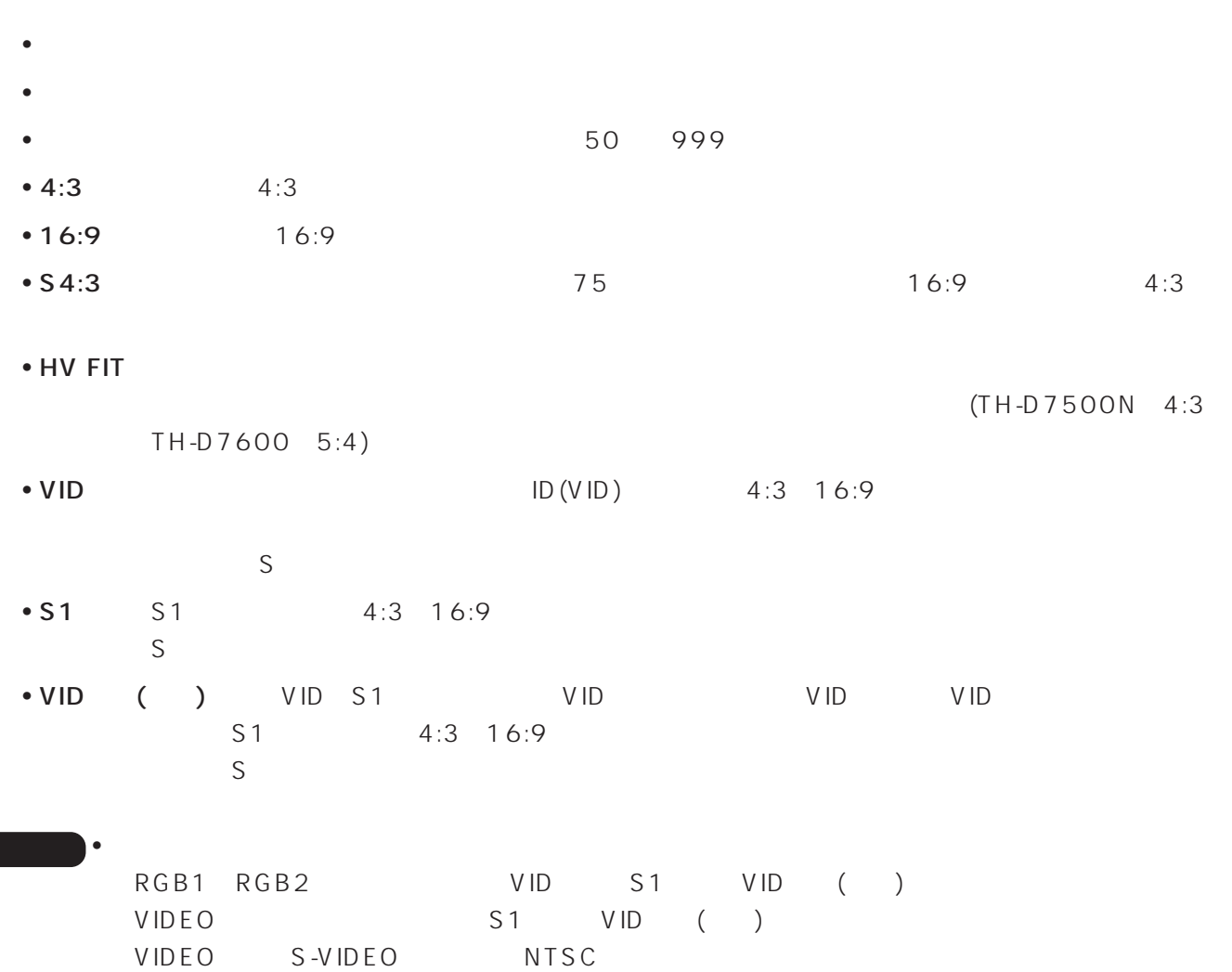

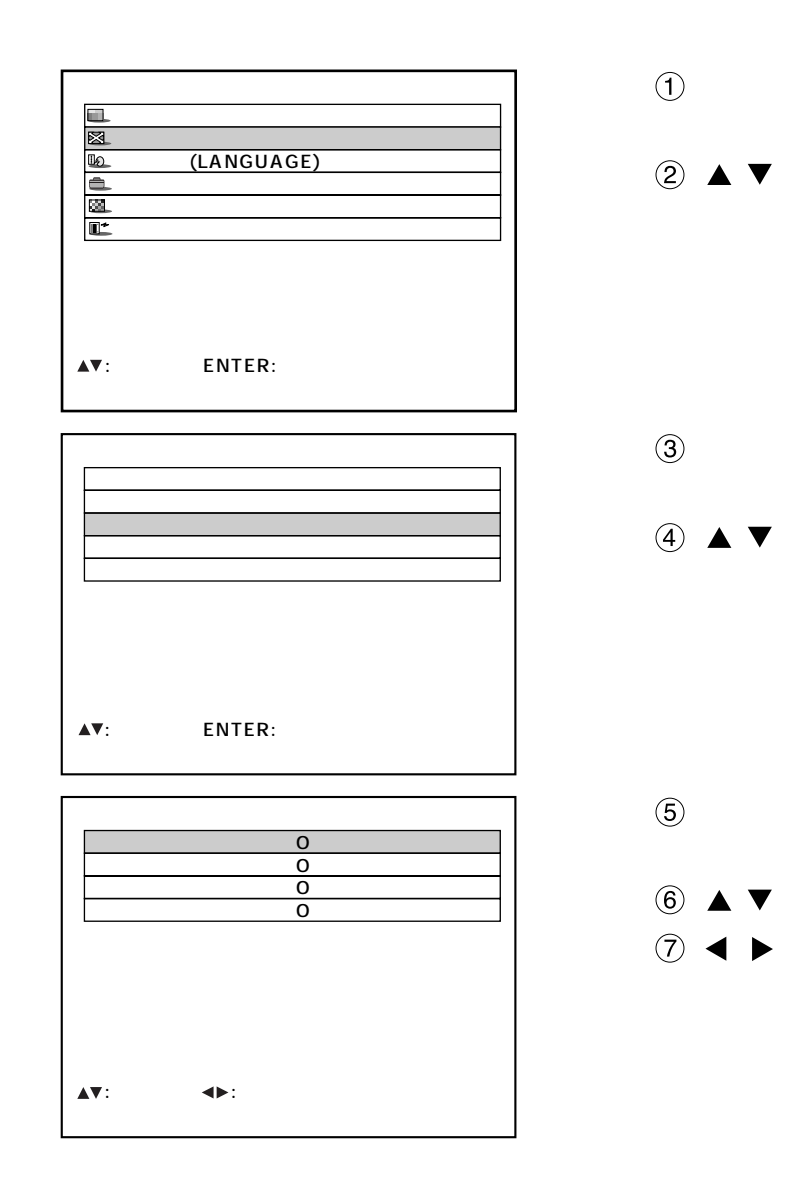

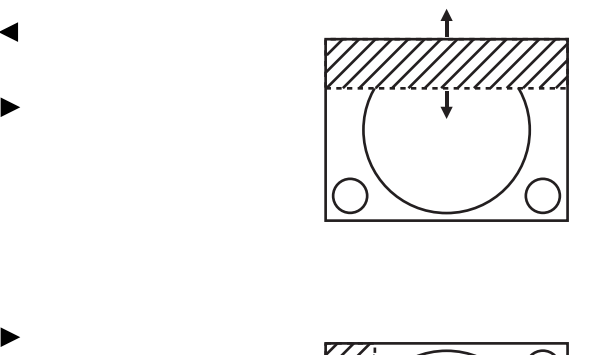

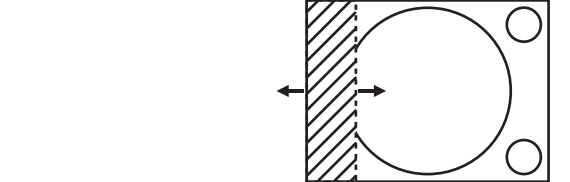

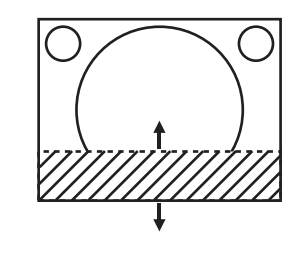

(MENU)

(ENTER)

(ENTER)

 $0 511$ 

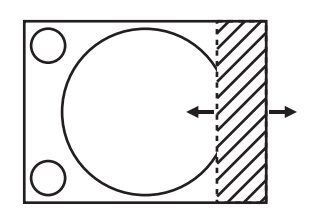

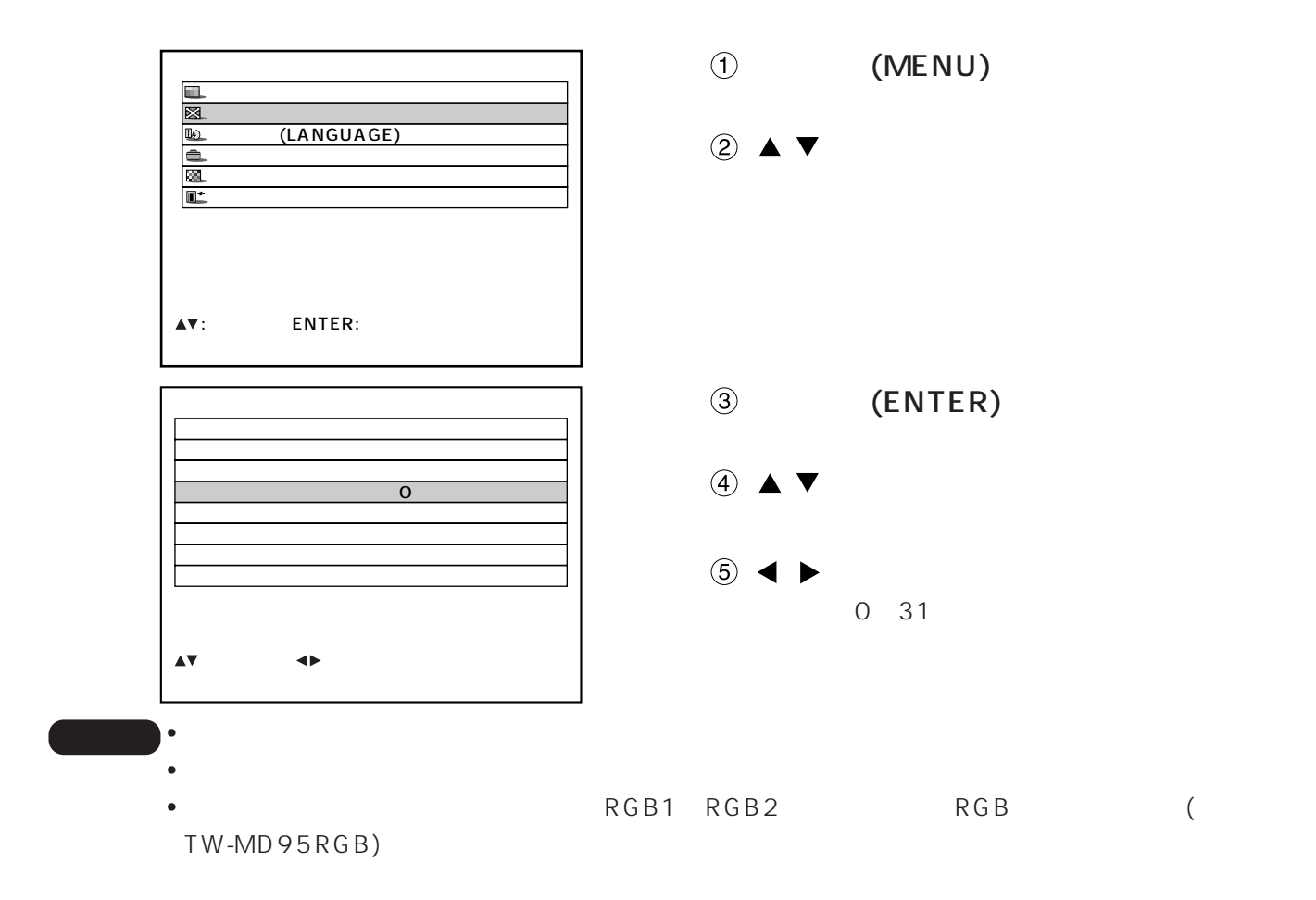

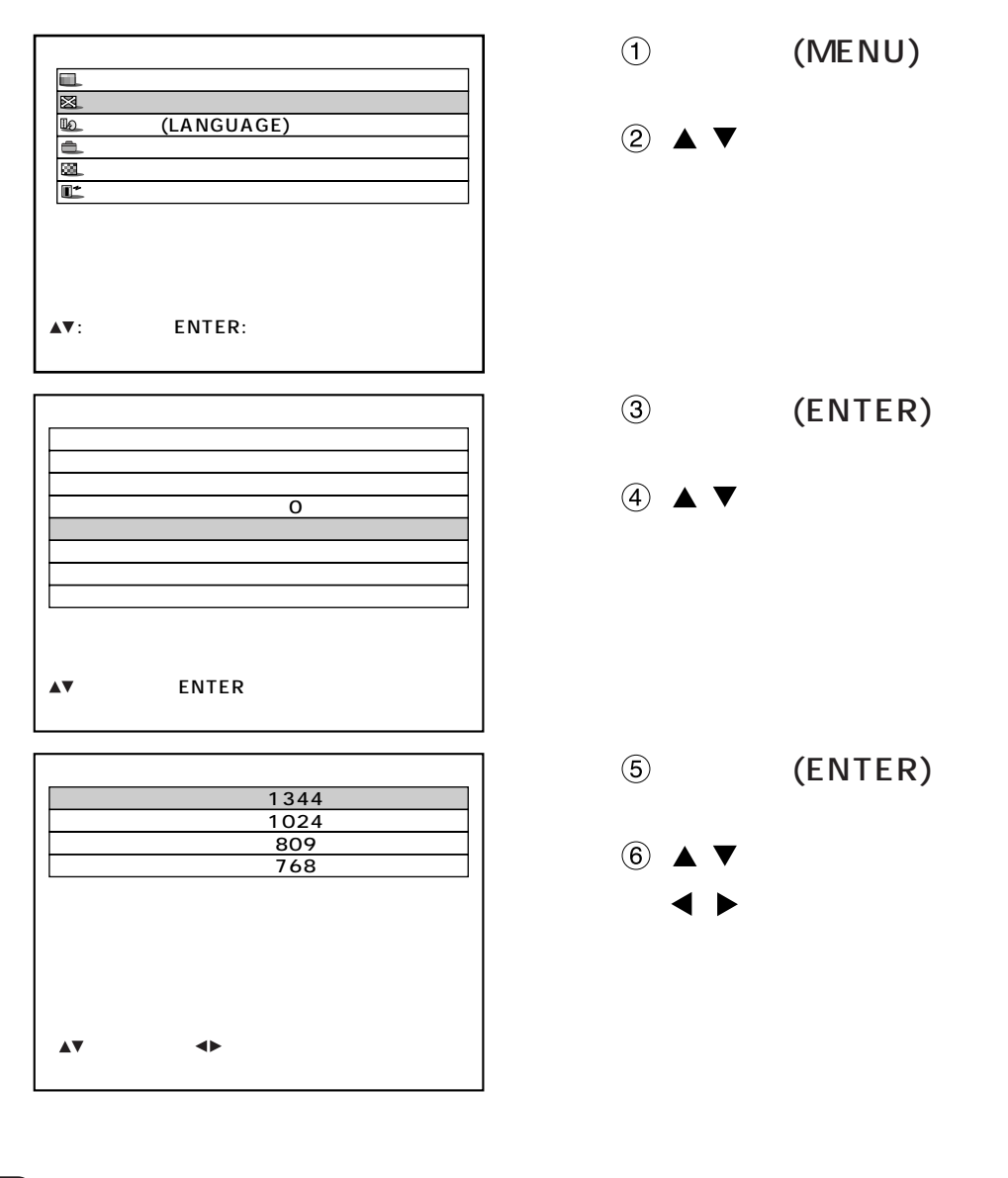

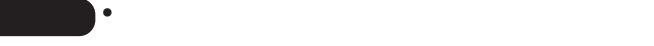

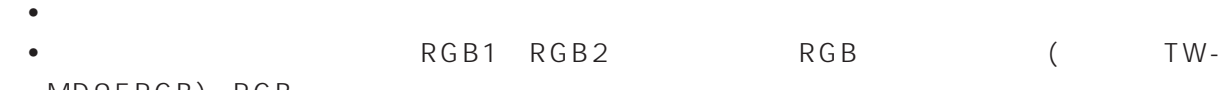

MD95RGB) RGB

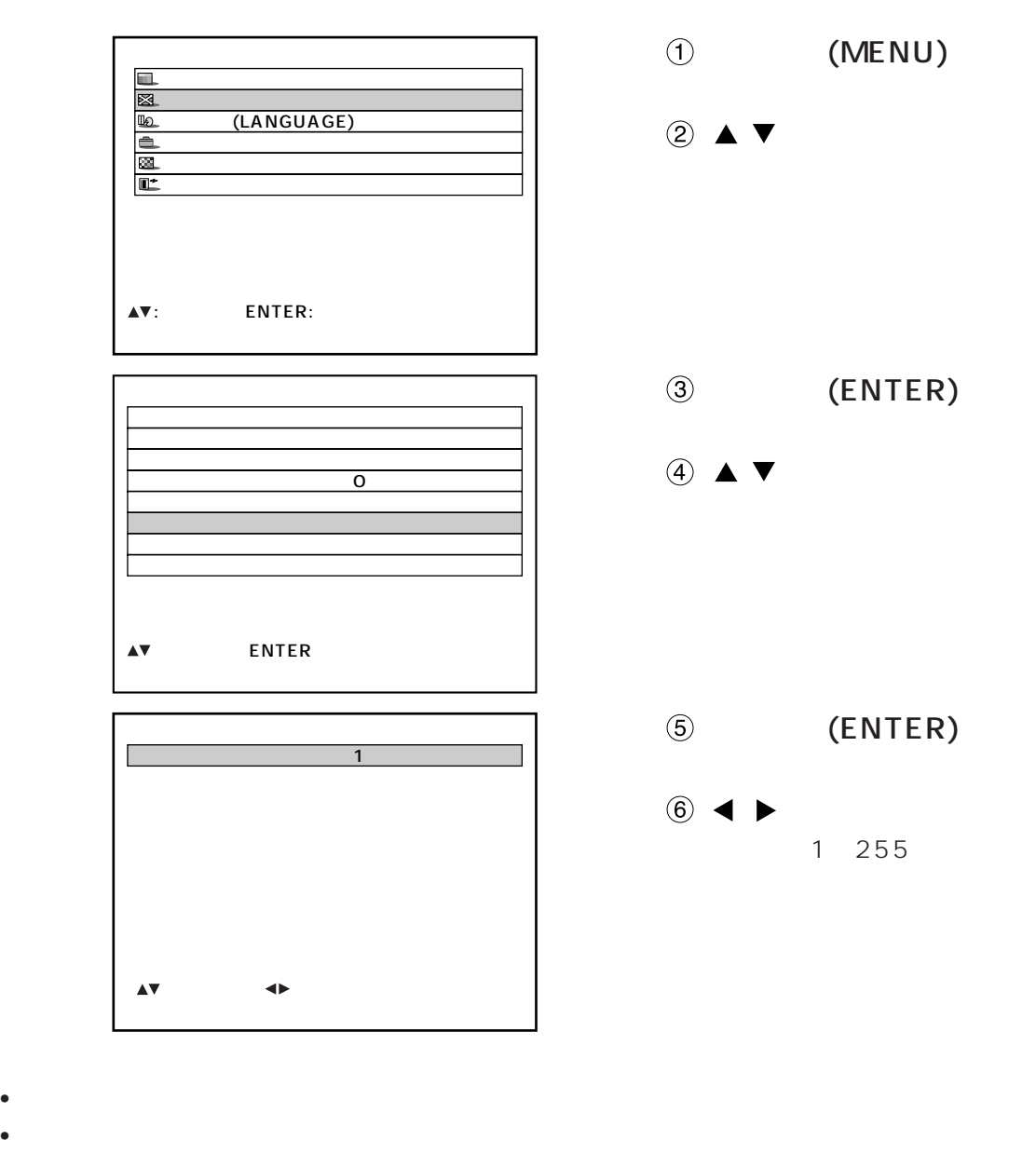

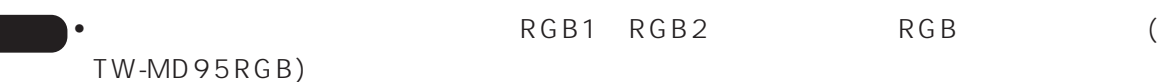

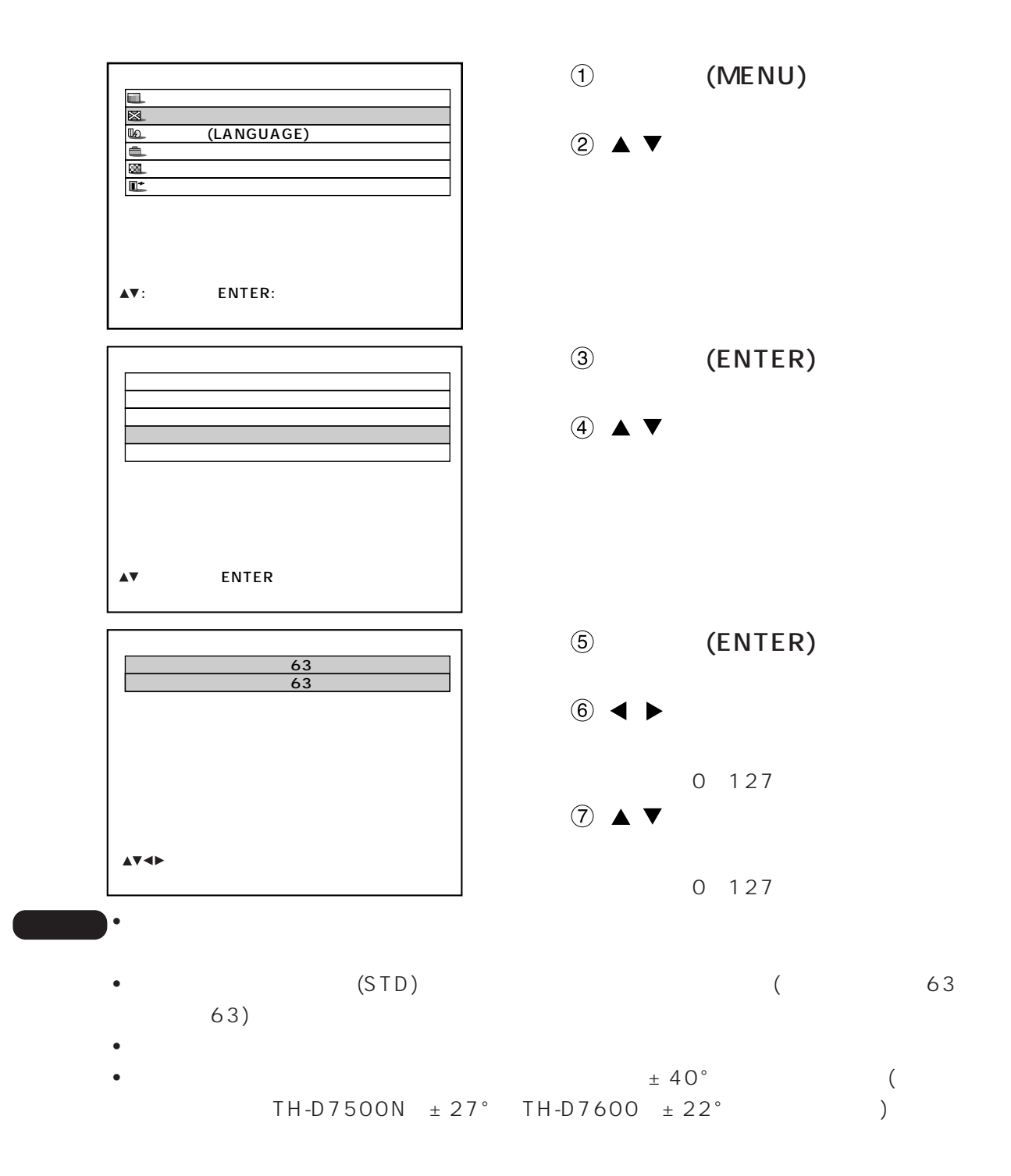

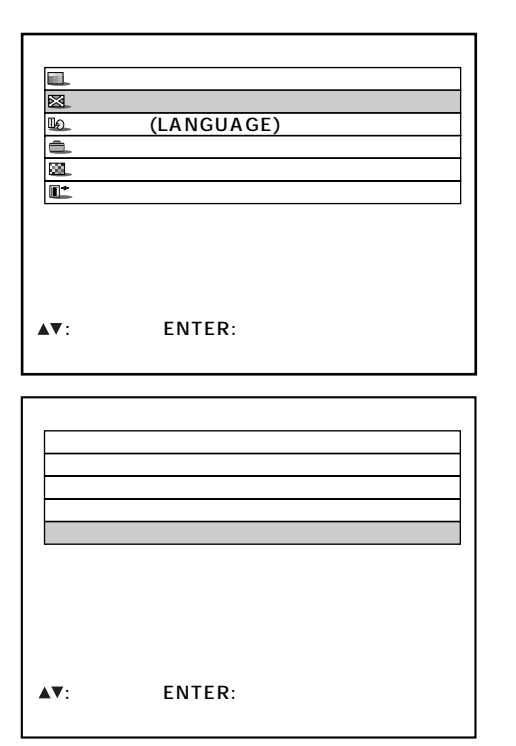

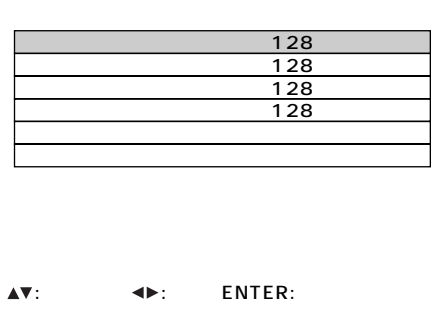

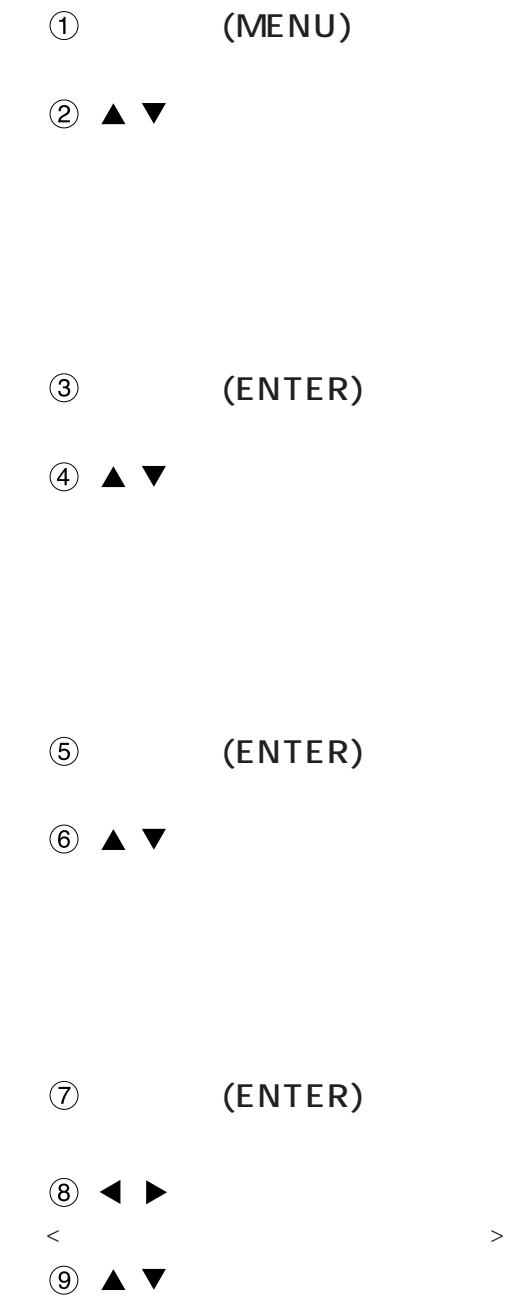

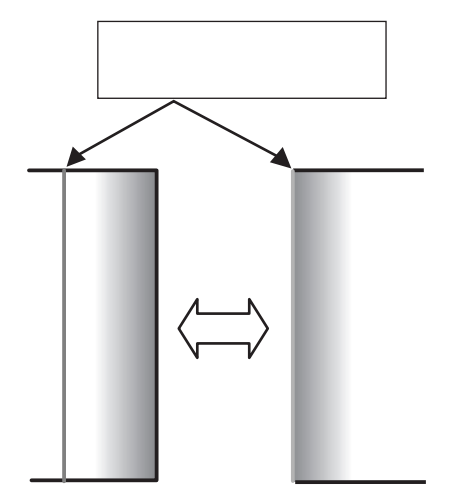

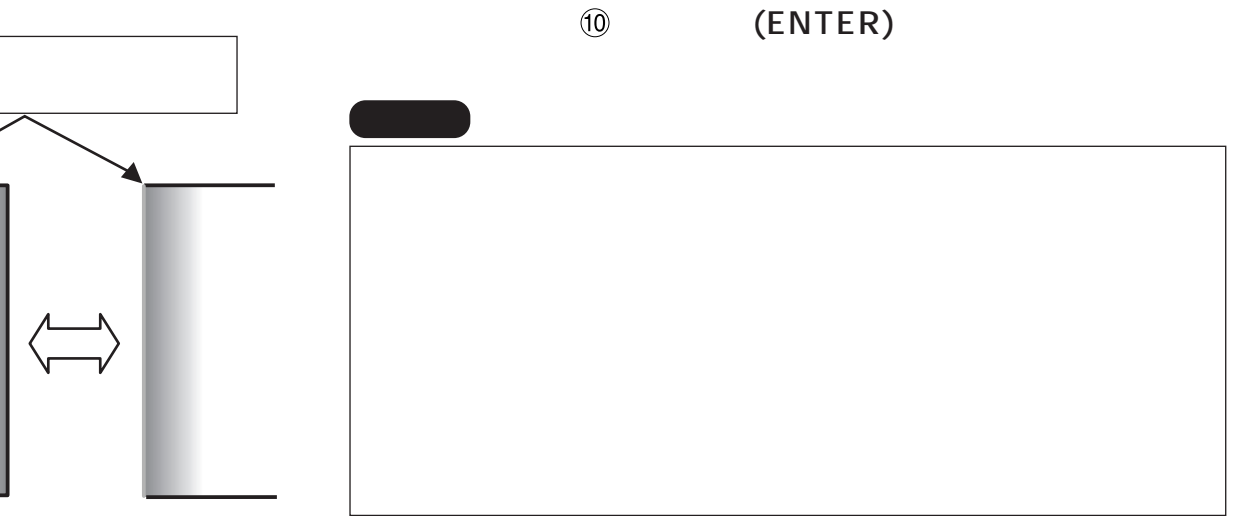

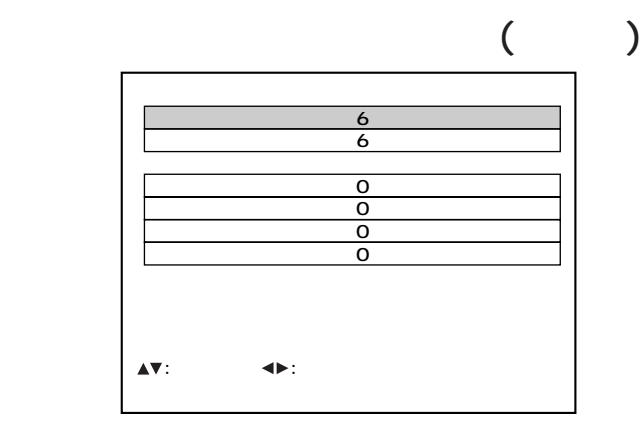

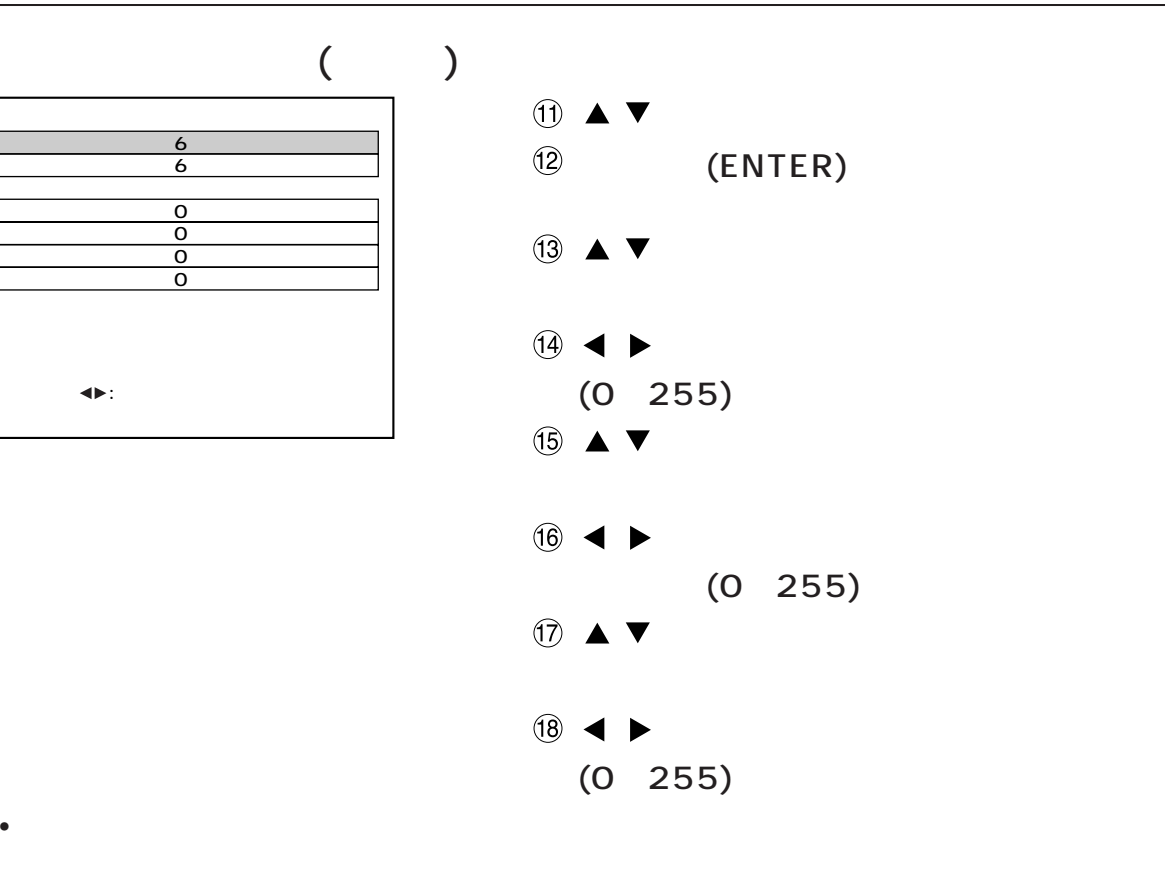

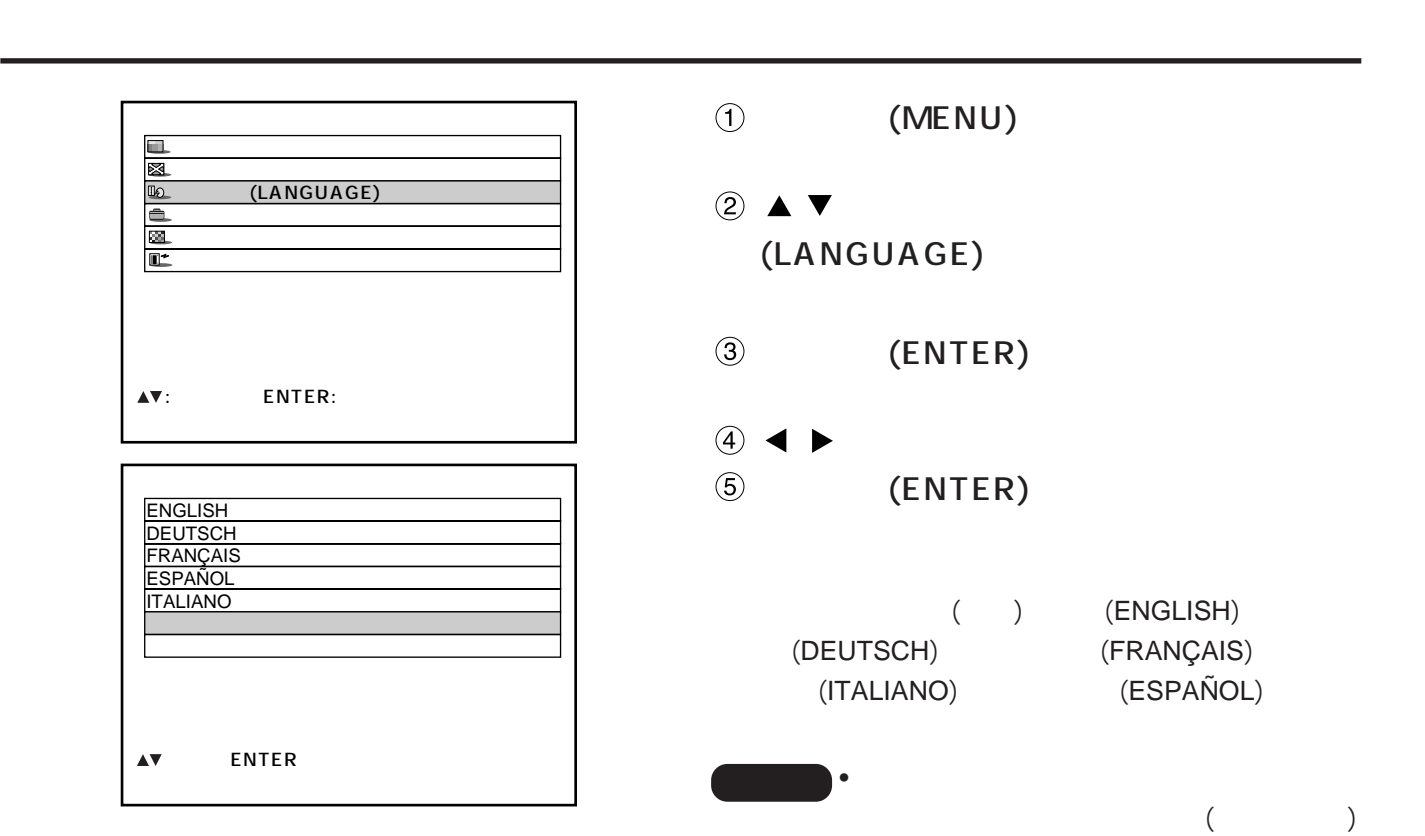

#### (SYSTEM SELECTOR) S

システム方式の切り換えかた

RGB, YPBPR,

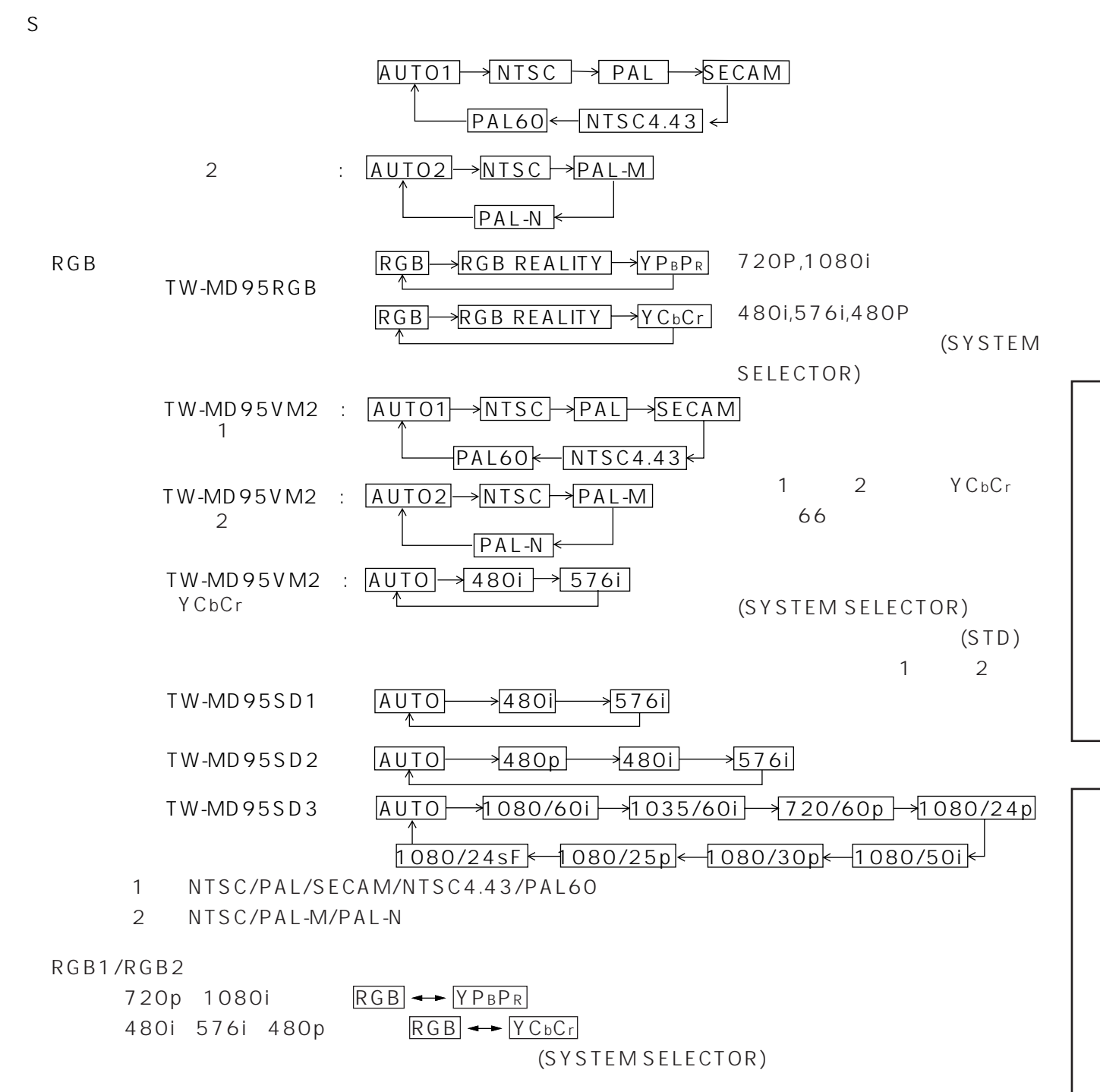

## TW-MD95VM2(

TW-MD95VM2

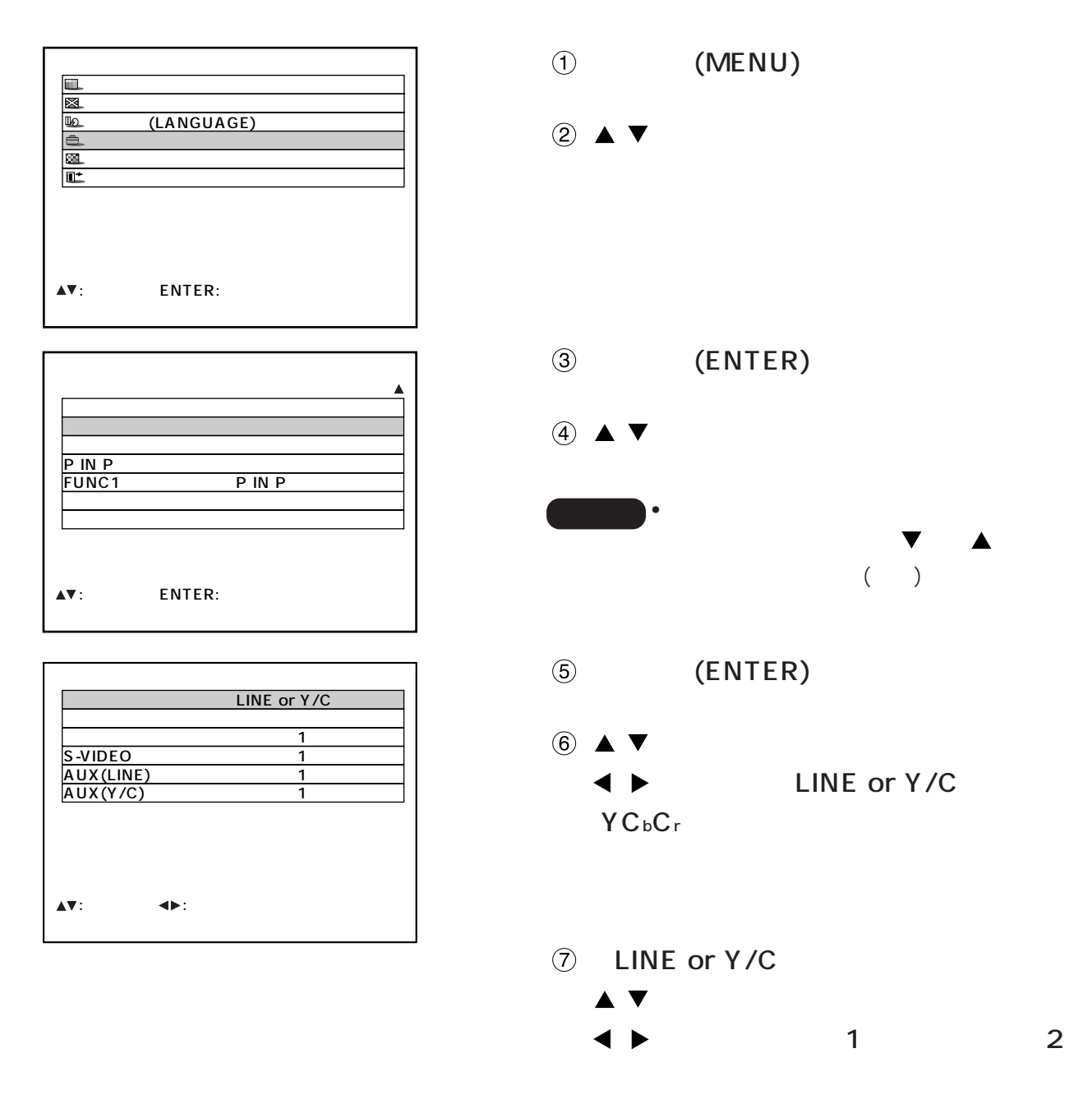

 $($ す。)  $(MENU)$  3  $\circledR$ 

### RGB REALITY

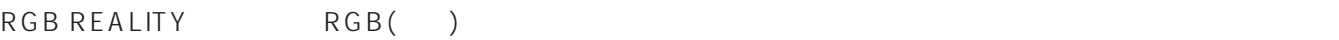

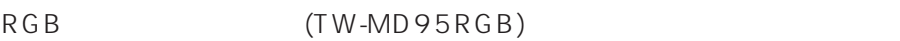

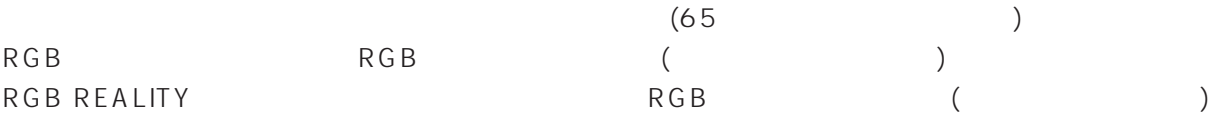

RGB REALITY

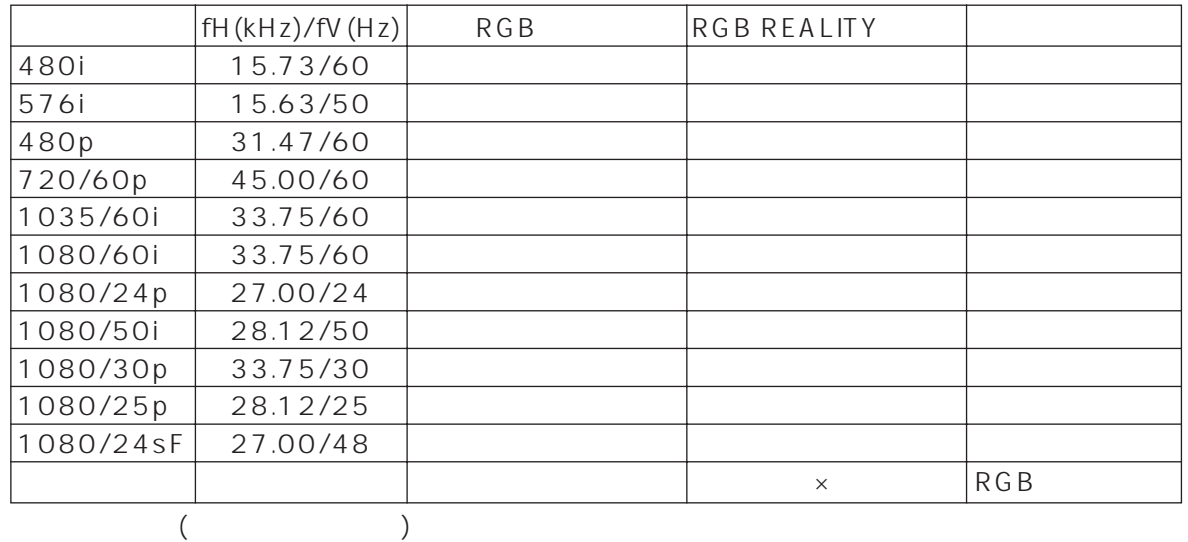

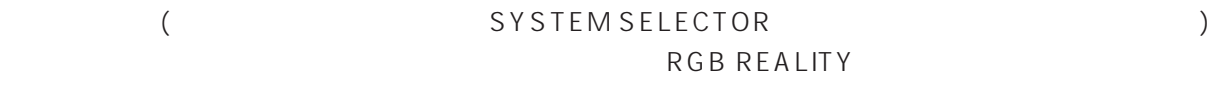

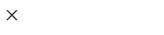

• RGB REALITY (41)

 $(60)$ 

• RGB REALITY THE STATE STATE OF THE YOUR STATE OF THE YOUR STATE OF THE STATE OF THE STATE OF THE STATE OF THE STATE OF THE STATE OF THE STATE OF THE STATE OF THE STATE OF THE STATE OF THE STATE OF THE STATE OF THE STATE

■ IDナンバーの設定

オプションの設定

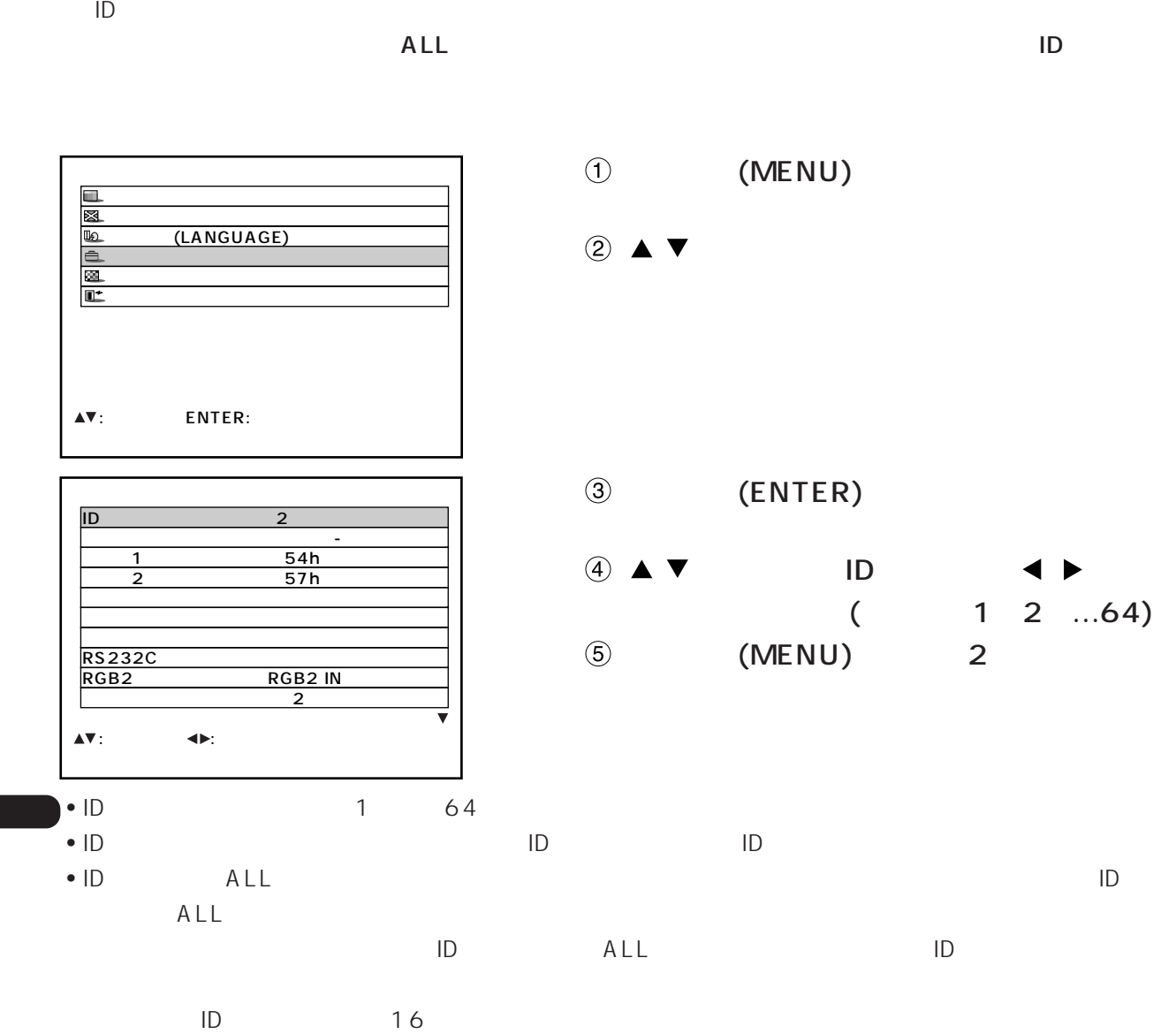

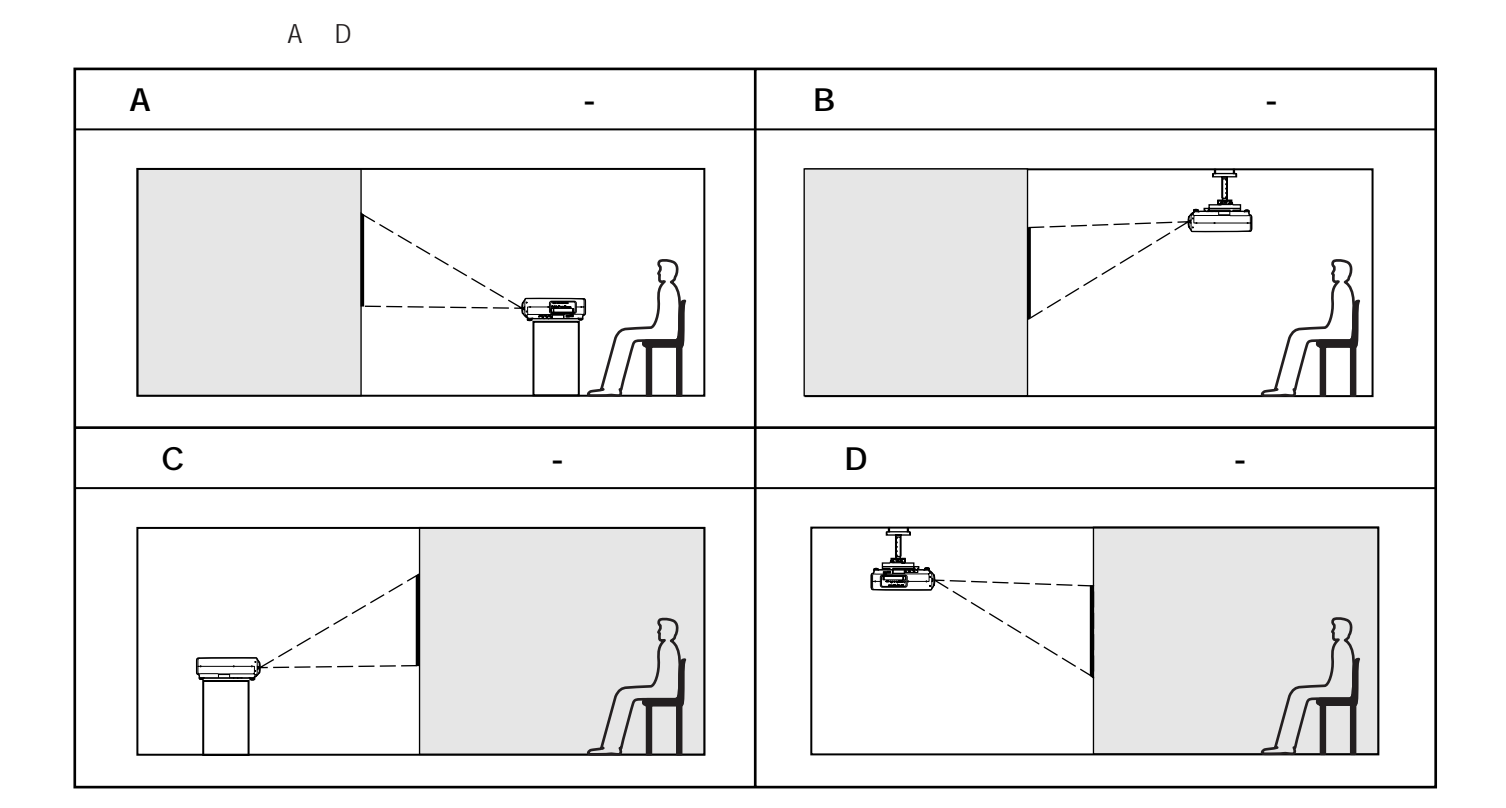

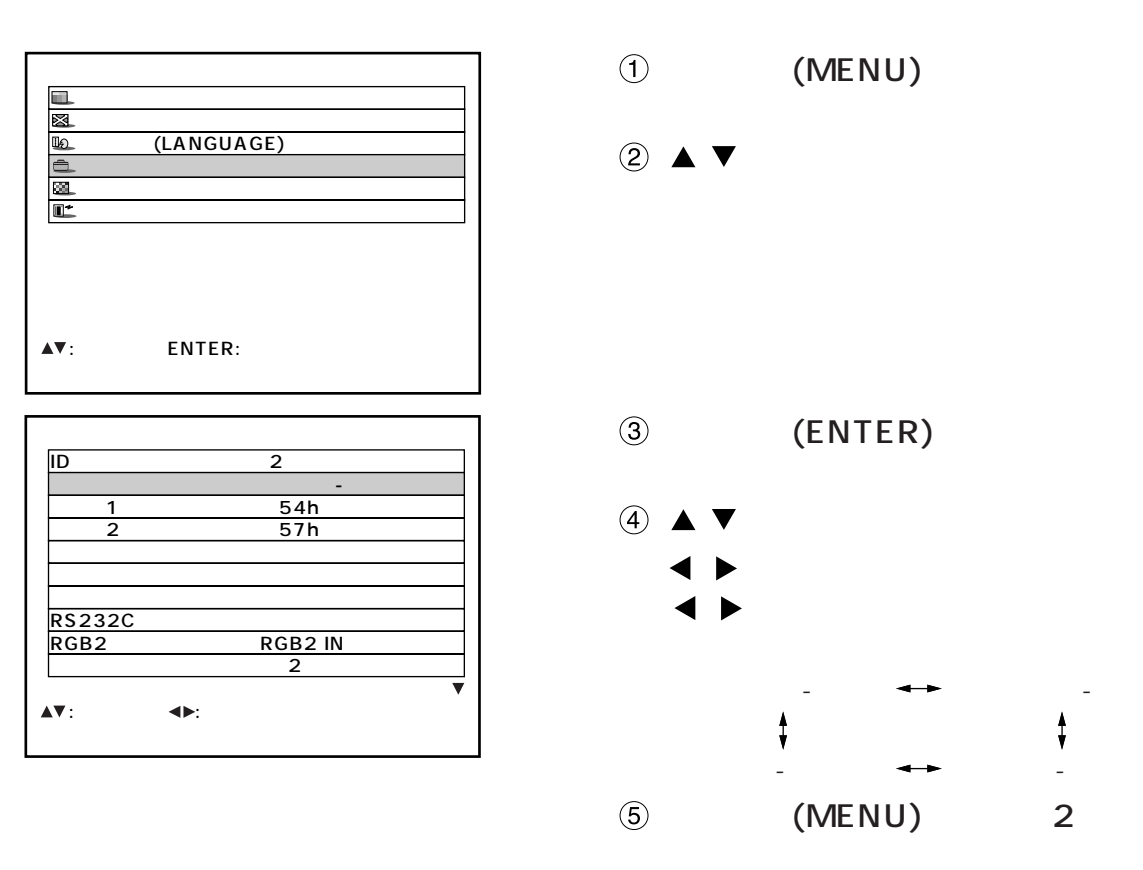

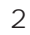

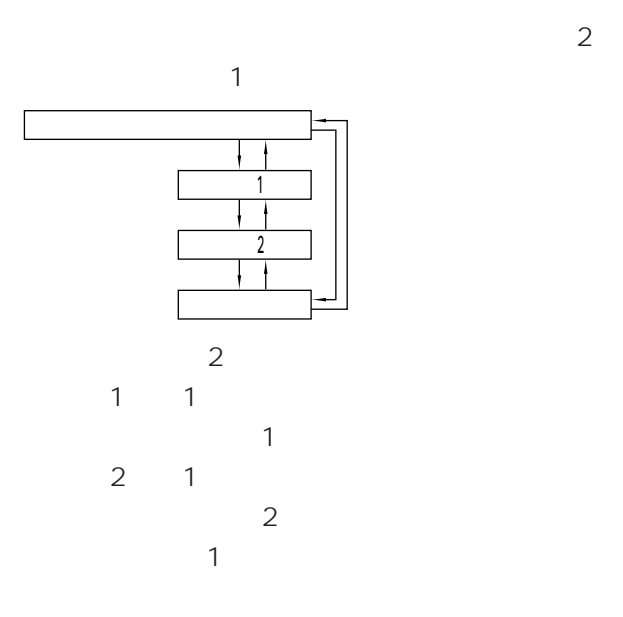

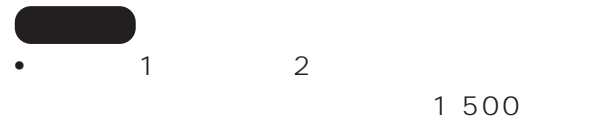

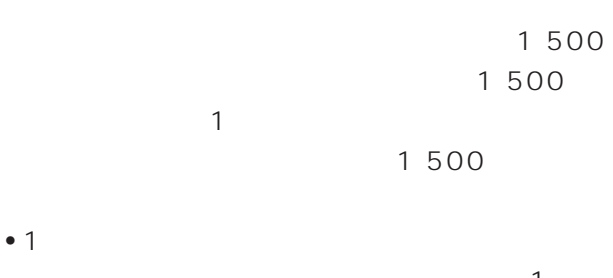

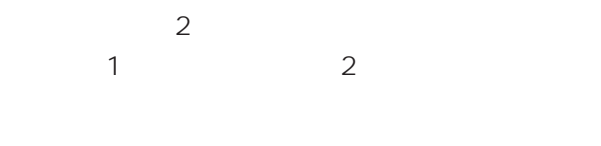

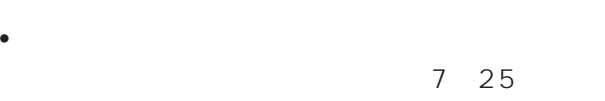

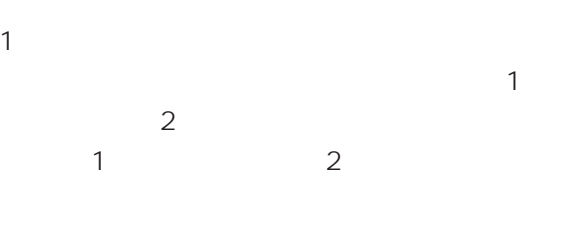

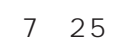

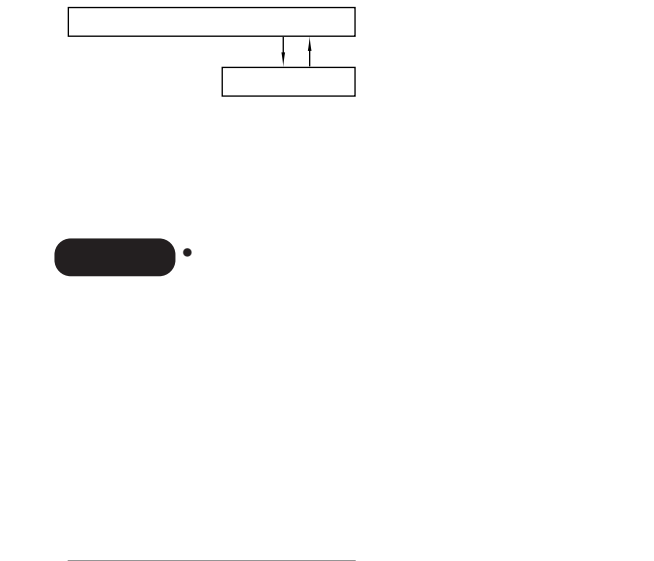

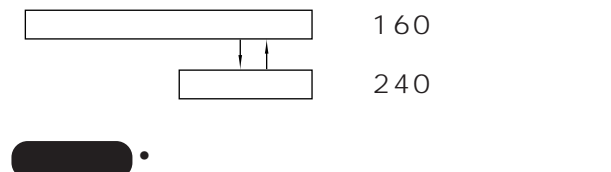

RGB2<br>RGB2

RGB2 IN RGB1 OUT

| RGB2 | RGB2 IN  |
|------|----------|
|      |          |
|      | RGB1 OUT |

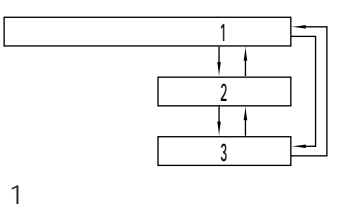

「2」:画面の中部

「3」:画面の下部

 $\overline{2}$ 

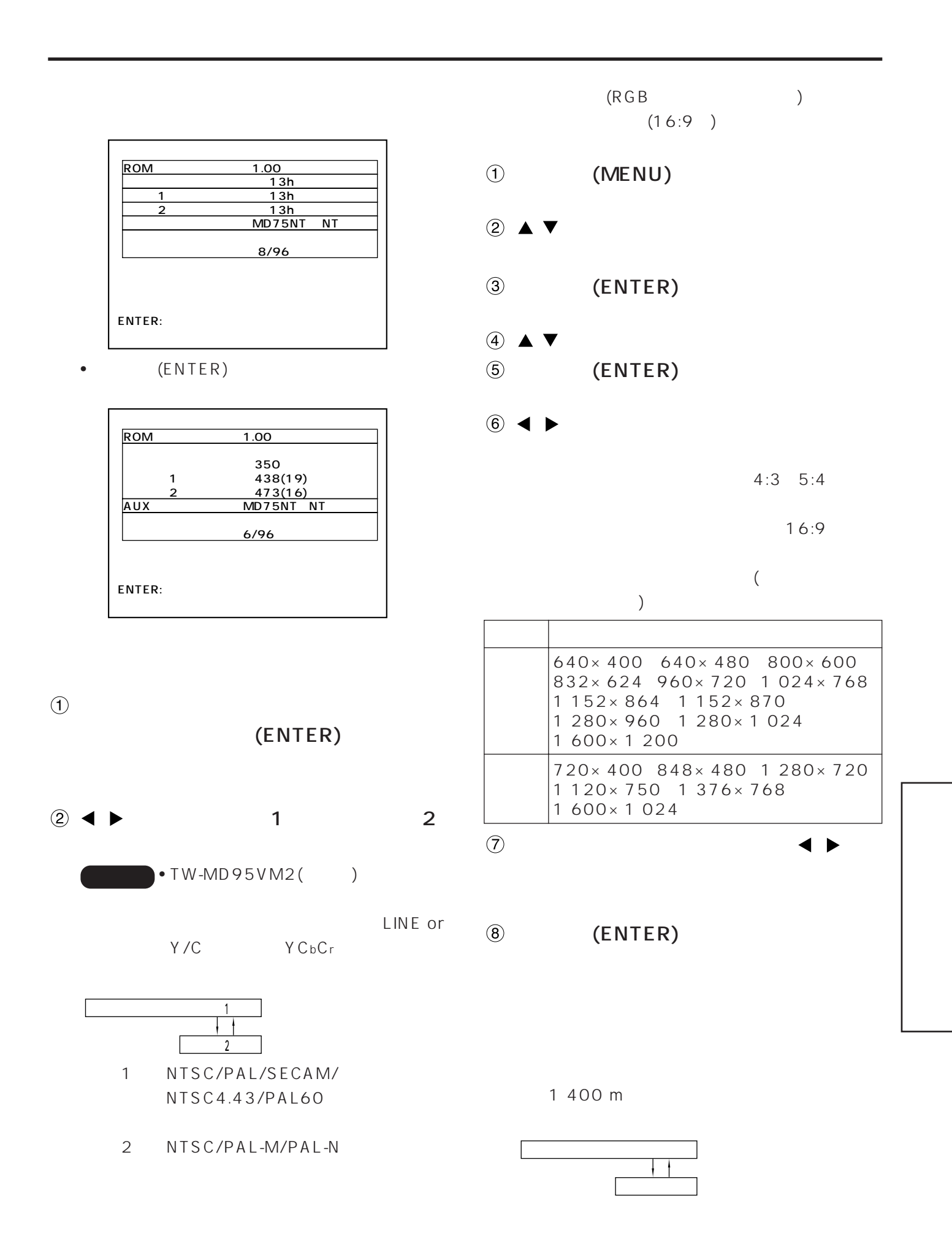

■ P IN P

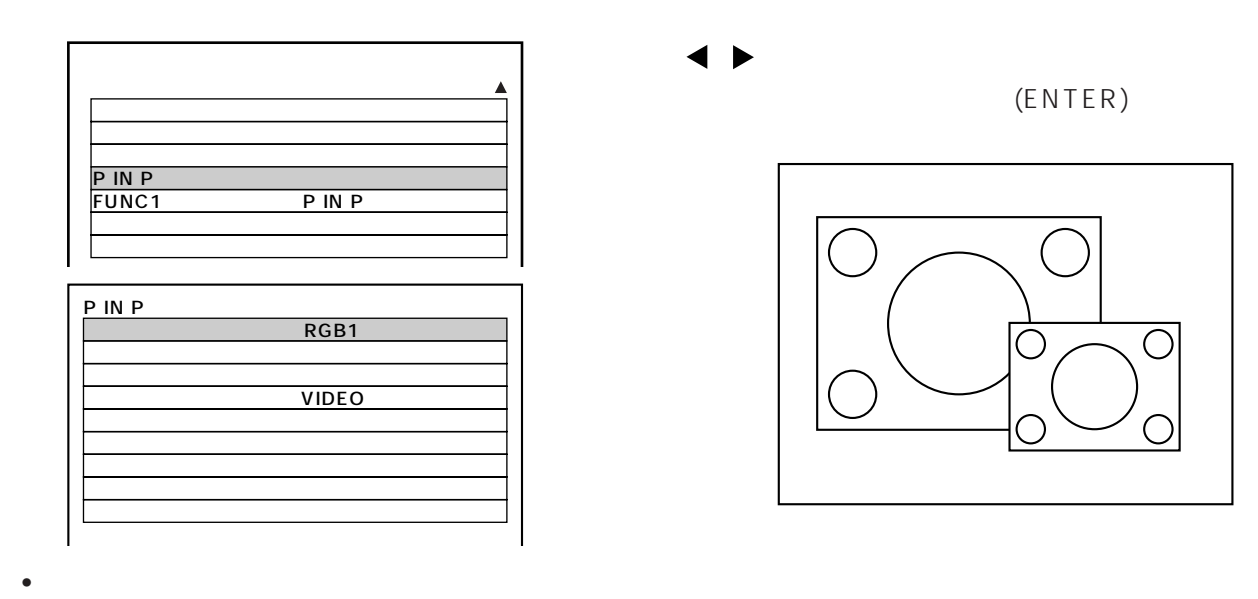

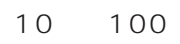

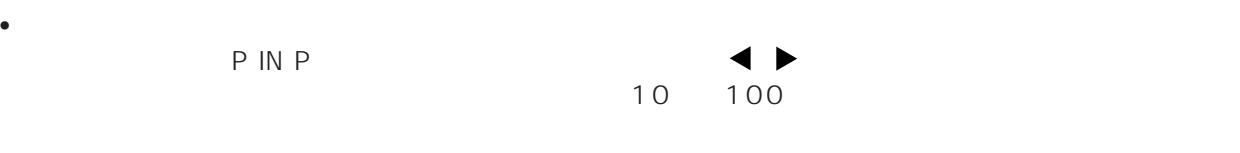

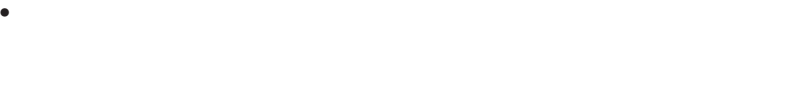

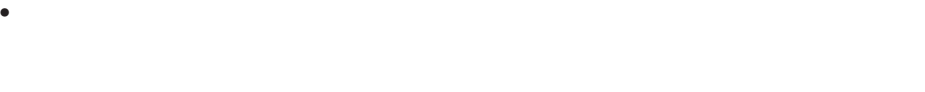

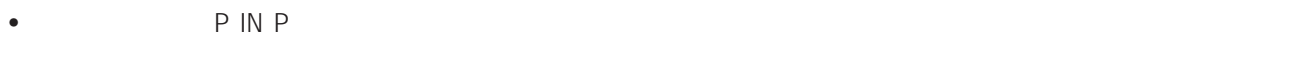

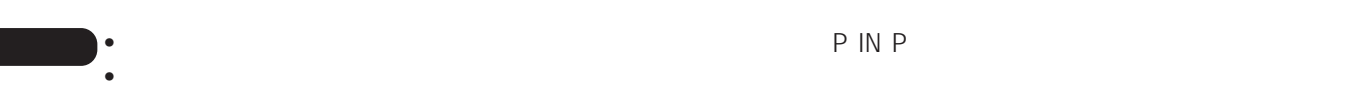
### $\bullet$  P IN P

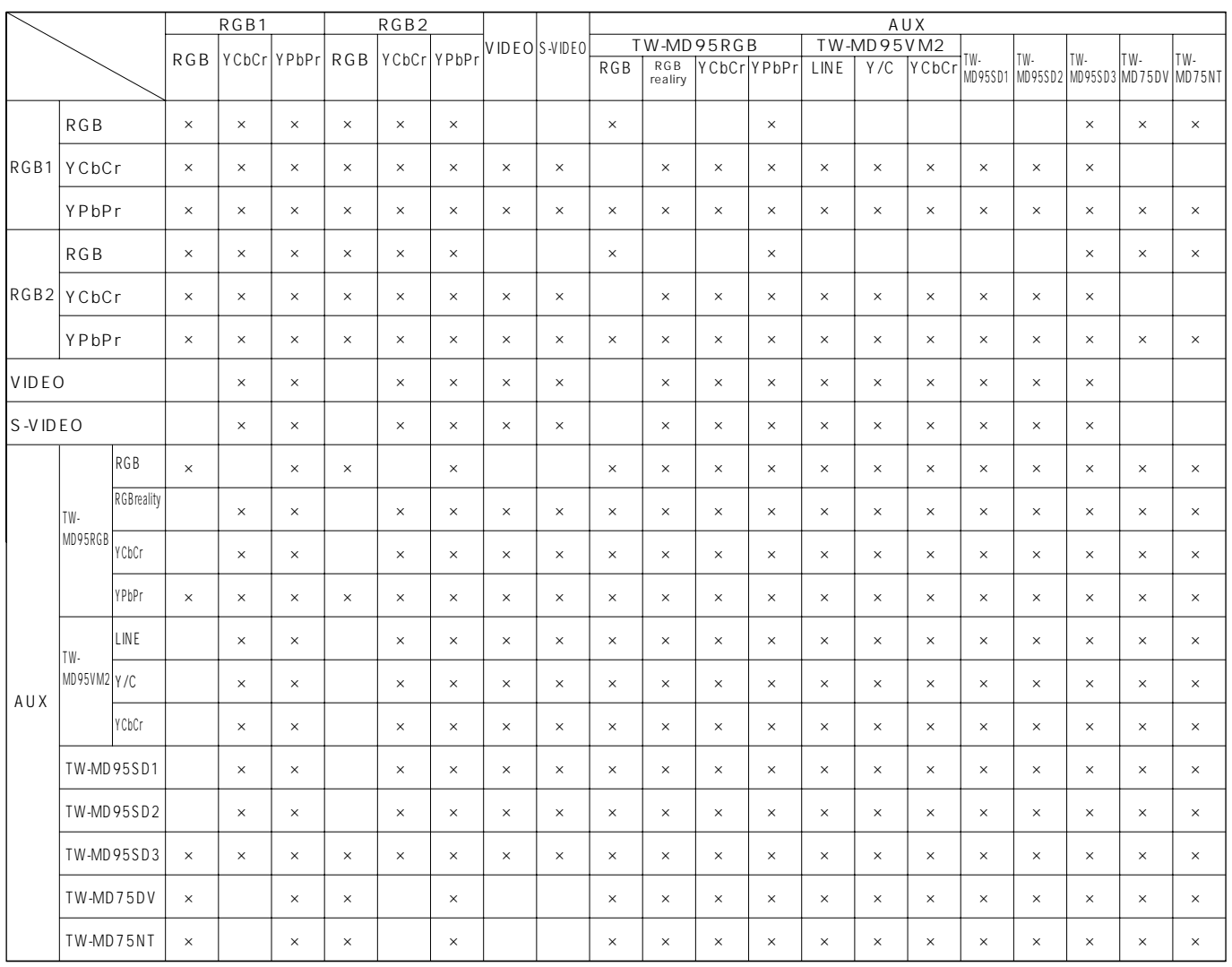

 $P IN P$  (

 $\hspace{0.1cm}$  )

 $\times$  PINP (

 $\hspace{0.1cm}$  )

FUNC1

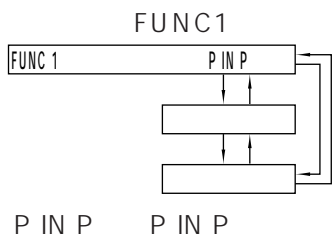

 $(ENTER)$ 

 $(0 9)$ 

 $P$  IN  $P$ 

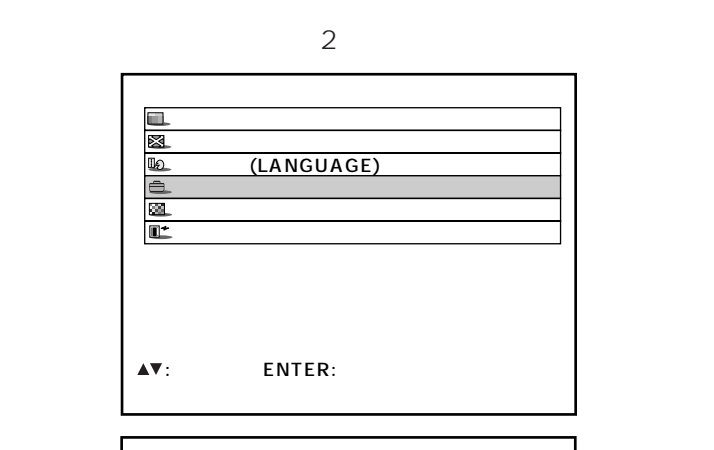

コントラストモード設定

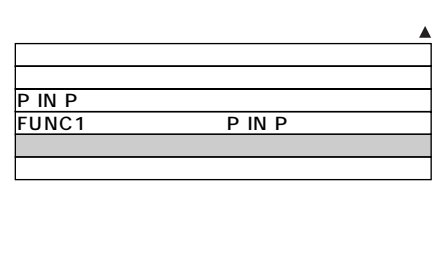

 $\Delta V$ :  $\Rightarrow$   $\Rightarrow$   $\Rightarrow$   $\Rightarrow$ 

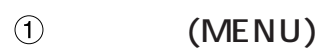

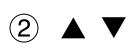

- $\circledR$  (ENTER)
- $\circled{4}$   $\blacktriangle$   $\blacktriangledown$
- $6 \blacktriangleleft \blacktriangleright$

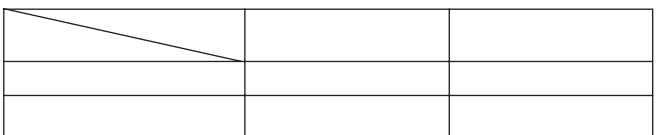

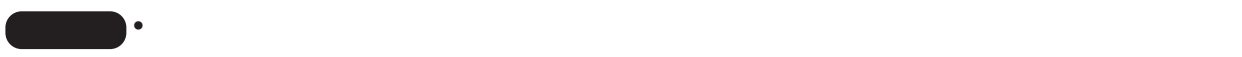

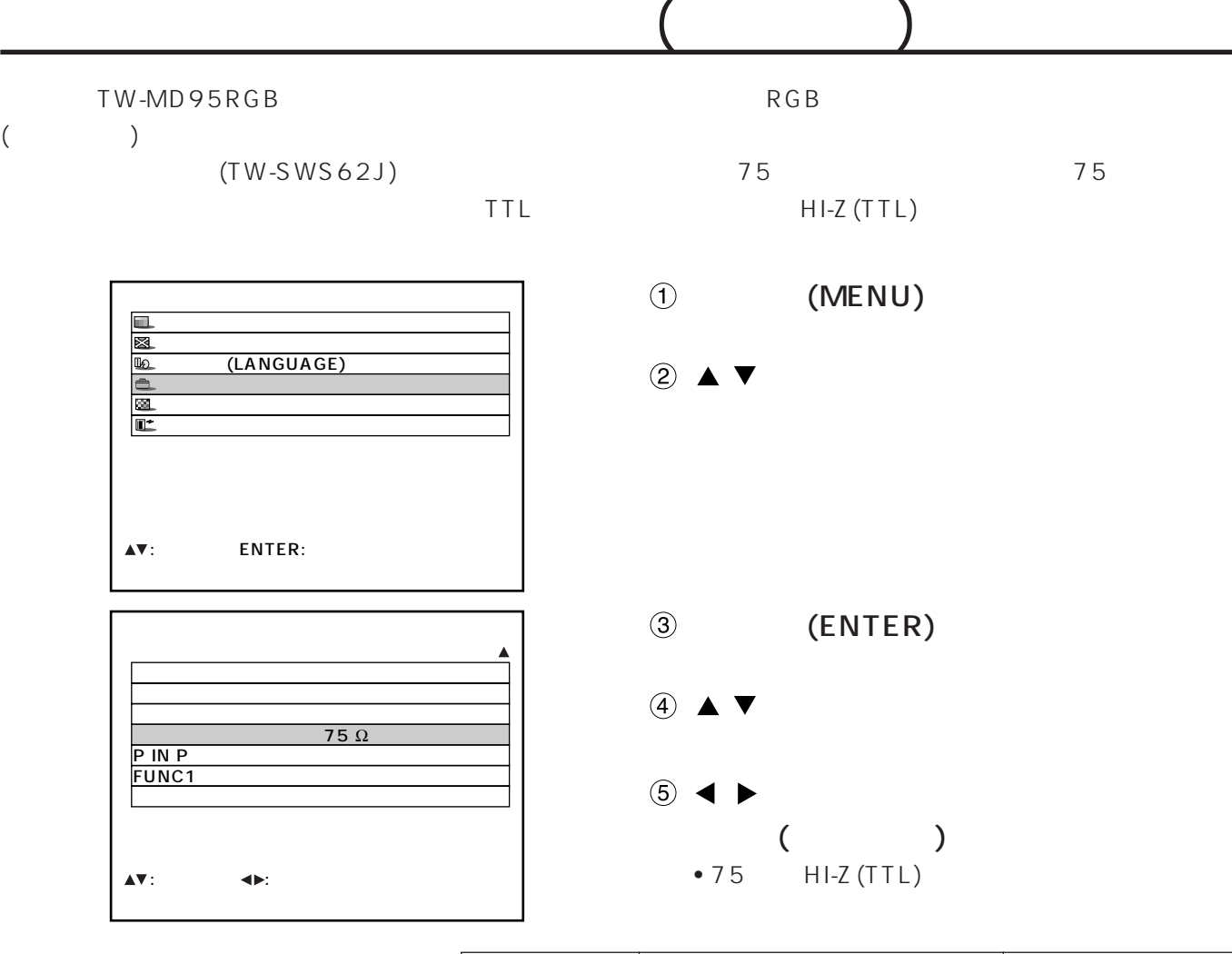

 $\bullet$ 

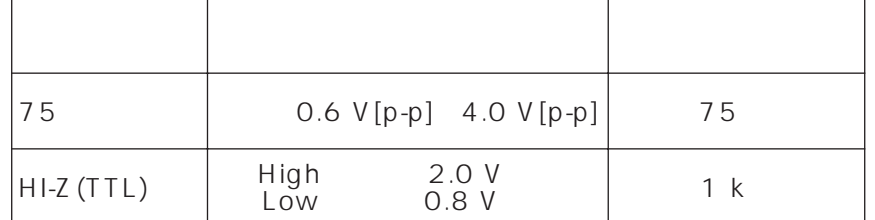

• インパラ ショー・ディー・ディー・ディー

• 初期設定は75 Ωです。

75

### $(SERIAL)$ RS-232C

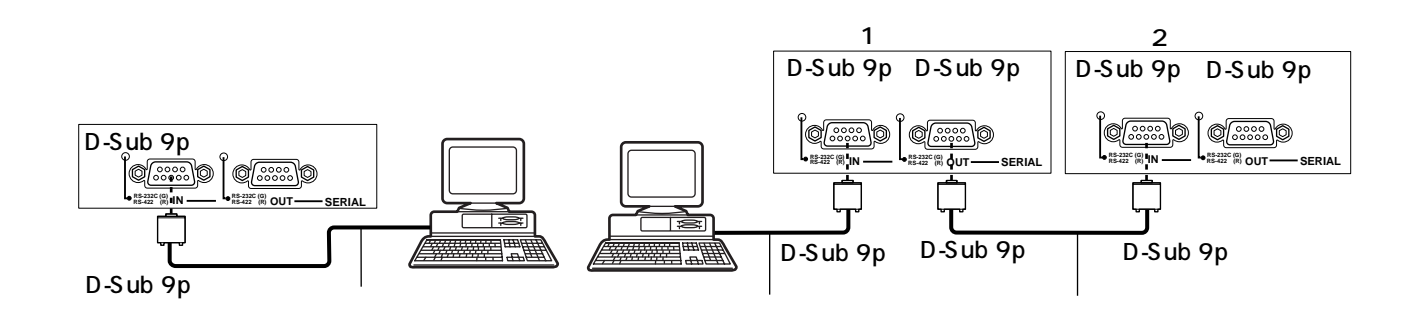

 $\bigcirc$ 

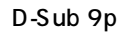

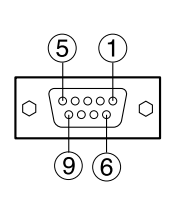

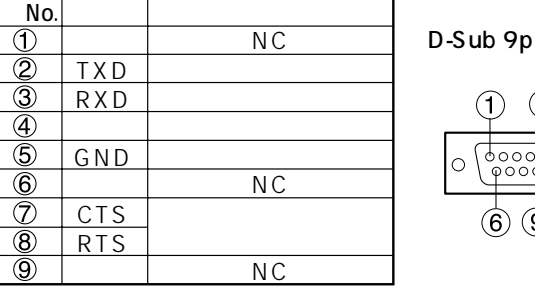

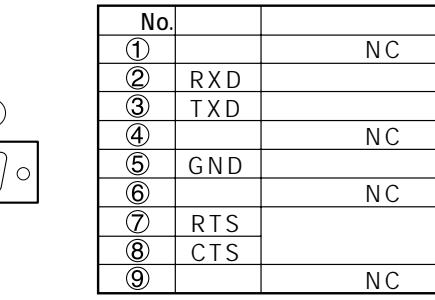

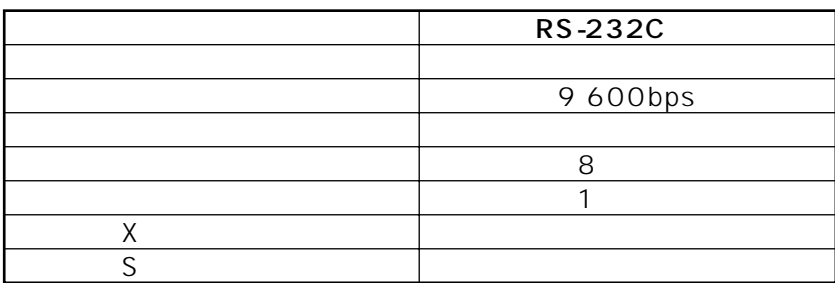

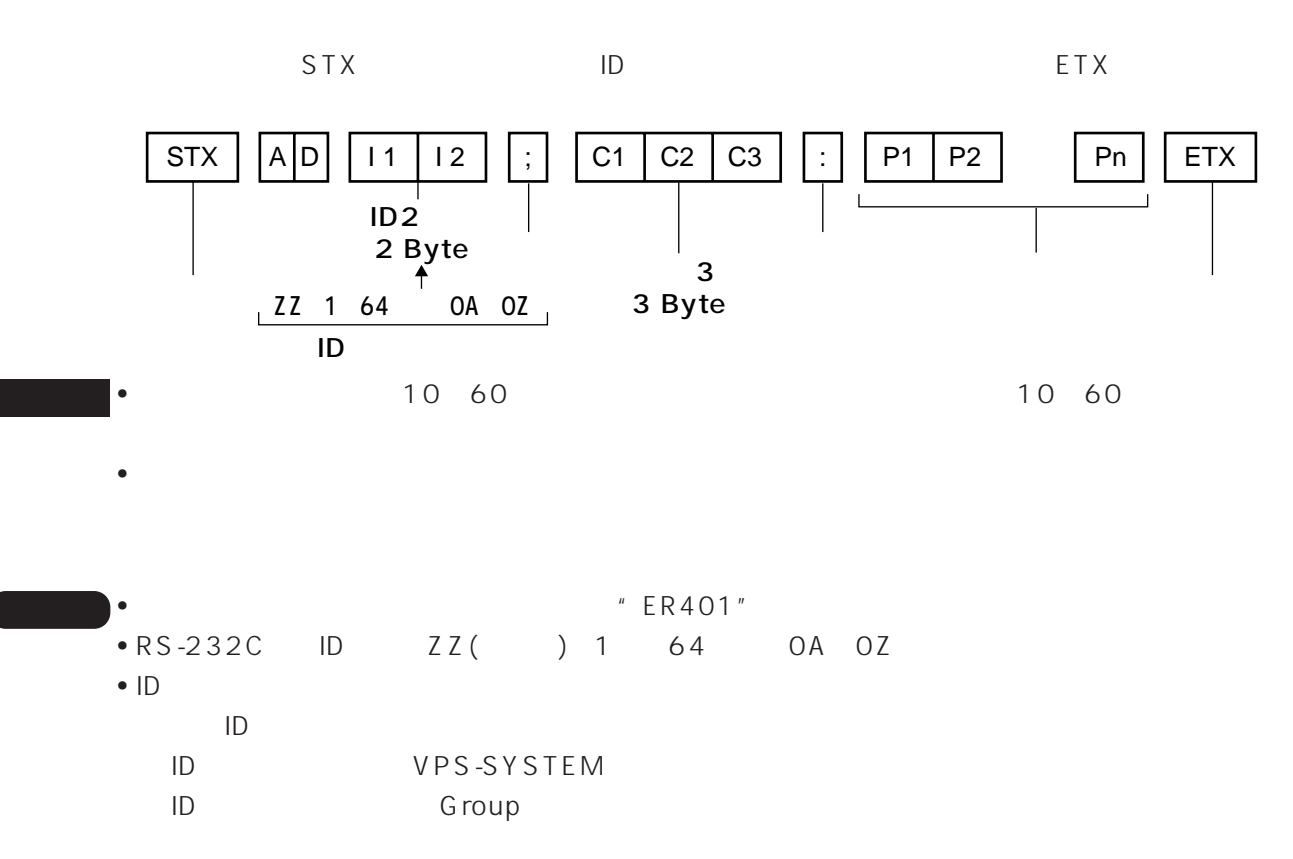

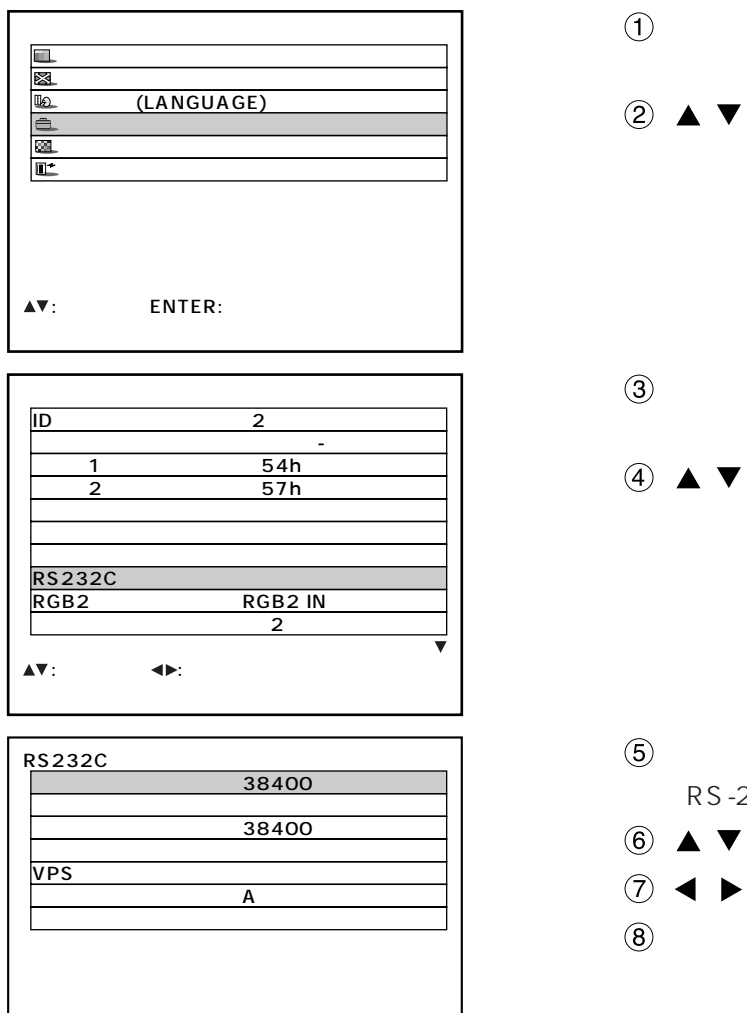

 $\overline{\Delta \overline{\mathbf{v}}}$  :

 $\blacklozenge$ 

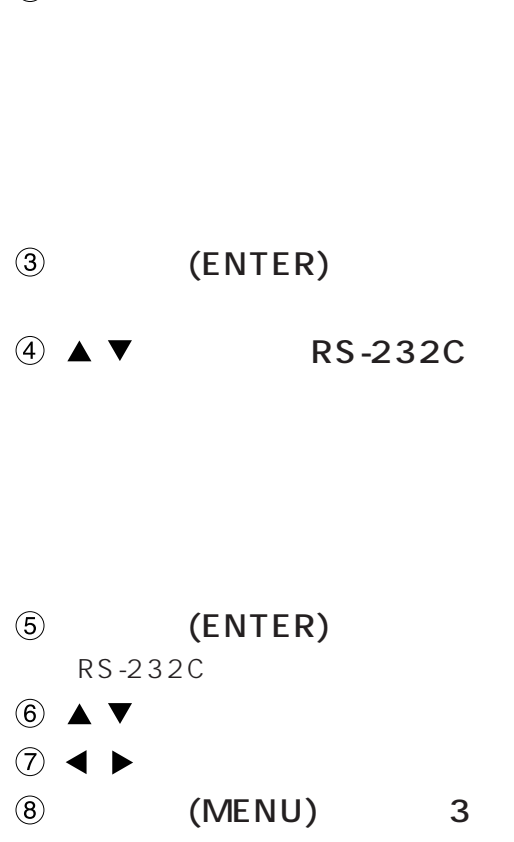

 $(MENU)$ 

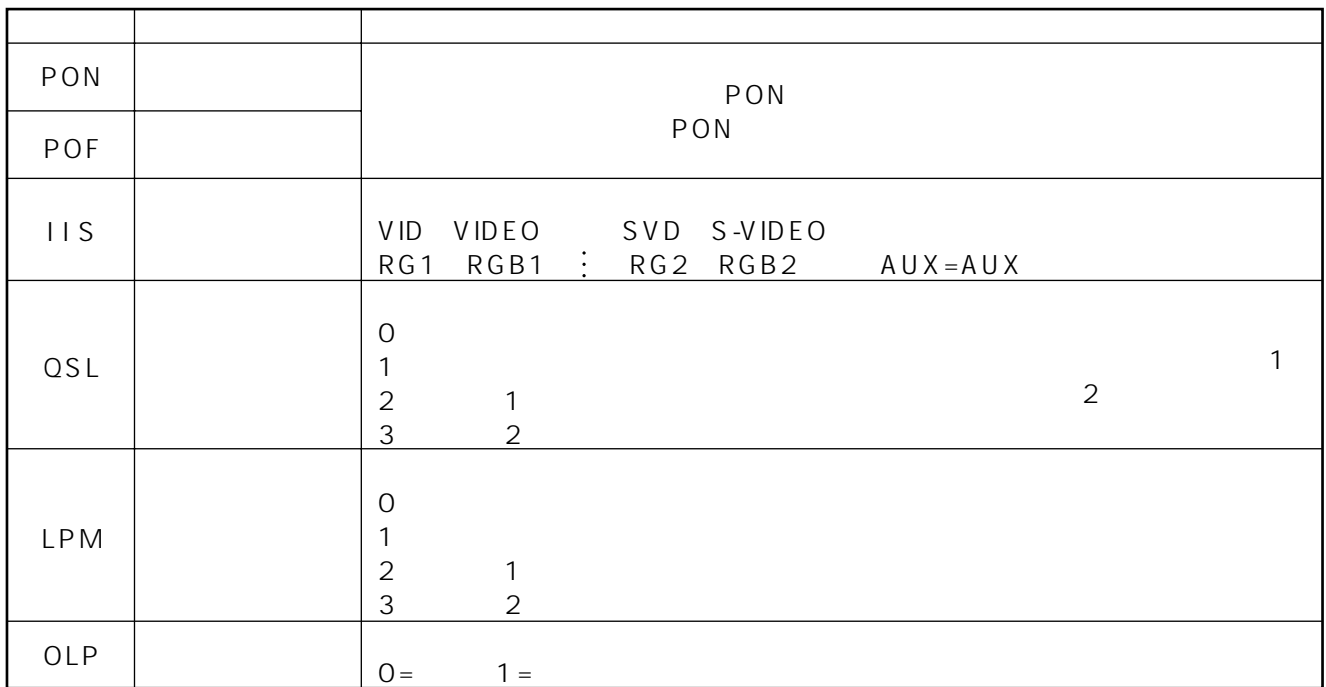

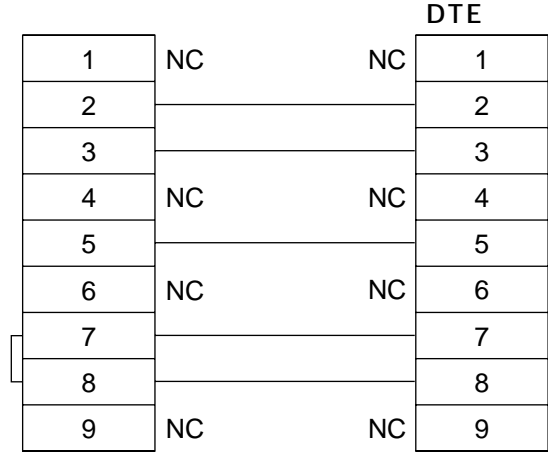

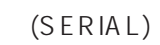

 $\mathcal{L}(\mathcal{L}(\mathcal{L}))$  .

I

### 2(REMOTE 2)

 $\sim$  2

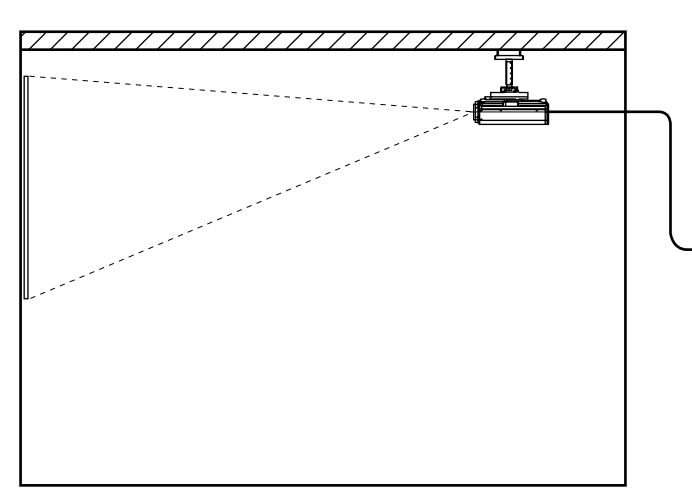

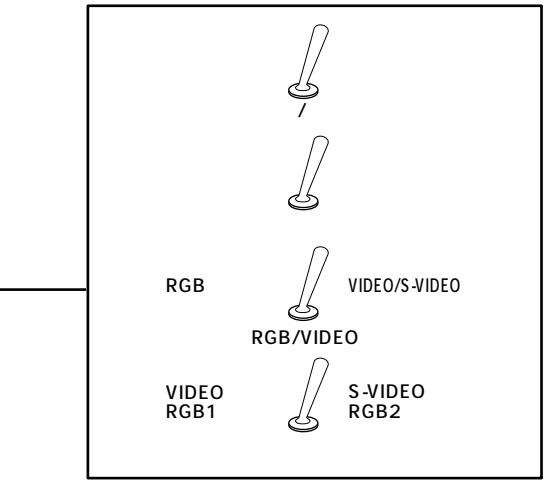

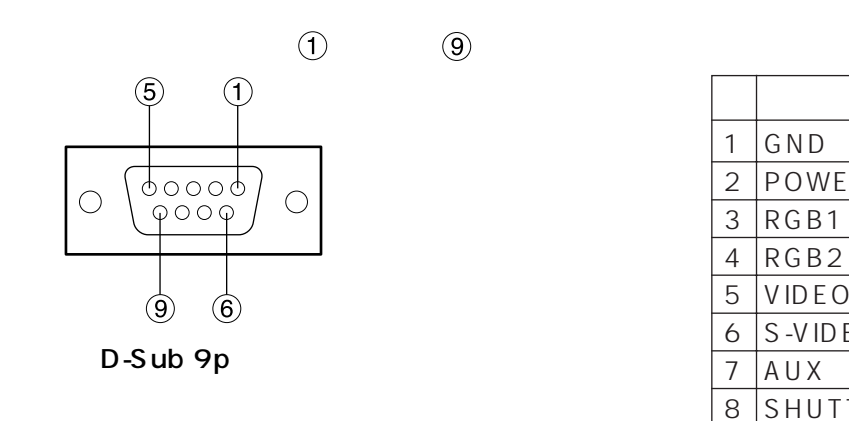

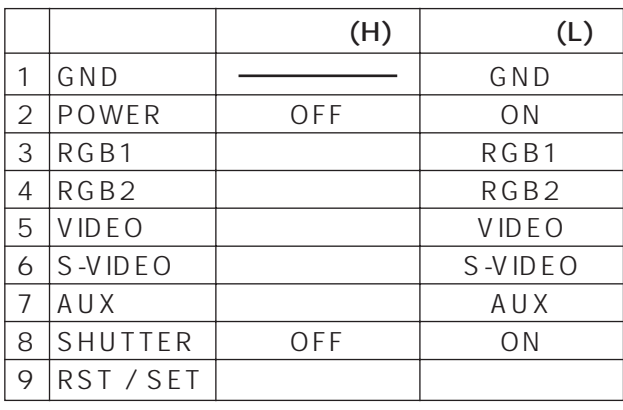

 $\bullet$   $\odot$   $\odot$   $(VIDEO)$ 

RS-232C

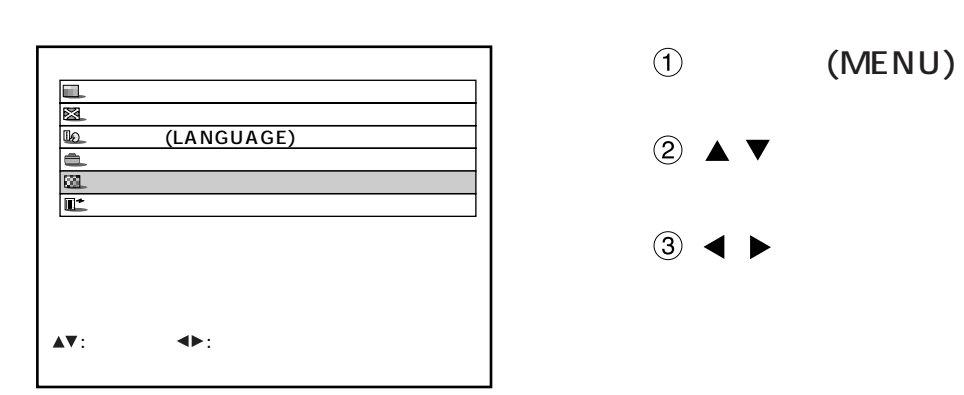

 $\overline{7}$ 

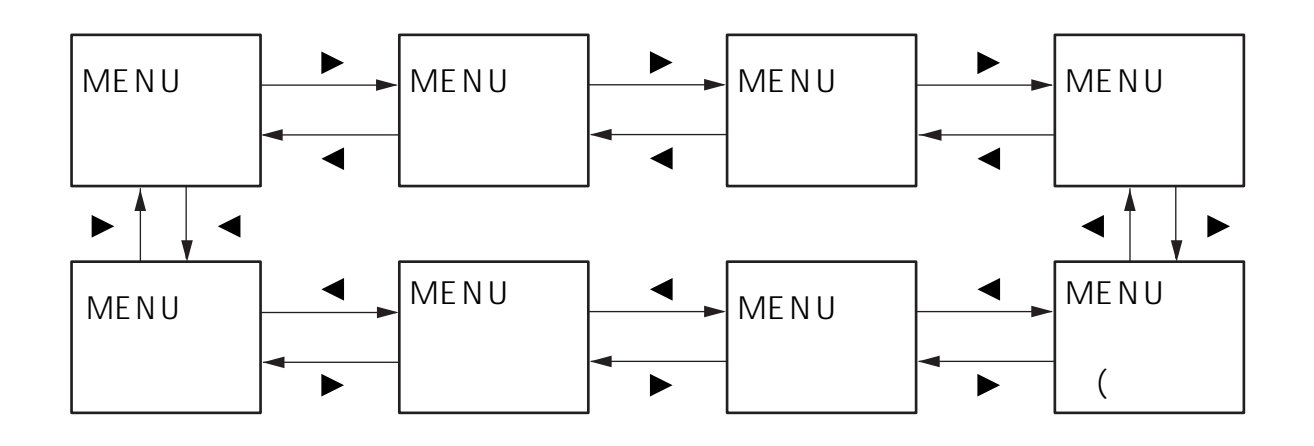

RS-422

 $\mathbf{\cdot}$ 

RS-232C RS-232C

RS-422

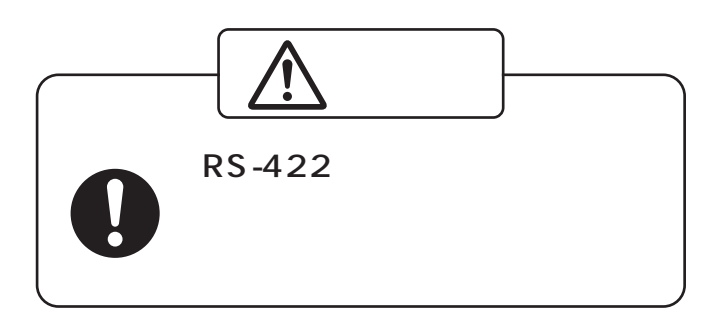

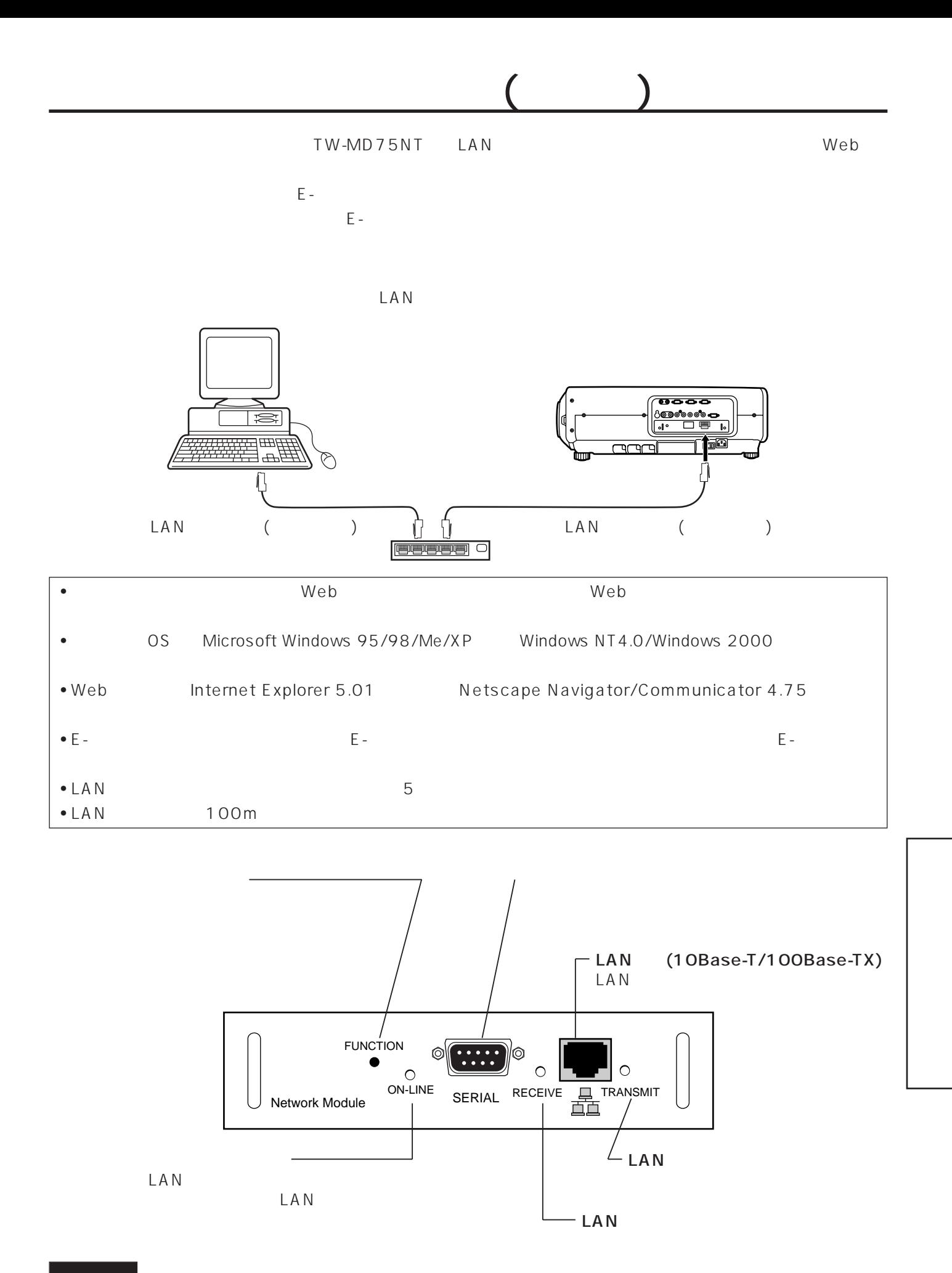

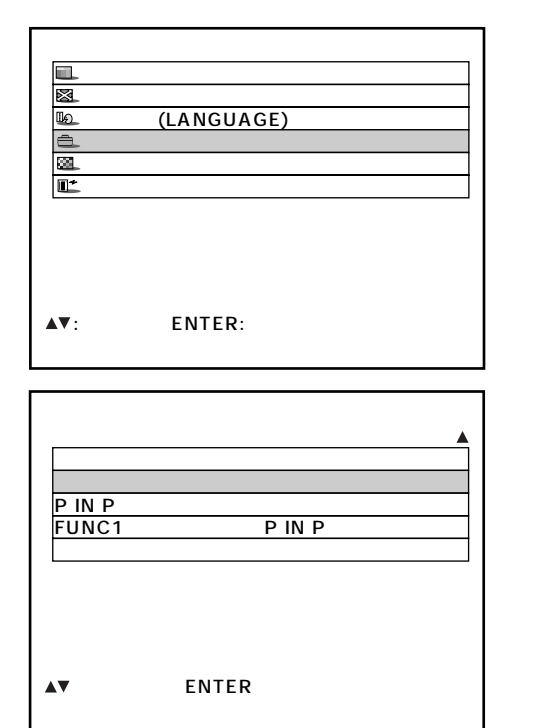

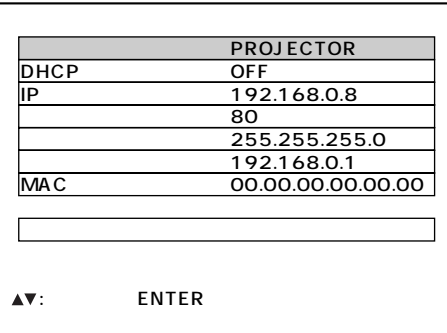

 $2 \triangle \blacktriangledown$ 3 (ENTER) 4 ▲ ▼ (ENTER)  $\circledS$ 6 ▲ ▼ (ENTER)  $\textcircled{7}$   $\blacktriangle$   $\blacktriangledown$ (ENTER) 2

 $\circledR$  (MENU)

## •  $\overline{\phantom{a}}$ • ネットワークモジュールのオンラインランプが再

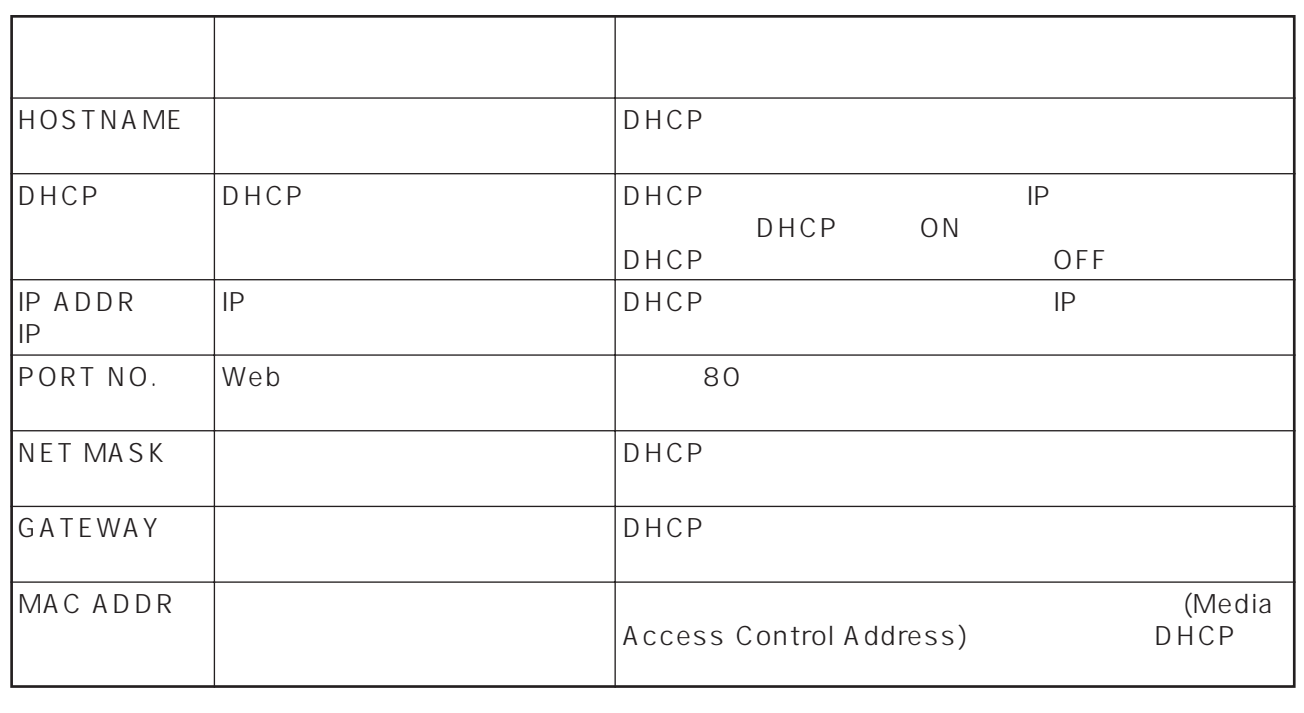

• DHCP **DHCP** 

• IP

### Web

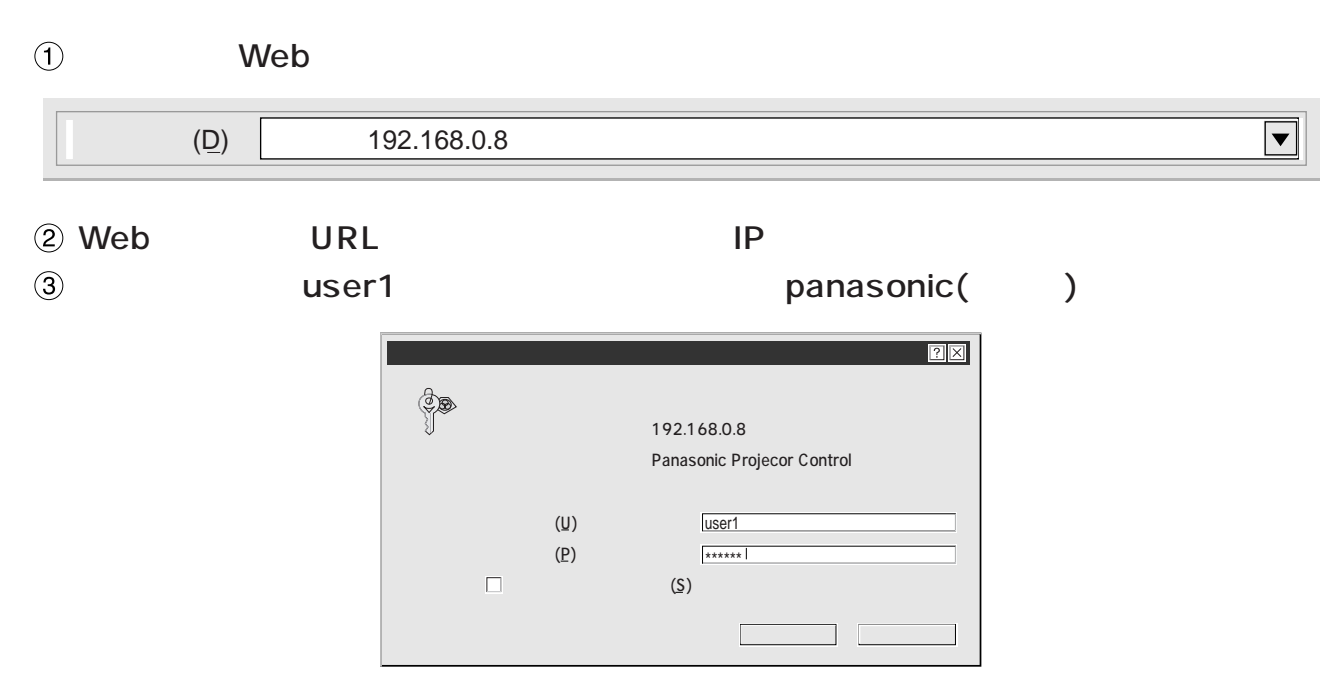

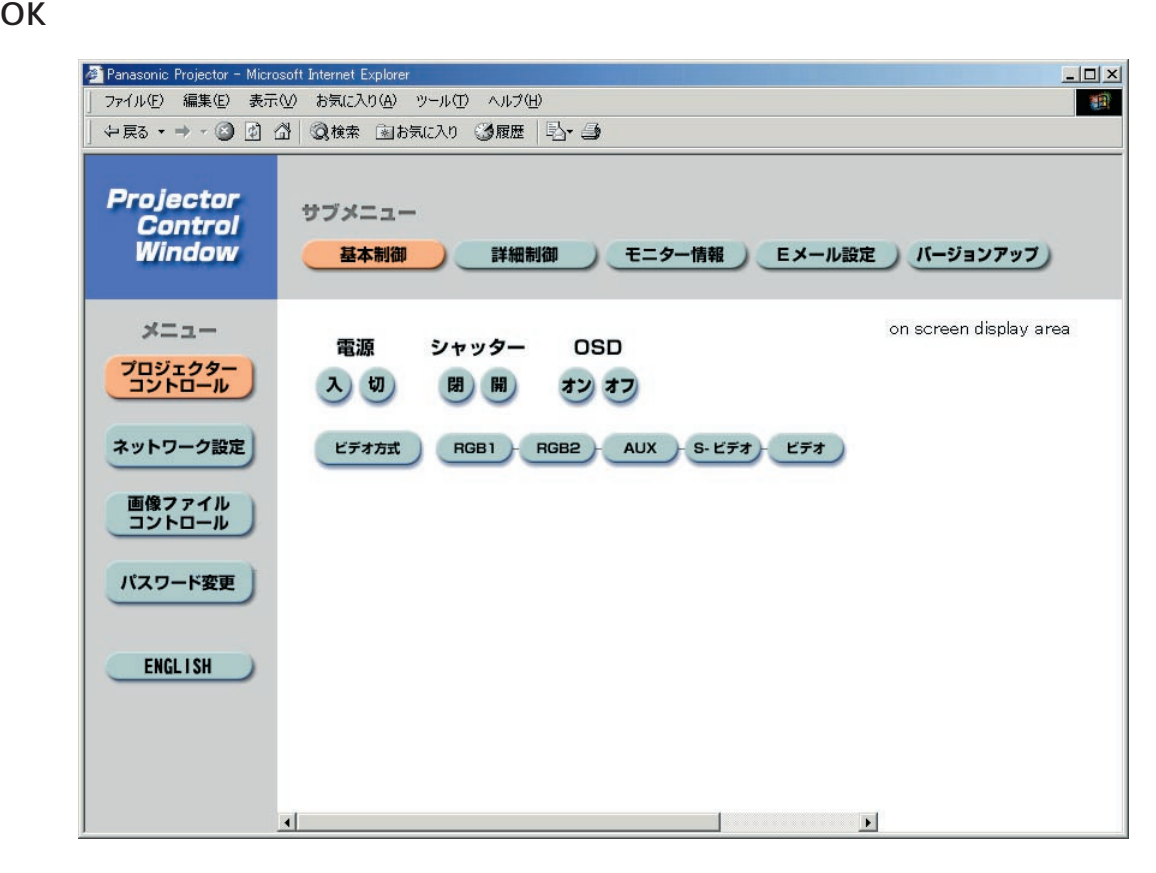

- Web $\,$
- $\bullet$
- $\bullet$

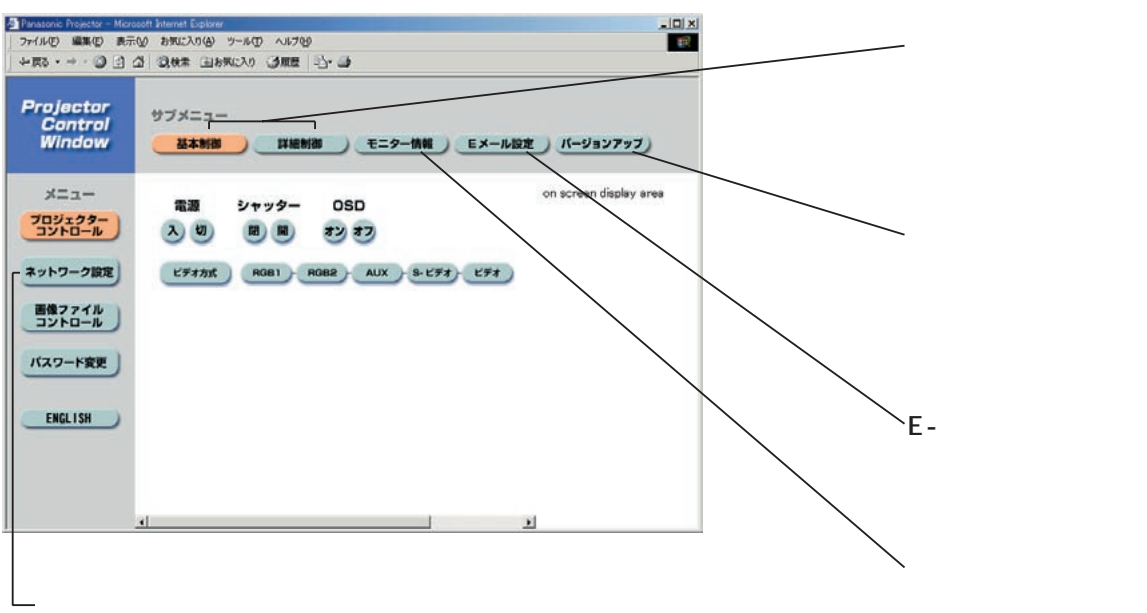

この項目をクリックすると、IPアド

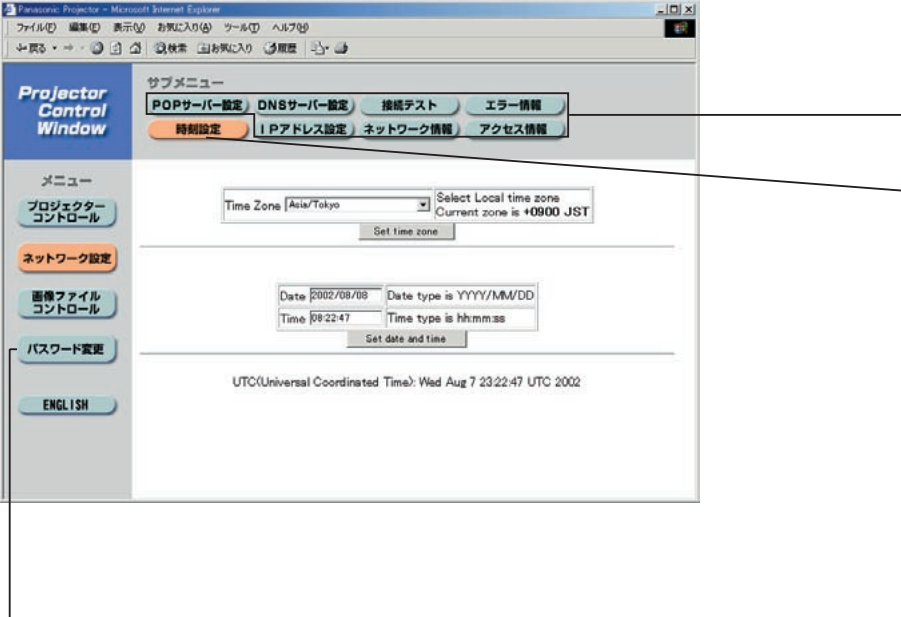

 $E -$ 

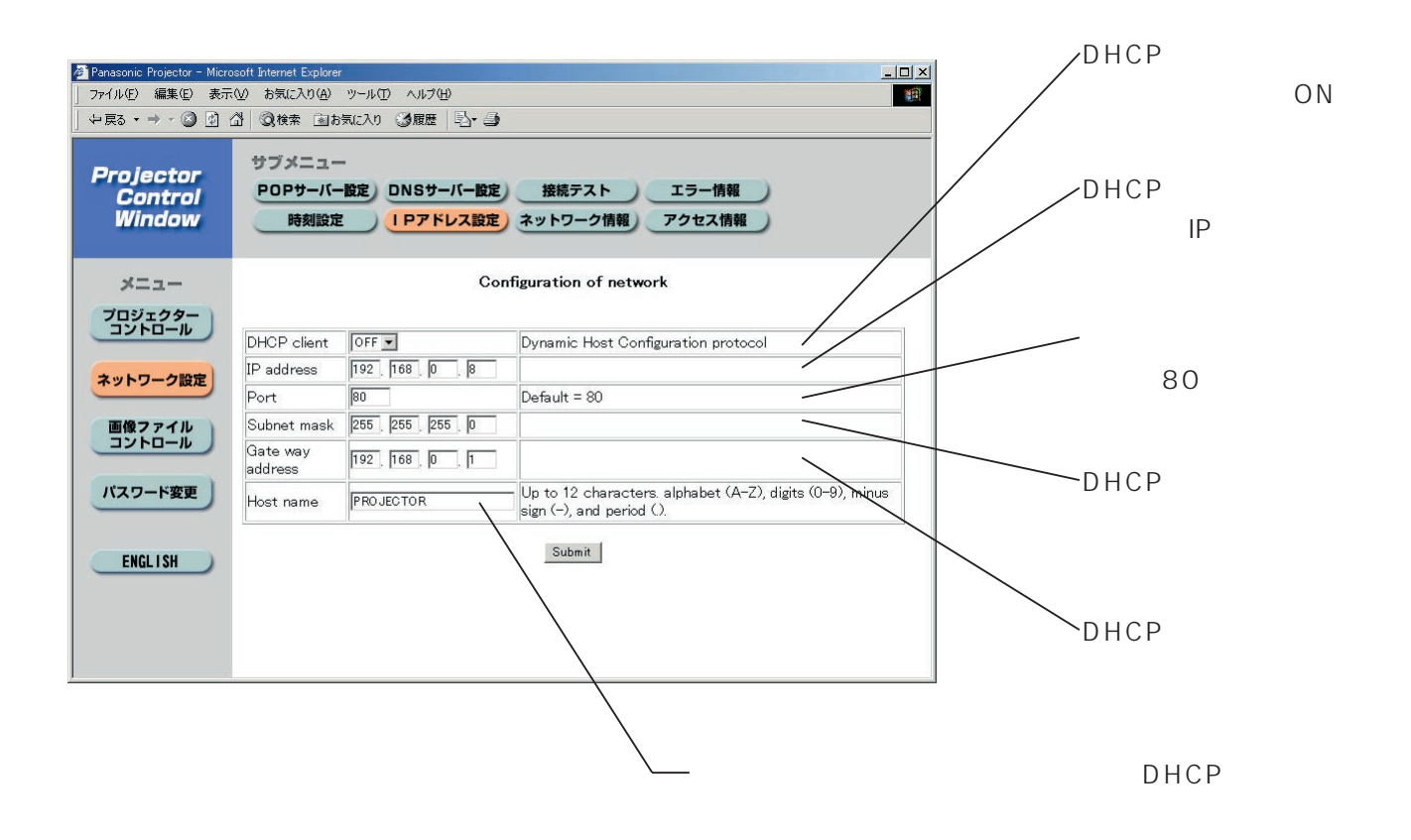

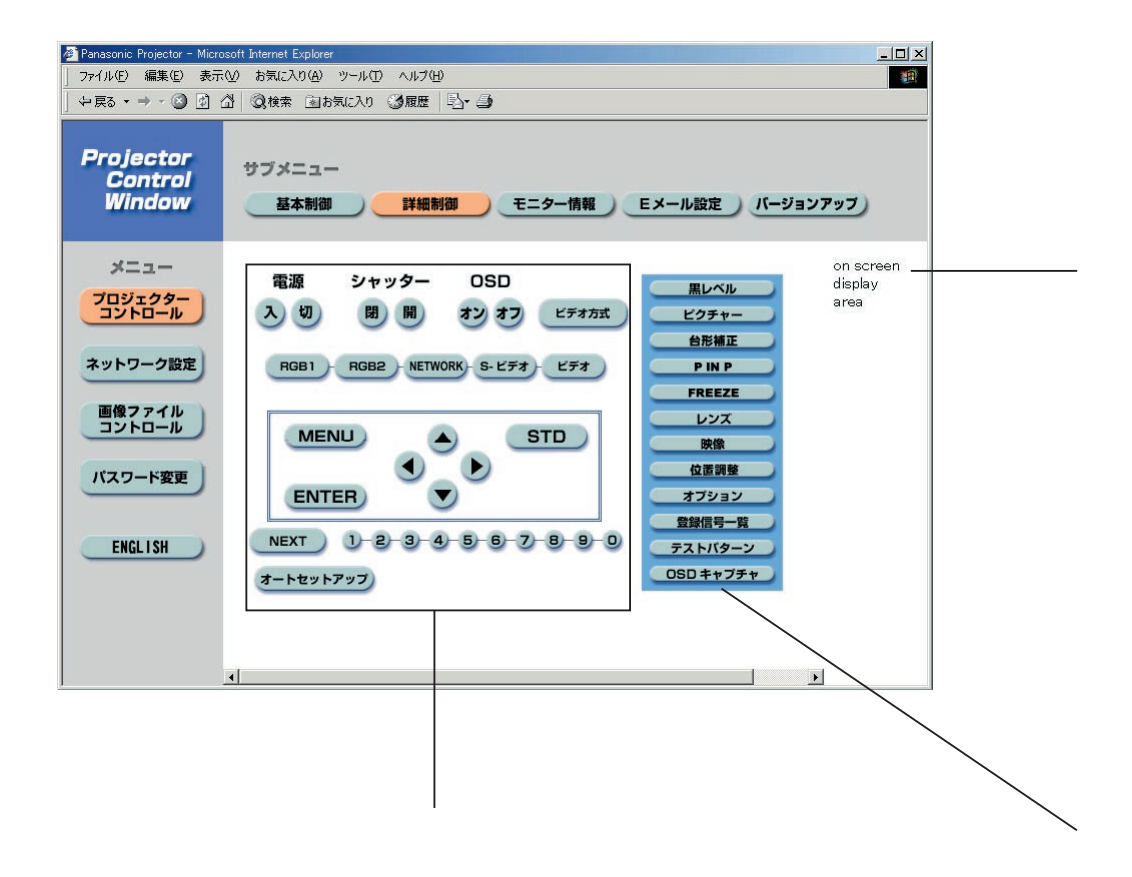

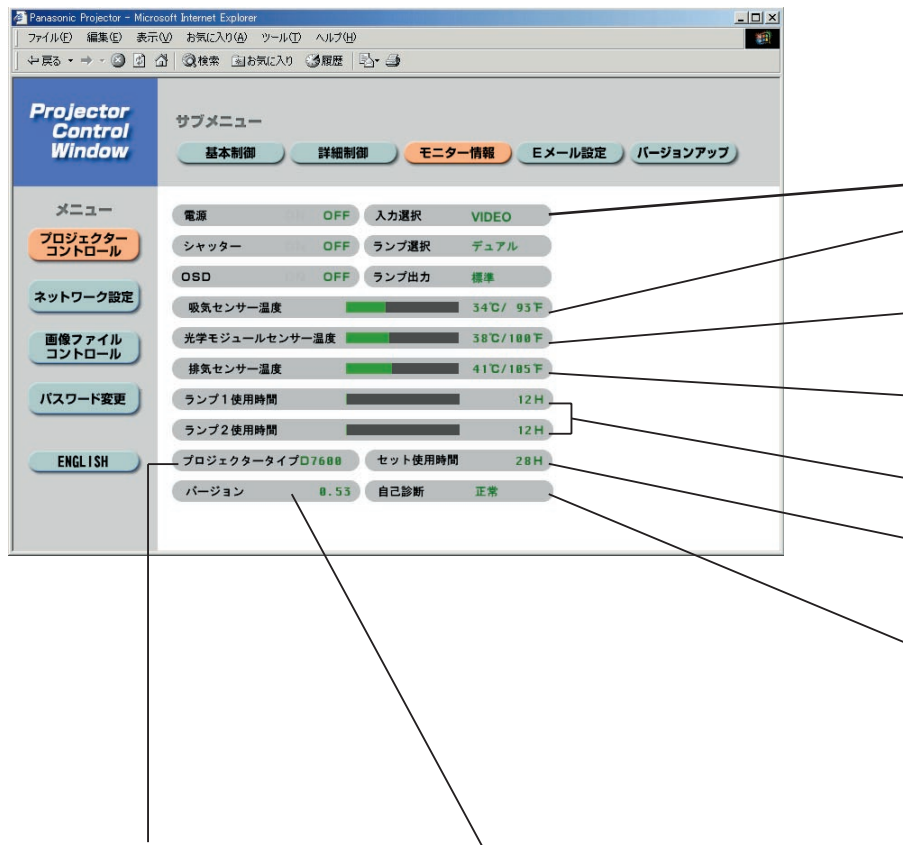

E-メール設定ページ

• 2 $\bullet$ 

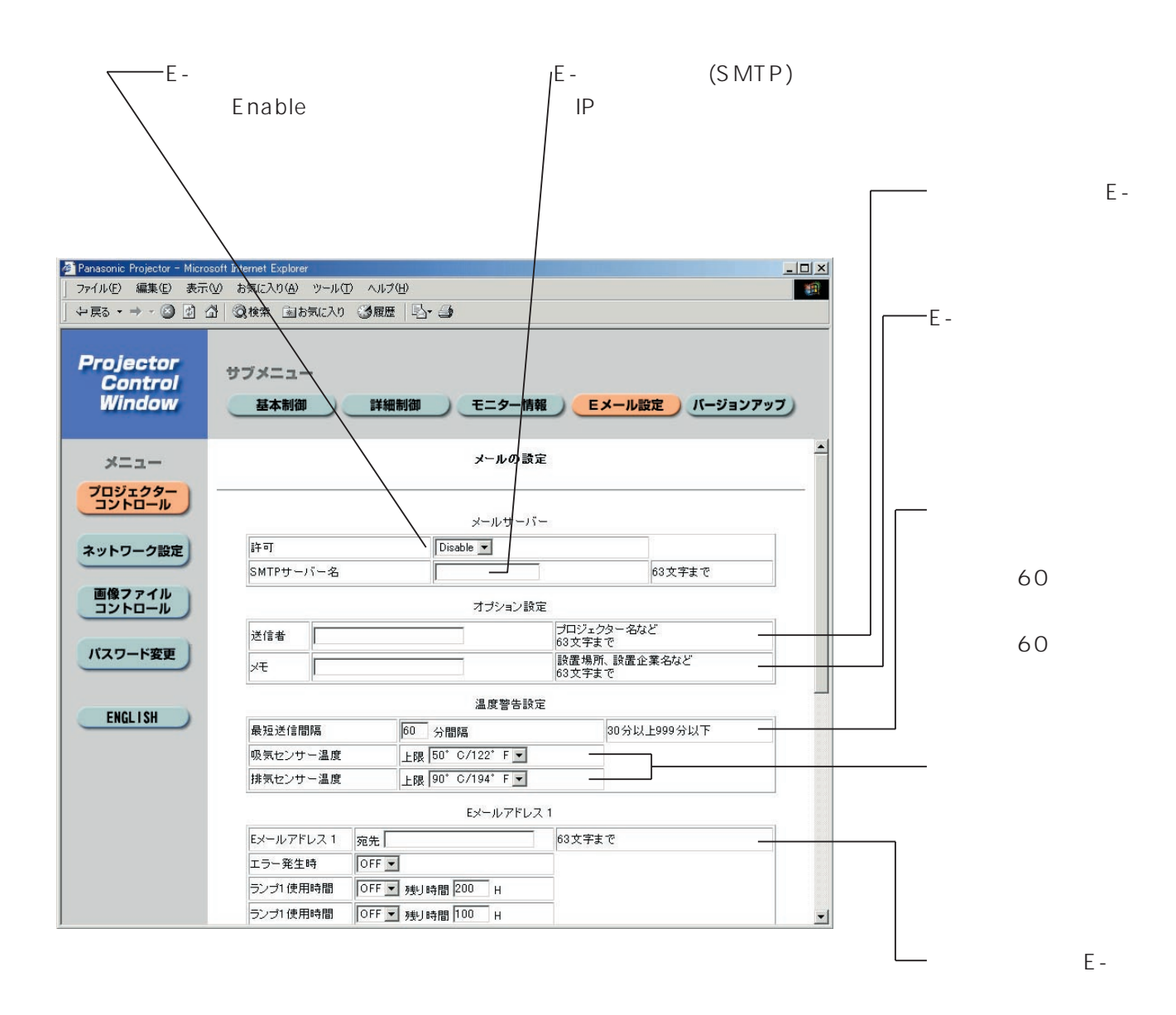

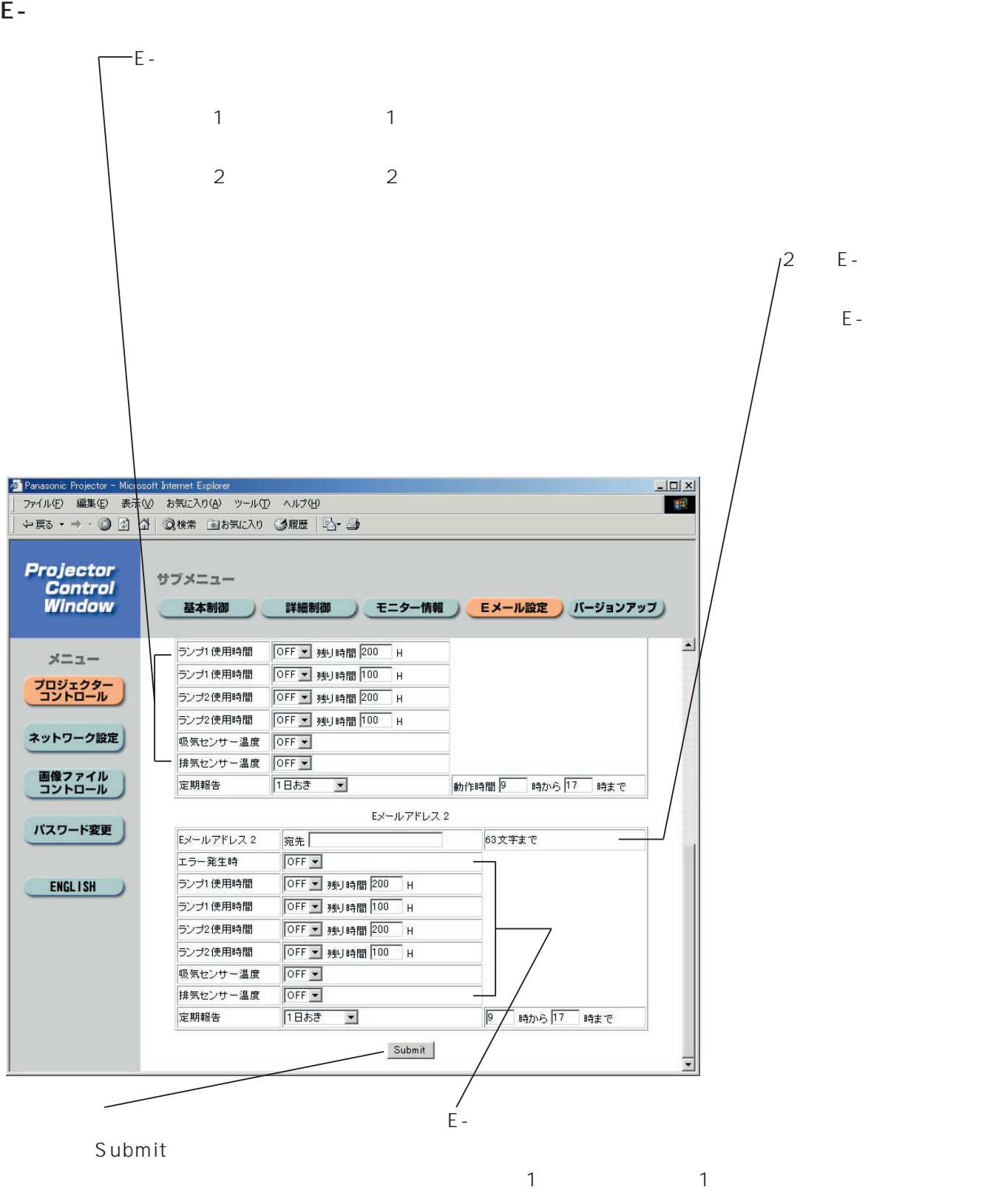

 $2$  2

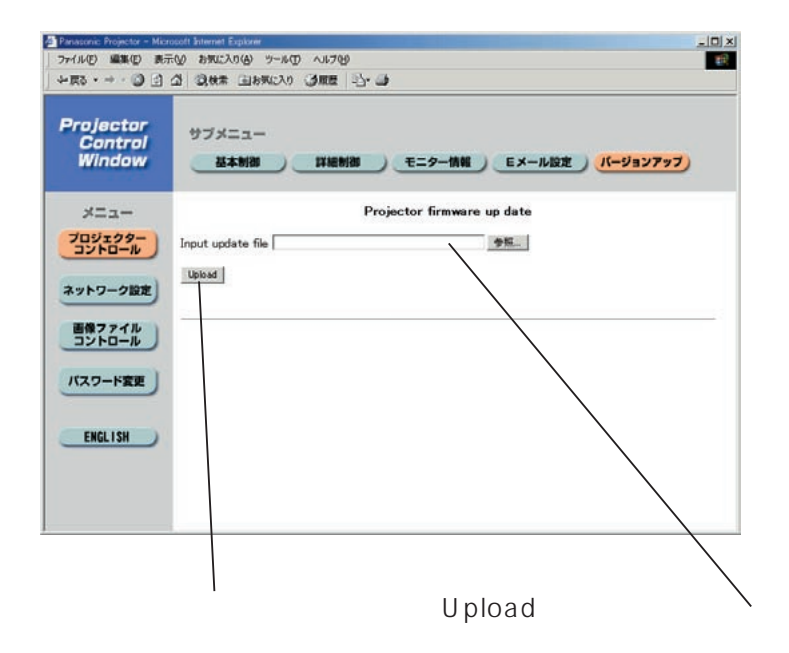

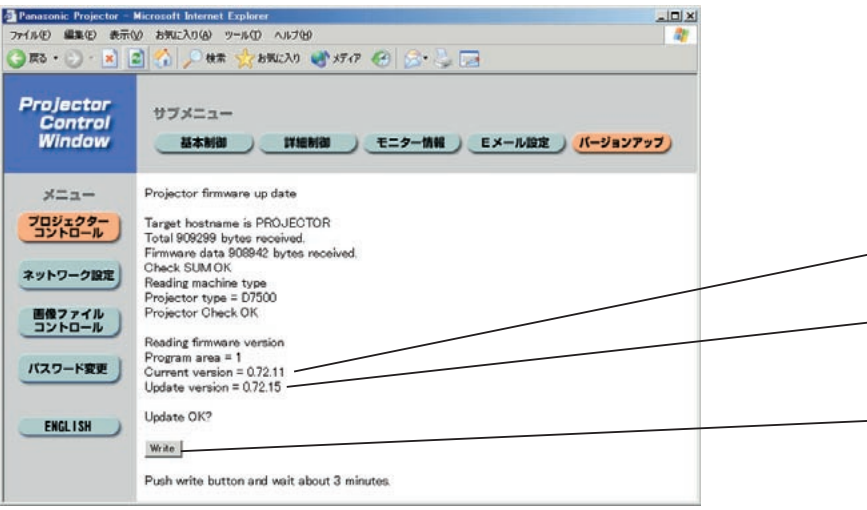

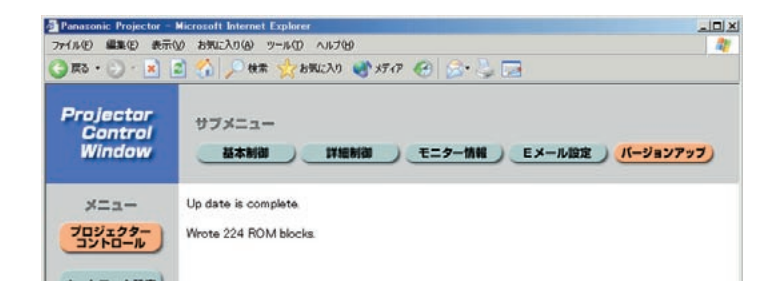

Write

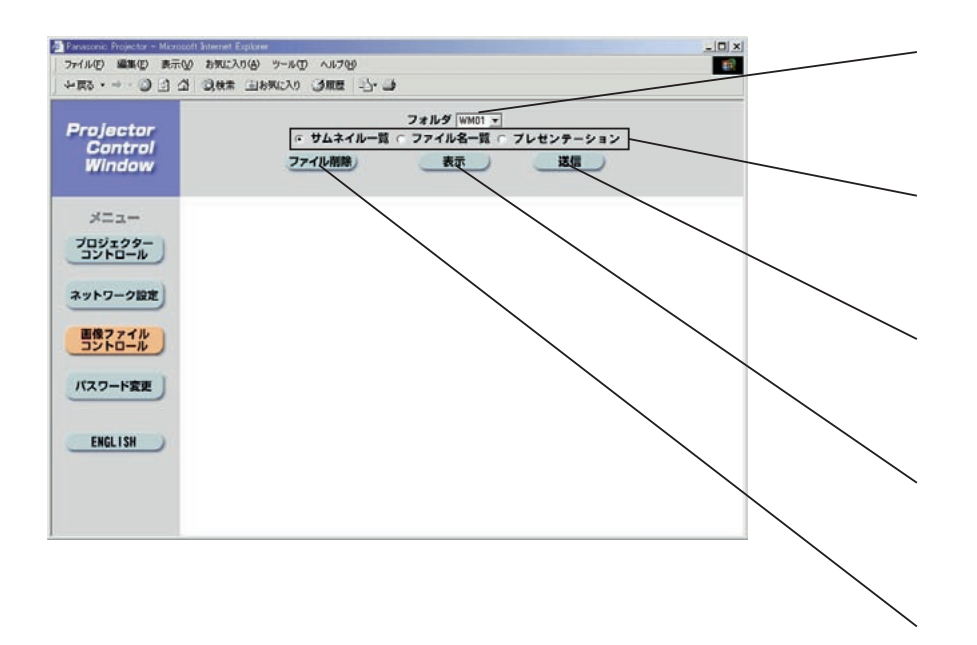

# BMP JPEG PNG JPEG/PNG

- $1024 \times 768$
- 65 536

# 次の手順でIPアドレスやパスワード、Eメールの設定などネットワークモジュールの全ての設定を工場出荷状

- (POWER OFF)  $\bigcirc$
- $\circled{2}$ (FUNCTION) 3
- $(ON-LINE)$  30

 $\bullet$ 

- $\circled{3}$ (MAIN POWER)
- $\circled{4}$
- $\circledS$ (ON-LINE)

### (FUNCTION) (MAIN POWER)

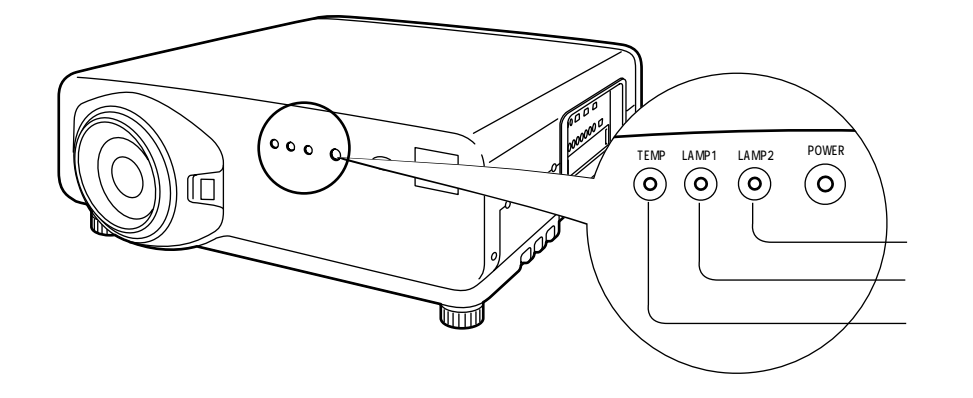

モニターランプの表示について

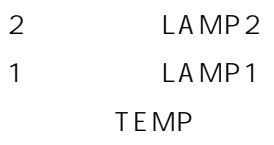

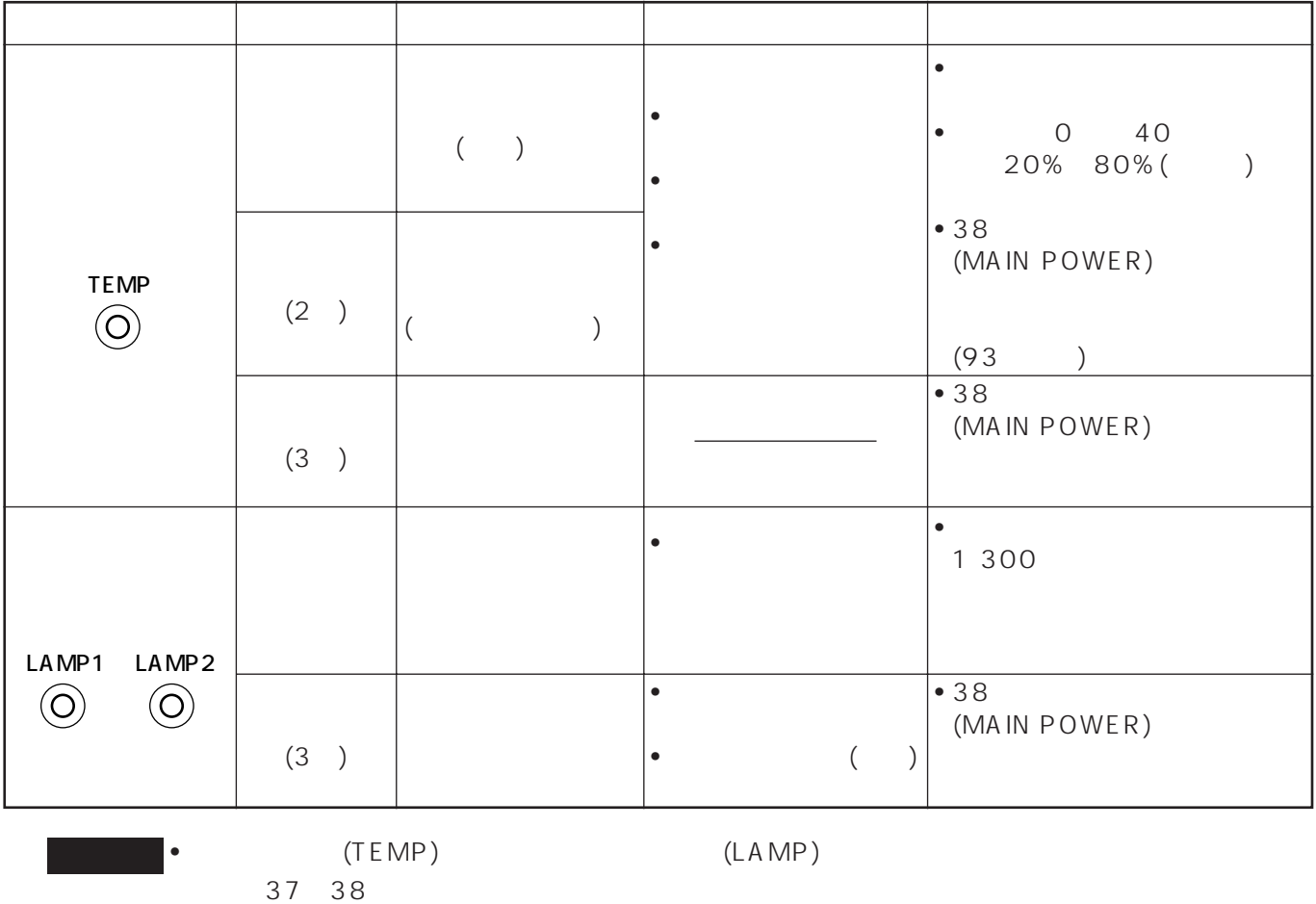

 $\frac{3}{3}$ 

 $(TEMP)$ 

 $100$ 

エアーフィルターの清掃と交換

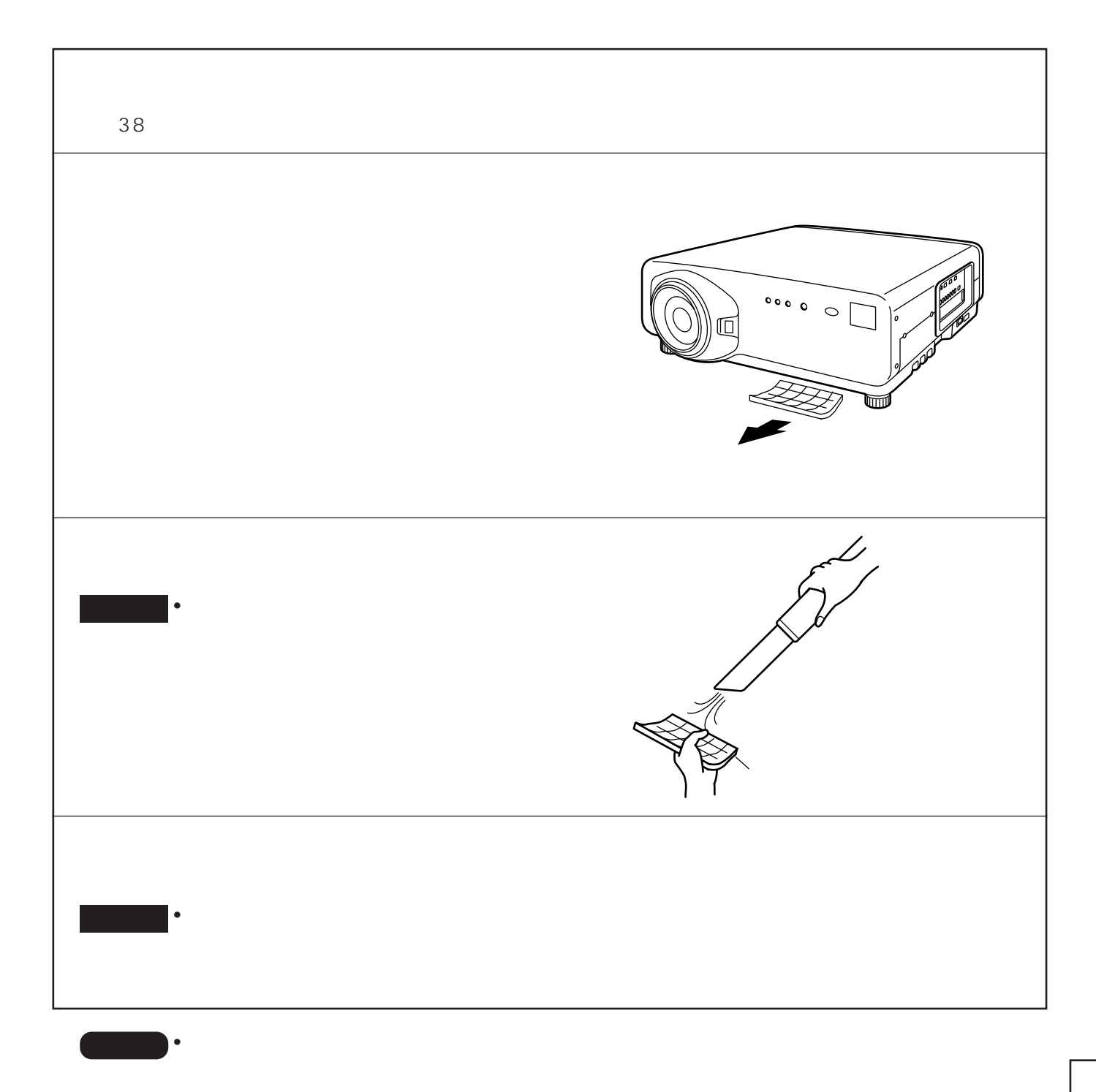

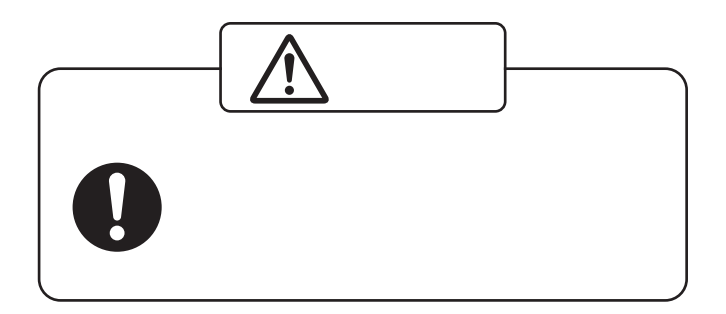

### • <sub>The st</sub>ep of the state in the state in the state in the state in the state in the state in the state in the state in the state in the state in the state in the state in the state in the state in the state in the state i ET-LAD7500 1 ET-LAD7500W 2 300 W 65 V

• 上記以外のランプを使用することはできません。必ず指定のランプを使用してください。

1 500  $($   $\ldots$   $\ldots$   $\ldots$   $)$   $($  $) 1500$ 

1 300時間を過ぎてもランプユニットが交換されない場合には1 500時間で自動的に電源が切れ、スタンバ  $1500$  10

### 1 300 1 300 (LAMP1 LAMP2)  $30<sub>30</sub>$  $(30$ コンのボタンのいずれかを操作すると消えます。) 1 500 (MENU)

ランプユニットの交換

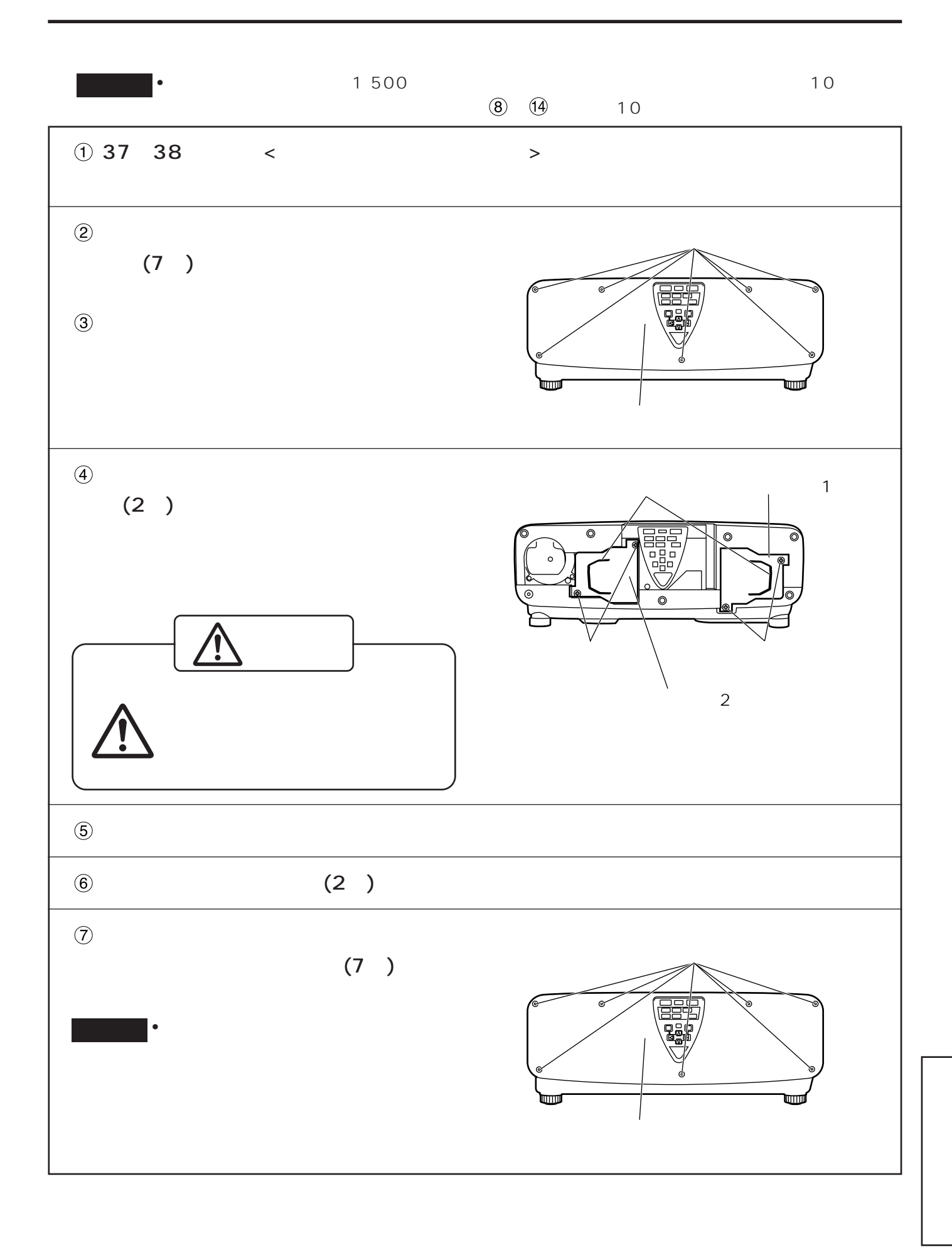

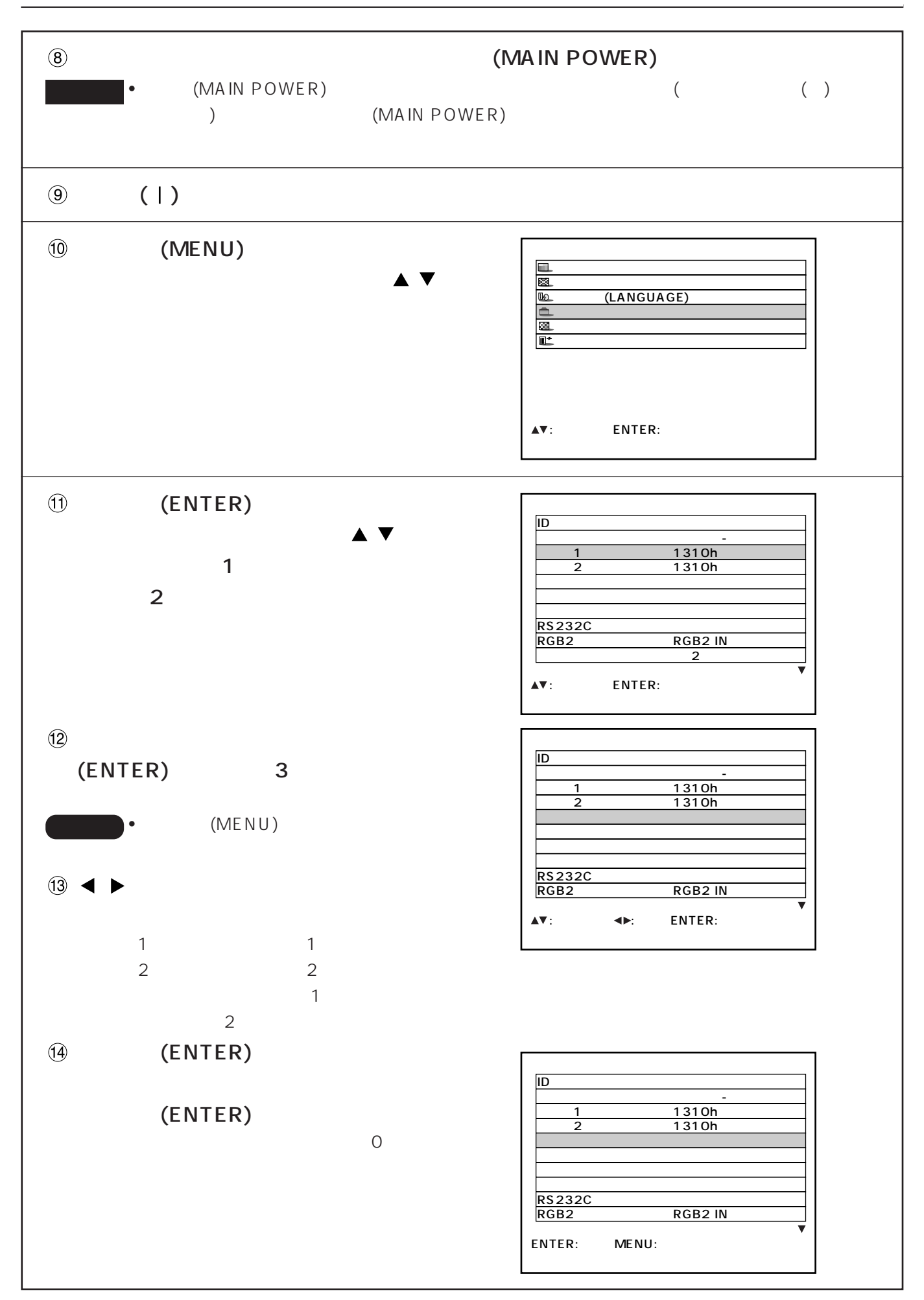

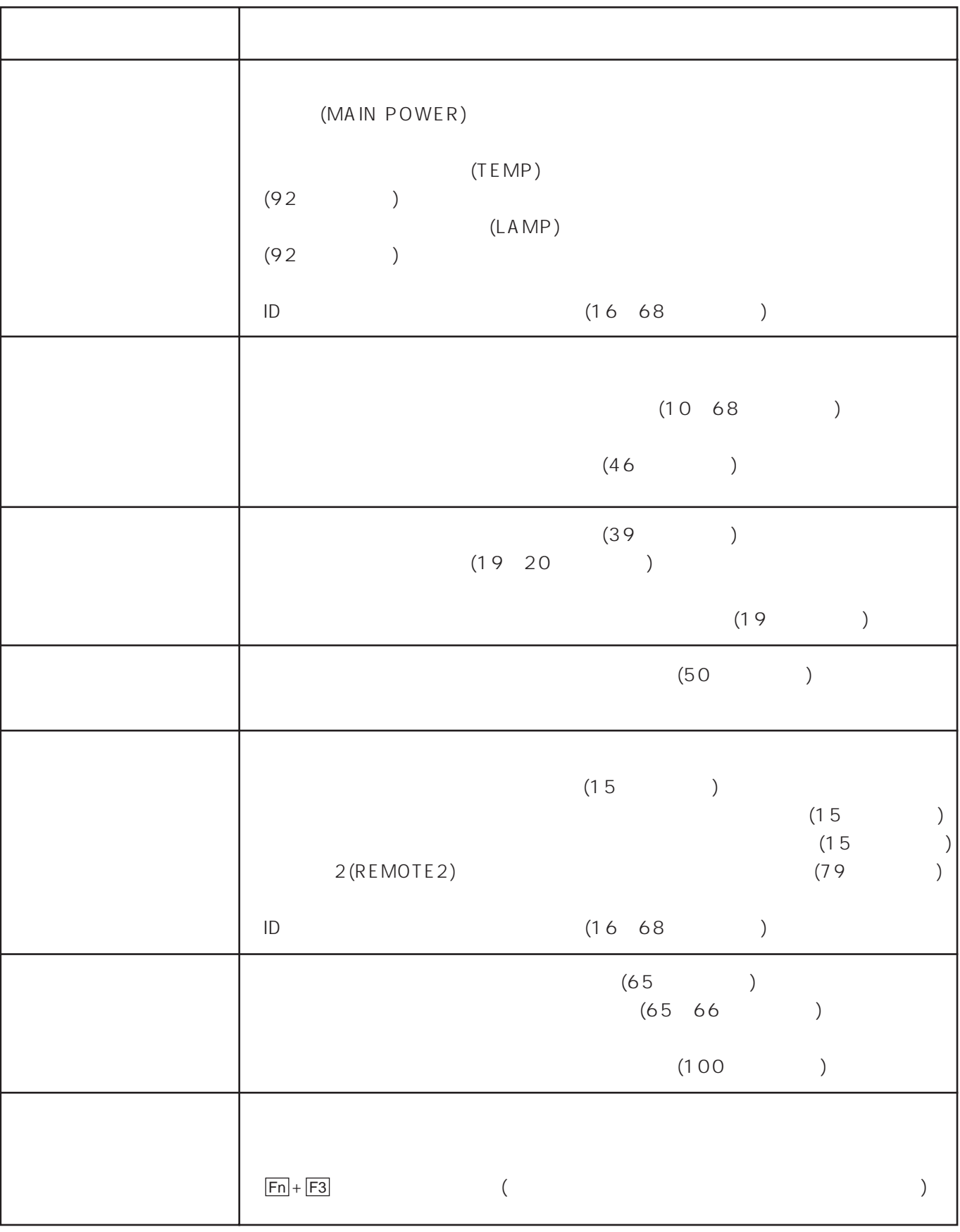

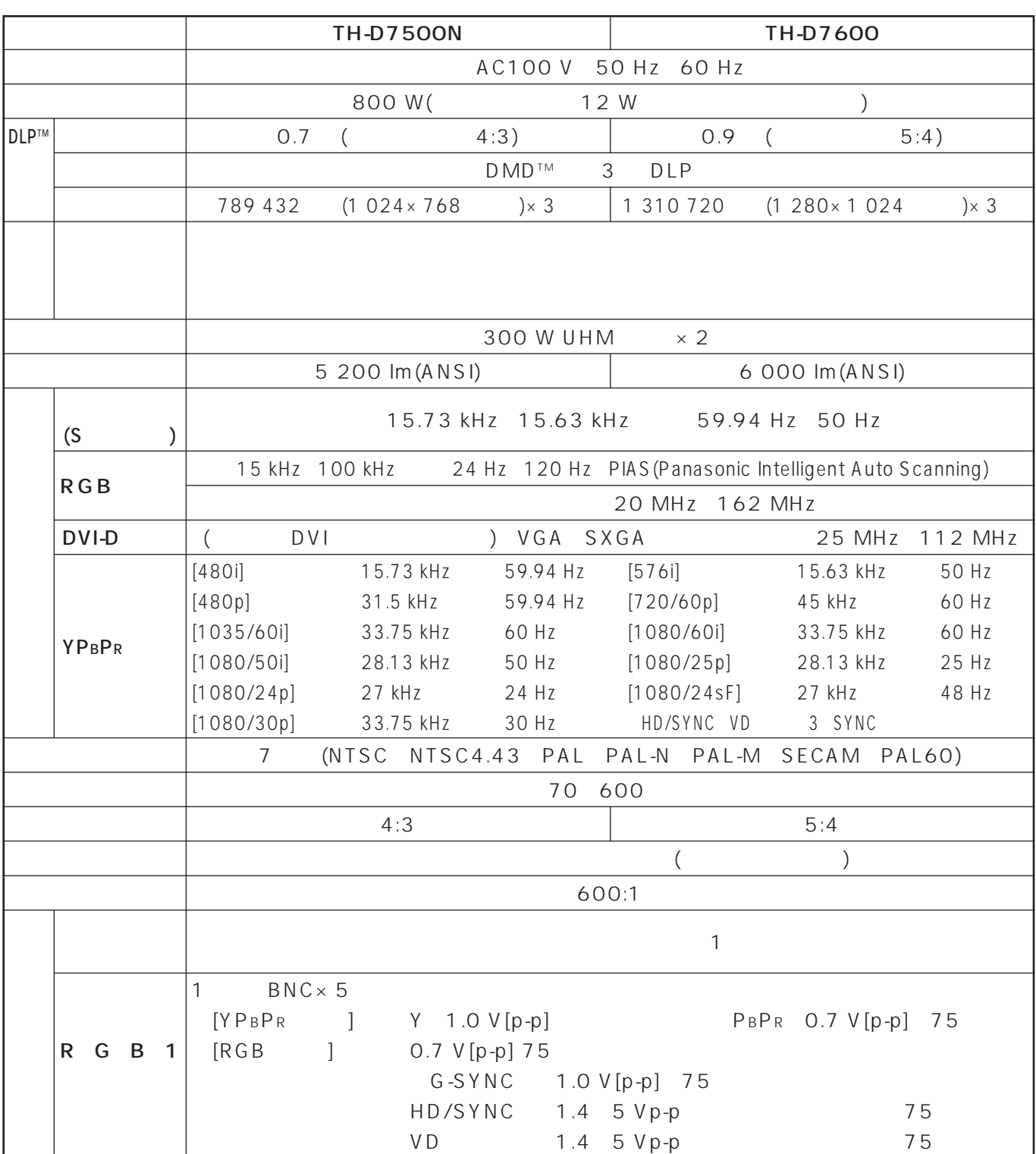

<u>t</u>

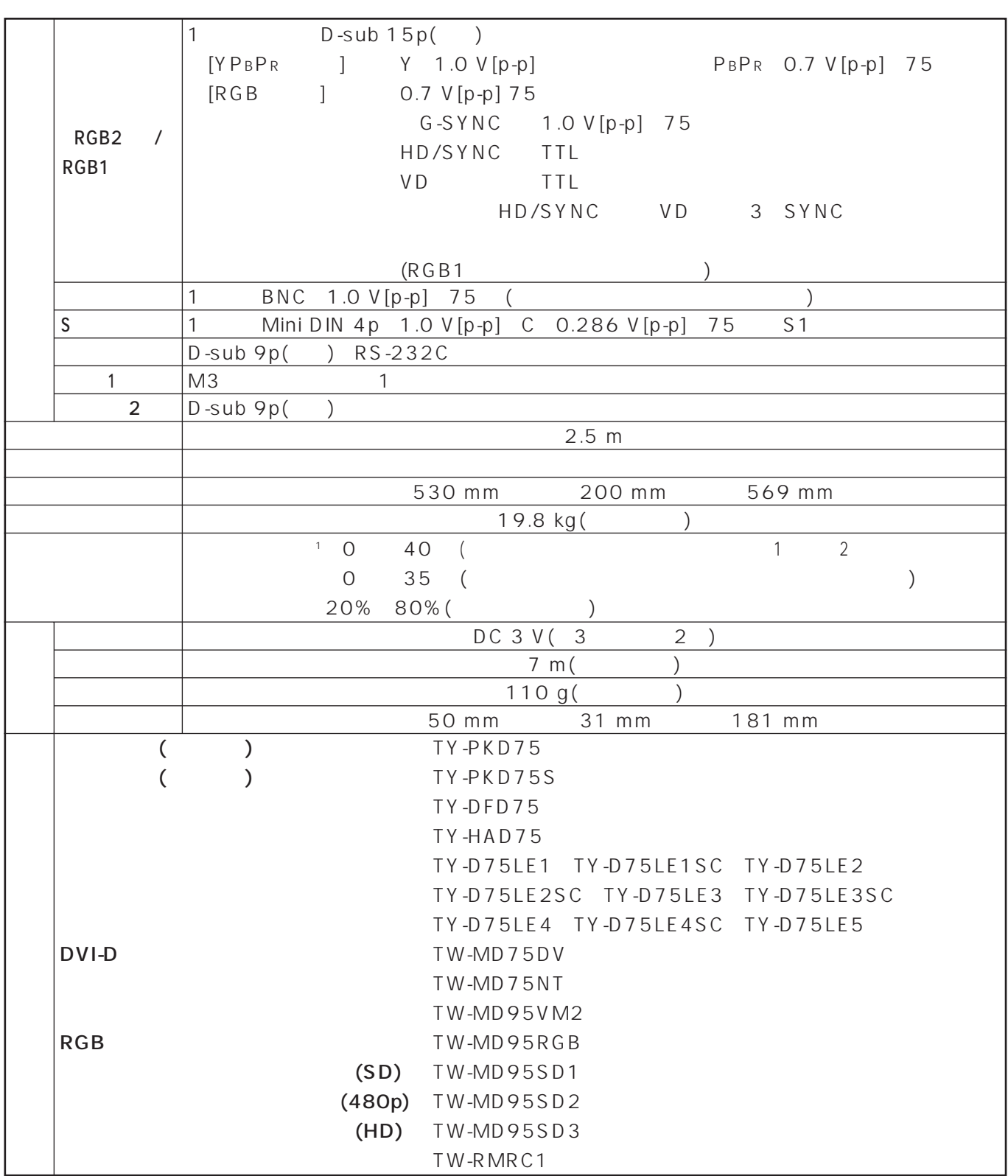

(This DLPTM based Projector is designed for use in Japan only and can not be used in any other country.)

1 (1 400 m 2 700 m) 5

## RGB/YPBPR

RGB/YPBPR

RGB fH=15 kHz 100 kHz fv=24 Hz 120 Hz

 $= 20$  MHz 162 MHz

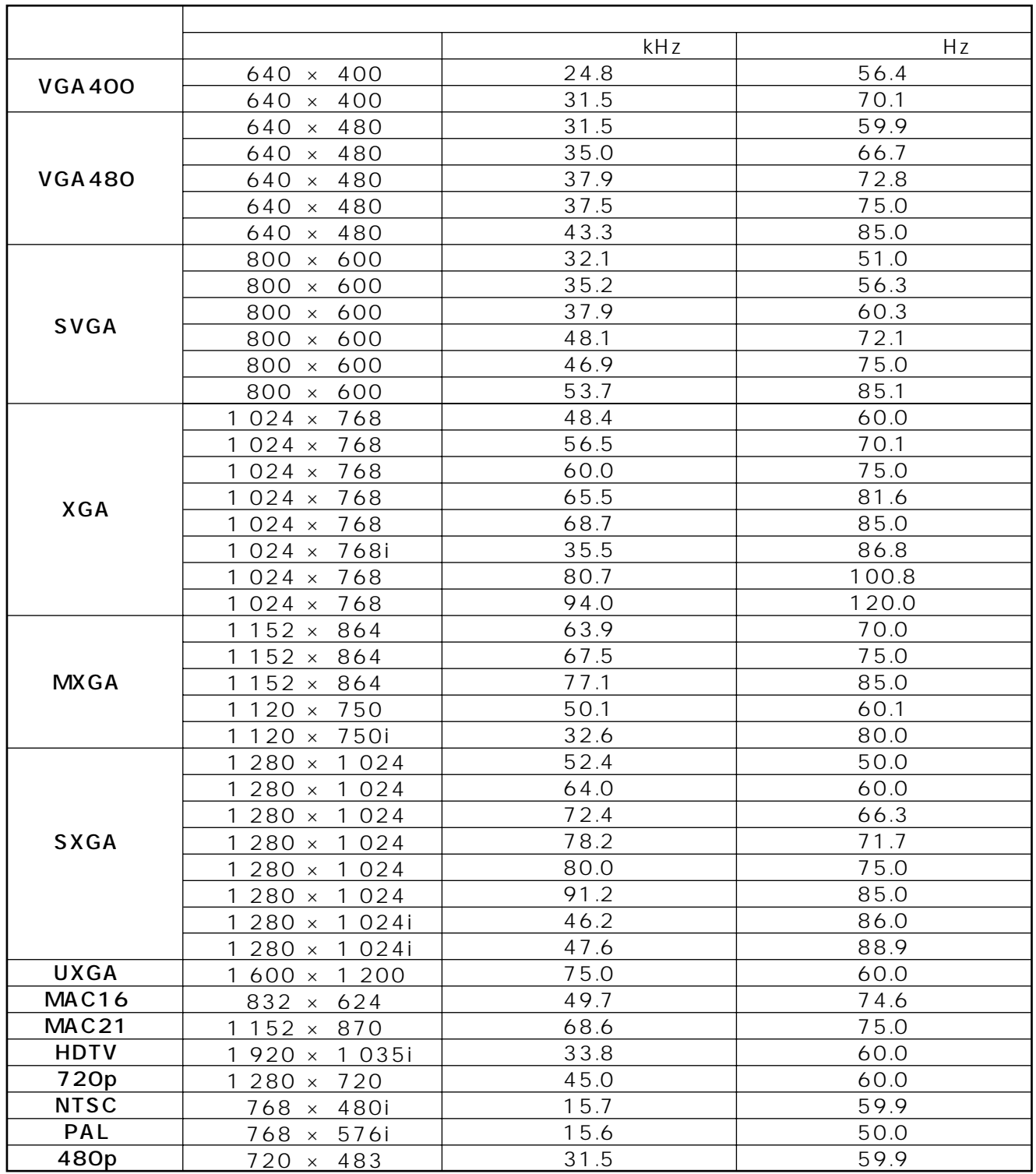

 $\blacksquare \bullet \mathsf{TH}\text{-}\mathsf{D7600}$ 1 280 × 1 0 24  $\bullet$  TH-D7500N

1 280×1 024

 $1024 \times 768$ 

 $\mathbf{I}$ 

 $1024 \times 768$ 

 $\bullet$  $\bullet$ 

 $\left( \right)$ 

 $\overline{(\ }$ 

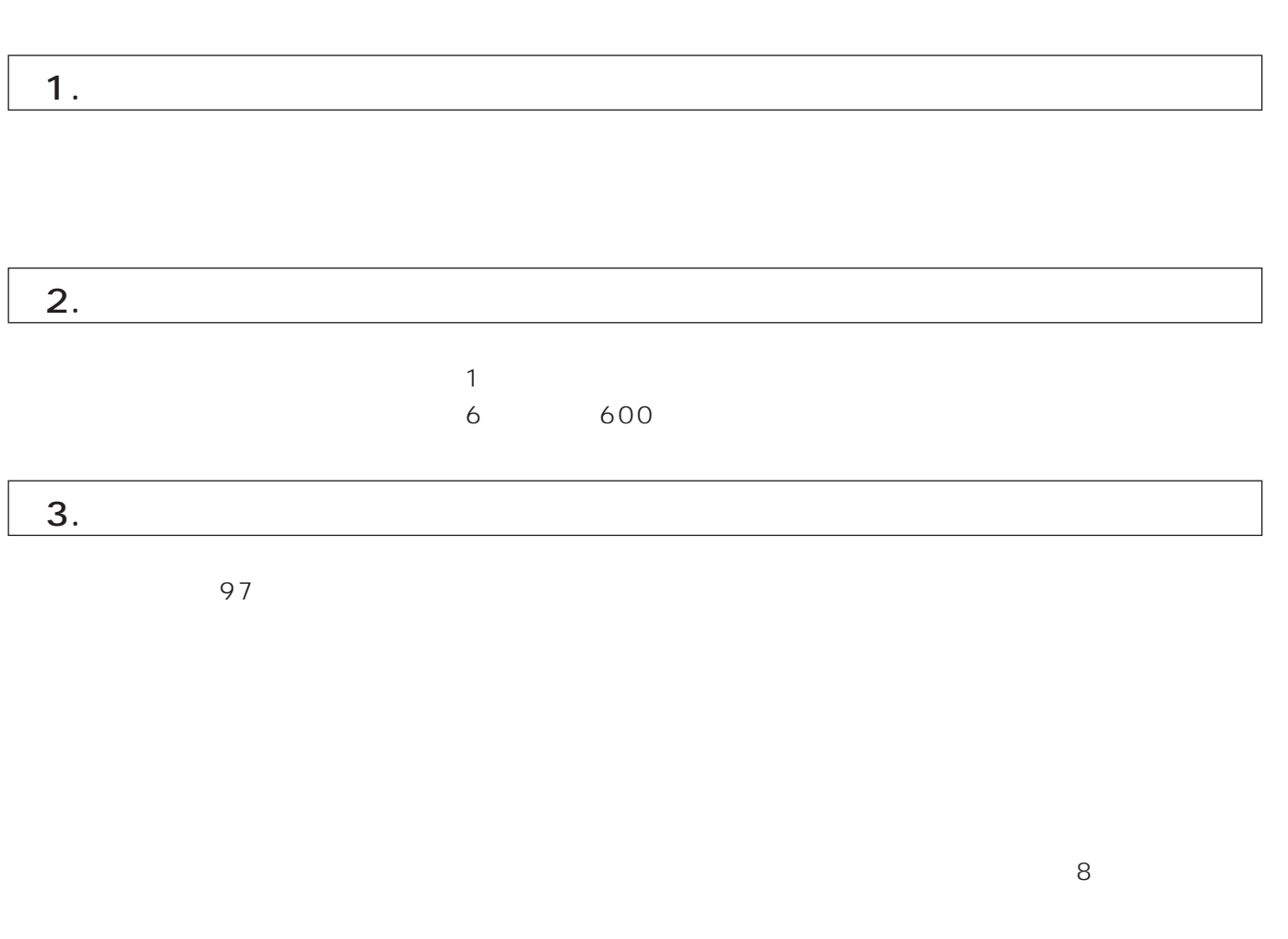

保証とアフターサービス(よくお読みください)

TH-D7500N(TH-D7600)

部品代 は、修理に使用した部品および補助材料代です。

技術料 は、診断・故障個所の修理および部品交換・調整・修理完了時の点検などの作業にか

出張料 は、お客様のご依頼により製品のある場所へ技術者を派遣する場合の費用です。

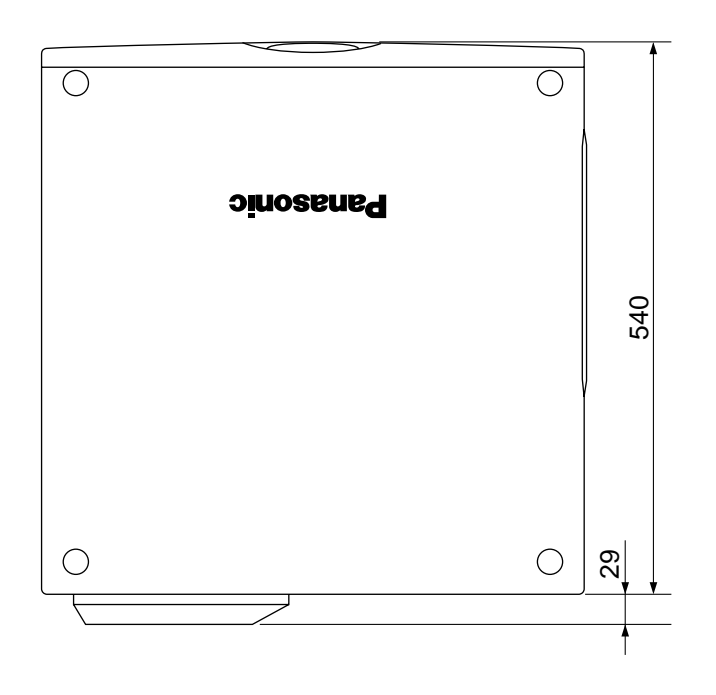

 $\frac{1}{\sqrt{2}}$ 

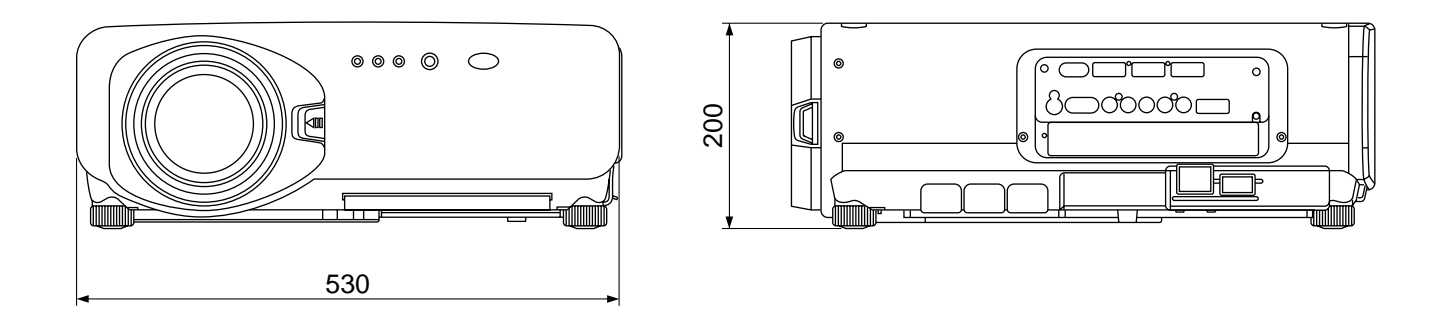

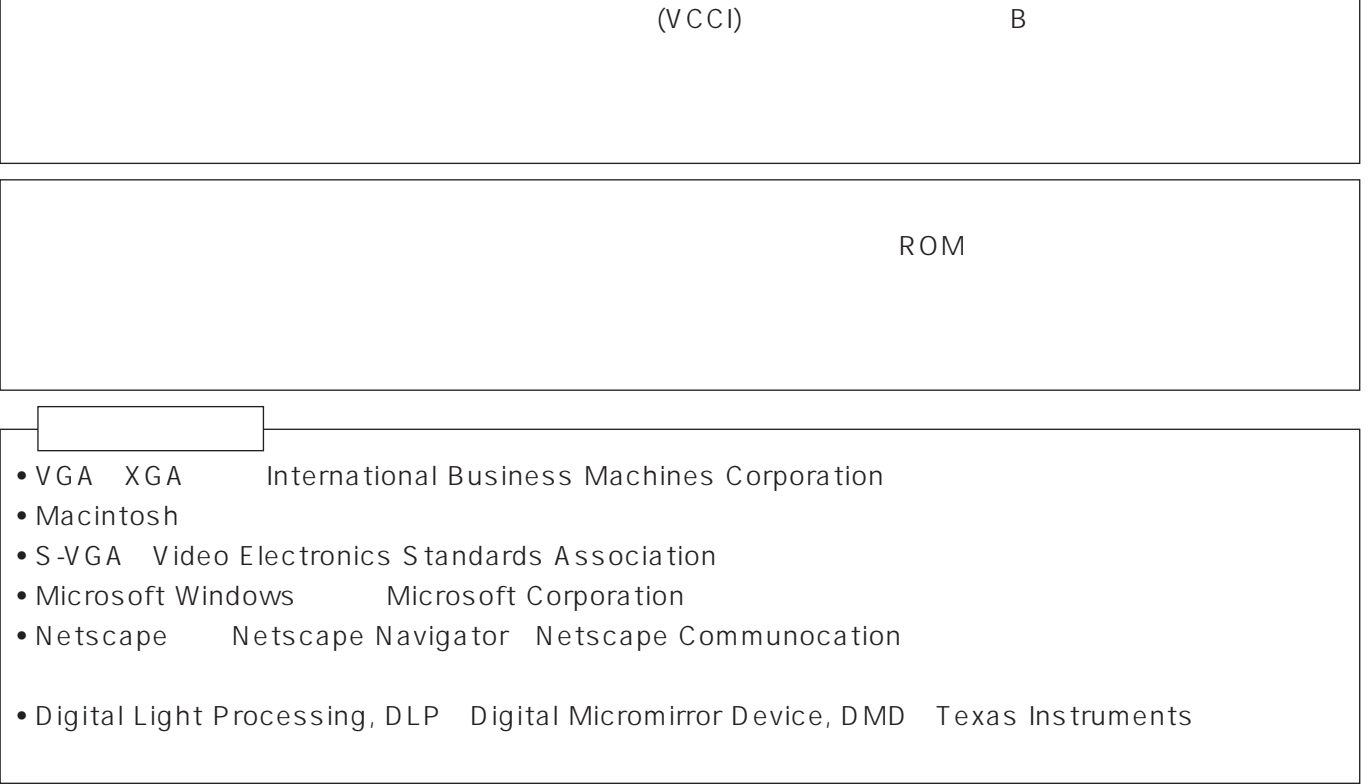

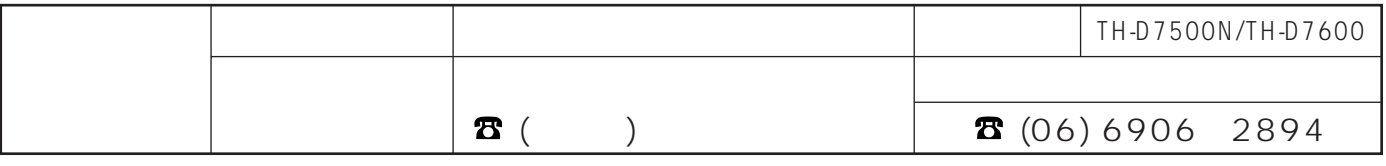